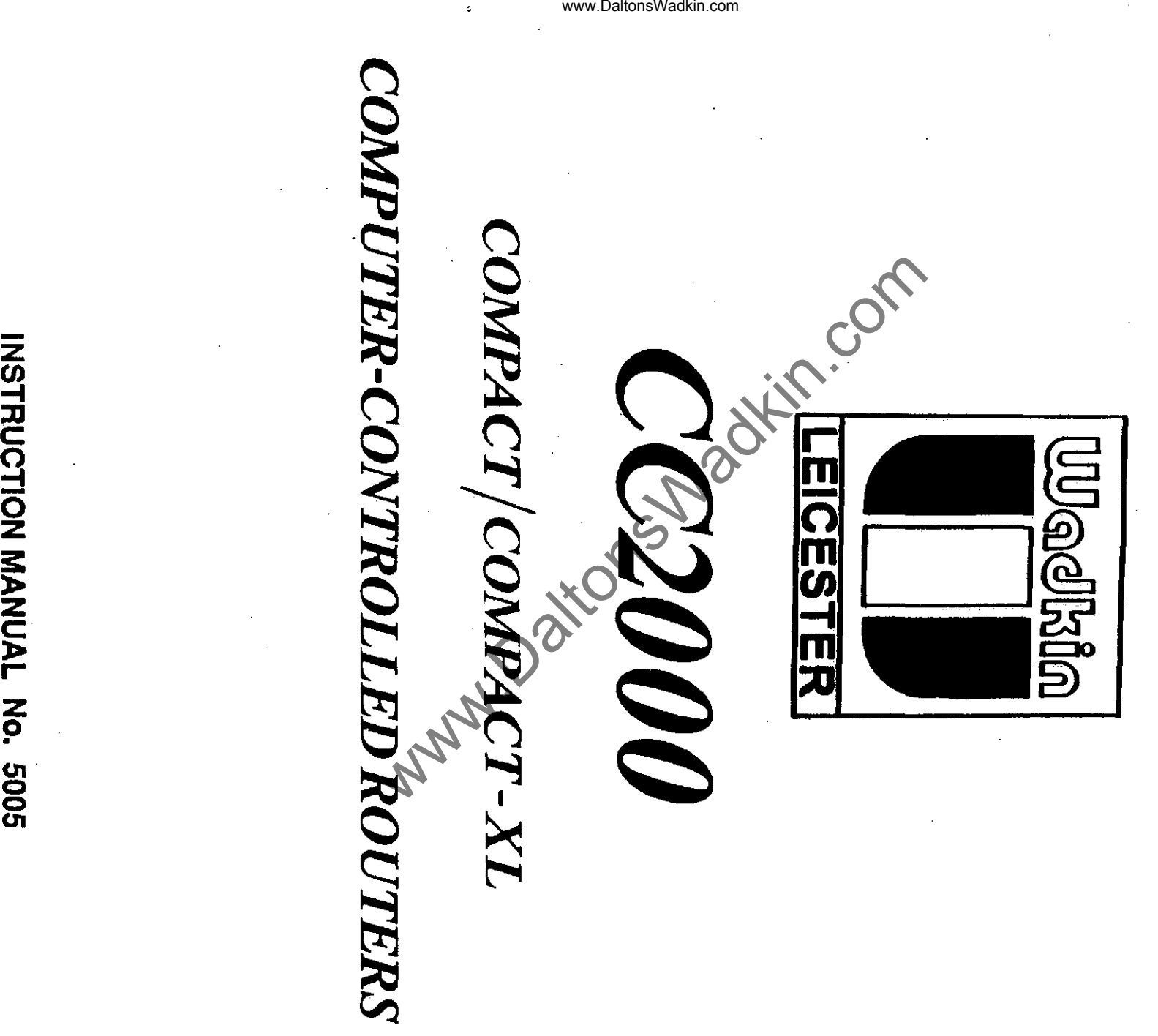

<u>-</u><br>-<br>u<br>-t c: r- <u>ځ</u> U1  $\subseteq$ 

 $\bar{z}$ 

U1

www.DaltonsWadkin.com

 $\mathcal{C}^{\rm{max}}_1$ 

# MANUFACTURERS E.C. DECLARATION OF CONFORMITY

The following machine has undergone "Conformity Assessment" and is "self" certificated in accordance with: ww.DaltonsWadkin.com<br>
E.C. DECLARATION OF CC<br>
undergone "Conformity Assessmith:-<br>
) Regulations 1992<br>
ector)

Supply of Machinery (Safety) Regulations 1992 and Amendment No. 2063

### **COMPANY**

WADKIN PLC Green Lane Road Leicester LE5 4PF

RESPONSIBLE PERSON

Mr R T Perks (Managing Director)

MACHINE DESCRIPTION

TYPE COMPUTER CONTROLLED ROUTER

MODEL CC 200

# DIRECTIVES COMPLIED WITH

Supply of Machinery (Safety) Regulations 1992 Amendment No. 2063 1994 Draught Proposal CENffC 142 ISO 9001 Part 1

**SIGNED ON BEHALF OF WADKIN PLC** tiI£, . *!* ;{ , . *................ J .. '* ... ., ................................ .

### MAINTENANCE & OPERATING INSTRUCTIONS

#### FOR WADKIN CC 2000 'COMPACT'

### COMPUTERISED NUMERICALLY CONTROLLED ROUTER

#### WITH BOSCH CC 120 CONTROL

Whilst every effort has been made to ensure that the information contained in this publication is accurate and up-to-date, Wadkin PLC cannot accept any responsibility for any damage that may be caused as a result of omissions or errors contained<br>herein. herein. www.DaltonsWadkin.com<br>
FOR WADKIN CC 2000 'COMPACT'<br>
CONFUTERISED NUMERICALLY CONTROLLED ROUTE<br>
WITH BOSCH CC 120 CONTROL<br>
WITH BOSCH CC 120 CONTROL<br>
WITH BOSCH CC 120 CONTROL<br>
WADKIN PIC Campo Cacepto and the state of pro

### SECTION 1

### HEALTH & SAFETY INFORMATION

 $\overline{\phantom{a}}$ 

 $\ddot{\phantom{0}}$ 

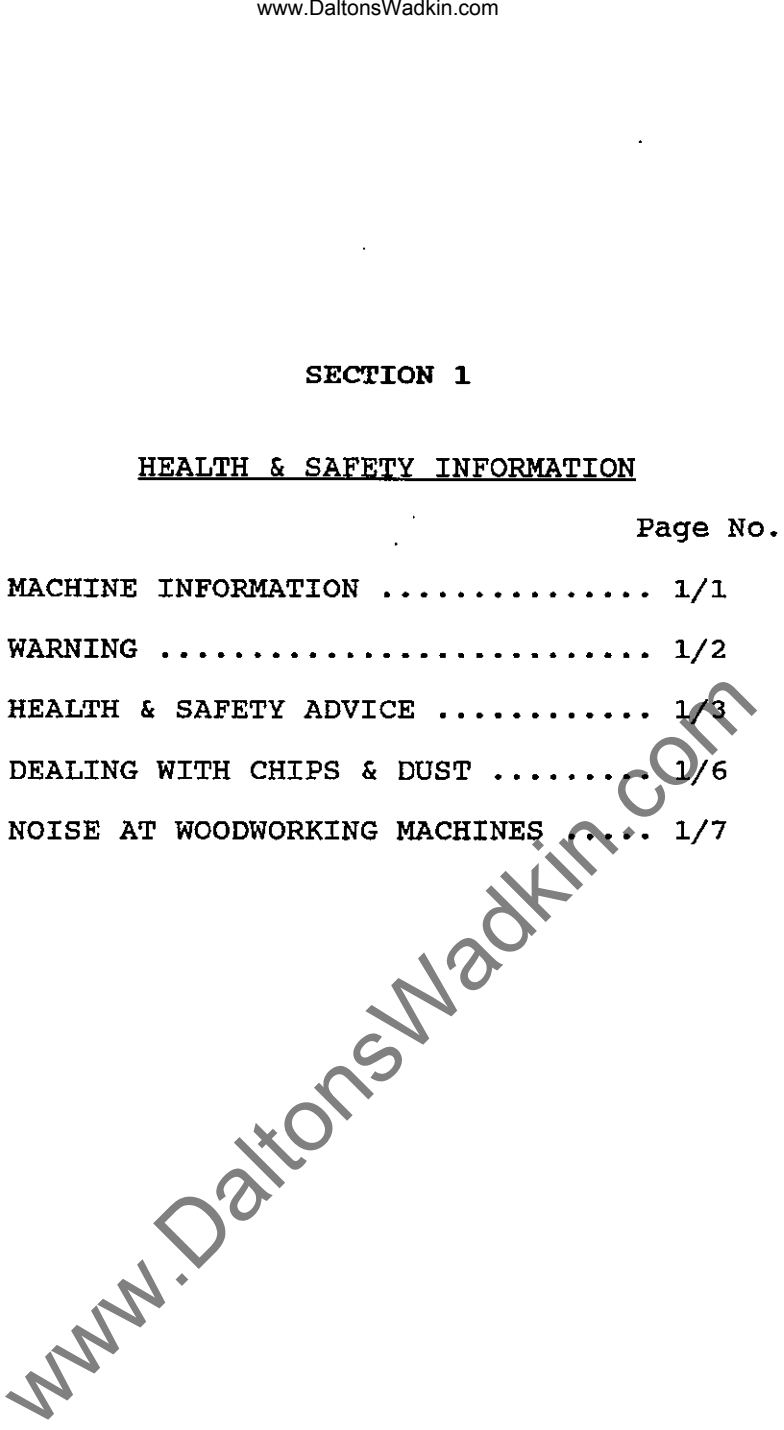

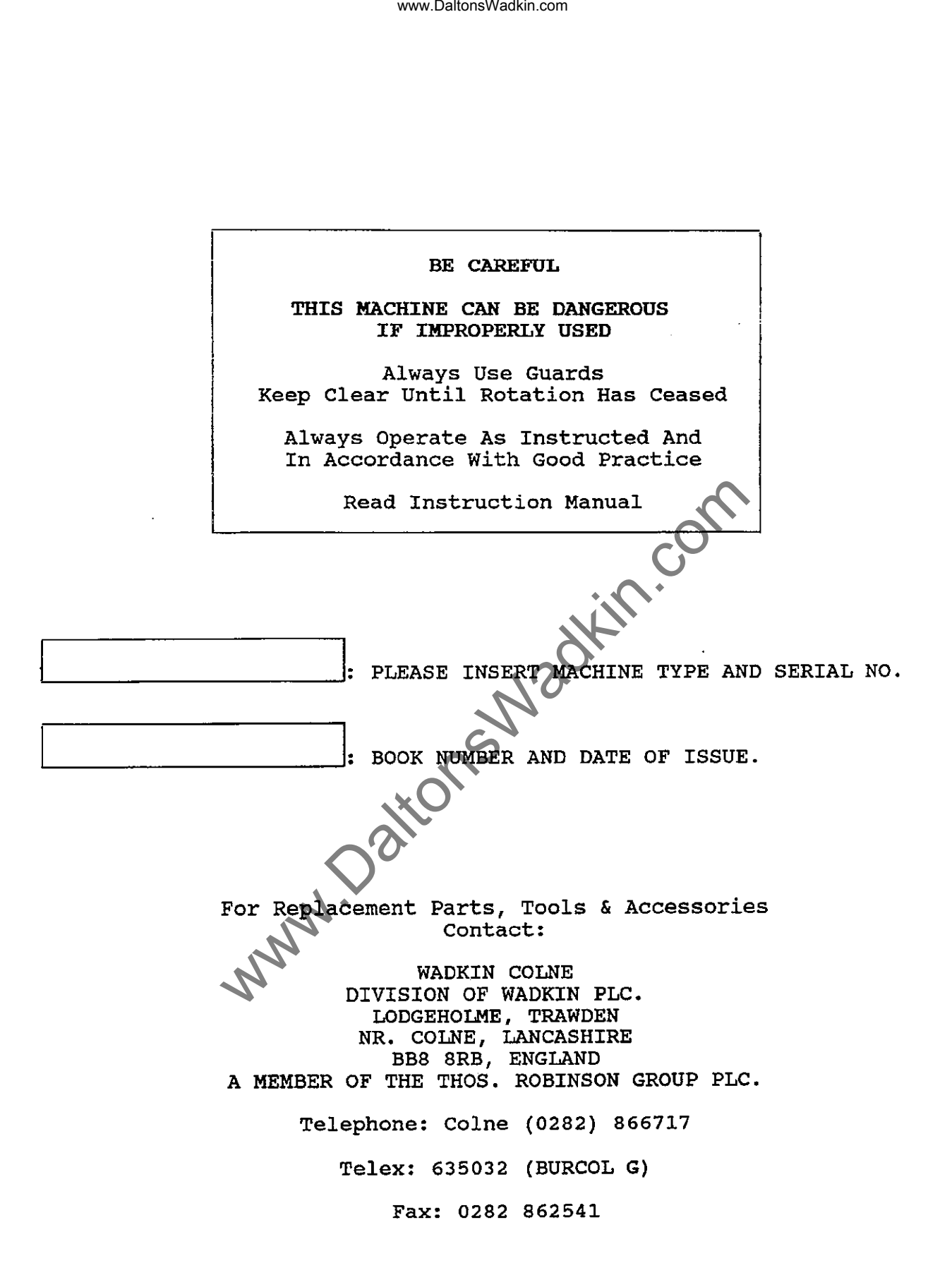

÷

#### 1.1 WARNING

Ensure that you fully understand the manufacturer's instruction manual and have received sufficient training in the use of this machine and the particular safety precautions to be observed. www.DaltonsWadkin.com<br>
You fully understand the manufacturer's is<br>
are particular safety precautions to be obs<br>
under the age of 18 years should not or<br>
except under supervision during a<br>
PERATING THIS MACHINE ENSURE THAT;

**Persons**  under the age of 18 years should not operate this machine training. except under supervision during a course of

BEFORE OPERATING THIS MACHINE ENSURE THAT;

All guards and fences are securely fitted and correctly set in accordance with the current Regulations.

Tooling is of correct type, securely fastened, sharp and direction of rotation is appropriate.

Please do not run spindle speeds. manufacturer. cutters above manufacturers recommended If you are unsure check with the

Correct spindle speed and feed is selected for the cutter equipment.

Loose clothing is either removed or fastened and jewellery removed.

suitable jigs and push sticks are available for *use* where appropriate.

The working area is well lit, clean and unobstructed.

Extraction equipment is switched on, properly adjusted and working efficiently.

suitable protective equipment is available, eg. goggles, ear defenders and dust mask.

WHEN SETTING, CLEANING AND MAINTAINING THIS MACHINE;

Ensure all moving parts of the machine are stationary before setting, cleaning or making adjustments.

Report immediately to a person in authority any machine malfunction or operator hazard. Do not attempt to repair the machine unless competent to do so.

Ensure all power sources mainteriance work commences. isolated before any

### 1.2 HEALTH **AND** SAFETY ADVICE

This machine is designed and constructed to the principles of safeguarding and practical guidance contained in the British Standard Codes of Practice B8 5304:1988 'Safeguarding of Machinery', B5 6854:1987 'safeguarding Woodworking Machines' and current guidance issued by the Health and Safety Executive.

The Health and Safety at. Work etc. Act 1974 places duties on designers, manufacturers and suppliers to ensure that among other things: 1. articles supplied for use at work are, so far as is reasonably practicable, safe and without risks to health during setting, use, cleaning and maintenance and 2. persons supplied with the articles are provided with adequate information about the use for which they are designed and about conditions neoessary to ensure that they will be safe and without risks to health.

These duties will apply to you if you re-supply the machine by way of sale, lease, hire or hire purchase.

Persons who install this machine for use at work have a duty under the Health and Safety at Work etc. Act 1974 to ensure, so far as is reasonably practicable, that nothing about the way in which it is installed makes it unsafe or a risk to health at all times during setting, use, cleaning and maintenance, this includes such aspects as correct and maintenance, enter increase back appears as corrected enclosures, fitting of guards and exhaust ventilating equipment. When installing this machine, consideration equipment. When installing this machine, consideration<br>must be given to the provision of adequate lighting and<br>working space. working space. www.DaltonsWadkin.com<br>
SAFETY ADVICE<br>
chune is designed and constructed to the<br>
guarding and practical guidance conta<br>
standard codes of Practice Es<br>
rding of Machinery, BS 6854:1987 'S.<br>
ing Machines' and current guidance

This machine is supplied complete with all necessary safeguards to enable the user to comply with Woodworking Machine Regulations 1974. Details of correct installation and use, together with guidance on fitting and proper adjustment of guards are described in the Maintenance Manual.

The Woodworking Machine Regulations place absolute legal duty on employers and employees to ensure that guards and any other safety devices are securely fitted, correctly adjusted and properly maintained.

Repairs and maintenance must only be undertaken by competent technicians. Ensure that all power supplies are isolated before maintenance work commences. Instructions for routine maintenance are included in the Maintenance Manual.

Machine operators must have received sufficient training and instructions as to the dangers arising in connection with the machine, the precautions to be observed and the requirements of the Woodworking Machines Regulations which apply, except where they work under the adequate supervision of a person who has a thorough knowledge and experience of the machine and the required safeguards.

Persons under the age of eighteen years must have successfully completed an approved course of training before operating this machine at work, unless participating in a course of training under adequate supervision. (NB:-This paragraph is only relevant to: circular sawing machines, any sawing machine fitted with a circular blade, any planing machines for surfacing which is not mechanically fed or any vertical spindle moulding machine, including routers. www.DaltonsWadkin.com<br>
illy completed an approved course of<br>
perarting this machine at work, unless parameterism<br>
is a parameter of training under adequate sum saving machine fitted with a circu<br>
in ming machine sich are a

Before commencing work, ensure that the tooling is set to cut in the correct direction, securely fastened, sharp and is compatible with the machine and spindle speed.

#### 1. 2.1 DUST

Wood dust can be harmful to health by inhalation and skin contact and concentrations of small dust particles in the air can form an explosive mixture. These concentrations usually occur in dust extraction equipment which may be destroyed unless explosion precautions have been taken in the design and installation of the equipment.

Employers have duties under the Factories Act 1961, The Health and Safety at Work etc. Act 1974 and the Control of Substances Hazardous to Health Regulations 1988 to control wood dust in the workplace.

Employers should carry out an adequate assessment of the possible risks to health associated with wood dust to enable a valid decision to be made about the measures necessary to control the dust. It may be necessary to provide effective exhaust appliances.

Prevention or control of wood dust exposure should, so far as measures protective equipment. is reasonably practicable, be achieved by OTHER than the provision of personal

Further guidance from the Health and Safety Executive. information and references to are contained in free leaflets practical .<br>available

#### 1.2.2 NOISE

Noise levels can vary widely from machine to machine depending on conditions of use. Persons exposed to high noise levels, even for a short time, may experience temporary partial hearing loss and continuous exposure to a high level can result in permanent hearing damage.

The Woodworking Machine Regulations require employers to take reasonable practicable measures to reduce noise levels where any person is likely to be exposed to a continuous equivalent noise level of 90  $dB(A)$ , or more, over an 8 hour working day\_ Additionally, suitable ear protectors must be provided, maintained and worn.

Machines identified as generating unhealthy noise be appropriately marked with a warning of the need to wear hearing protection and warning or the need to wear hearing protection and<br>it may be necessary to designate particular areas of the workplace as 'Ear protection zones'. suitable warning signs are specified in the Safety Signs Regulations 1980. It may be necessary to construct a suitable noise enclosure, in which case professional advice should be sought. www.DaltonsWadkin.com<br>
The Woodworking Machine Regulation<br>
ansphores to take reasonable practicable<br>
to he exposed to a continuous equivale<br>
devel of 90 dB(A), or more, over an 8 happrovided, maintained and worn.<br>
Machines

Further information and are contained in free leaflets available from the Health and Safety Executive. Further information and references to practical guidance

07/91

#### 1.3 DEALING WITH CHIPS AND DUST

This machine has been designed, taking into account the latest state of the art, and to the greatest extent which is reasonably practicable, to provide for the removal of chips and dust produced during its use.

The employer's attention is drawn to:

THE CONTROL OF SUBSTANCES HAZARDOUS TO HEALTH REGULATIONS 1988

The levels of dust emitted by a woodworking machine depends upon many factors including:

Type of operation Feed speed Material removal Workpiece Moisture content eg. sawing, planing, sanding eg. solid wood, MDF, chipboard www.DaltonsWadkin.com<br>
f the art, and to the greatest ext<br>
produced during its use.<br>
yeraticable, to provide for the respect of the art, and to the greatest ext<br>
produced during its use.<br>
ever's attention is drawn to:<br>
ROL

The control limit of 5 mg/cubic metre has been adopted as the exposure level for hardwood dust, the recommended exposure limit for softwood dust is also 5 mg/cubic metre.

Trade associations should be able to give advice on who can carry out the necessary tests. furnish this information.) (Wadkin may also be able to

The recommended air velocity at the extraction connection point is:

 $18.6$  M/sec  $-$  at each head

Under certain circumstances Wadkin will be able to provide information on expected emission levels, or may, given the exact specifications, determine the expected emission levels for a given machine performing on a given component.

Dust test performed on CNC Routers at Wadkin Colne show personal exposures (which are the most meaningful) of 1.4, 1.5 and 1.2 mg/m<sup>3</sup> for 3 woods -

Pine, MDF and Oak. These values are significantly below their relevant occupational or maximum exposure limits. (Full details of these tests can be provided by Wadkin Colne, if required. )

REFERENCES 1988 No. 1657 - The control of substances Hazardous Health Regulations 1988 ISBN 0 11 087657 1 - Wood Dust: Hazards and Precautions - Occupational Exposure limited ISBN 0 11 885411 9 £3.00 HMSO HSE HMSO

ASK, IF YOU REQUIRE ANY FURTHER INFORMATION.

### 1.4 NOISE AT WOODWORKING MACHINES

This machine has been designed, taking into account the latest state of the art, and to the greatest extent which is reasonably practicable, to reduce the noise emission to the lowest level.

A model of this machine has been tested in accordance with the draft European standard:

ISO/DIS 7960 AIRBORNE NOISE EMITTED BY MACHINE TOOLS OPERATING CONDITIONS FOR WOODWORKING MACHINES

Machine: UX/FLC/C3/2612 - CNC ROUTER

Tooling Details: ('LC'Head)<br>Spindle number: 1 2

Spindle number: 1 2 3 4 5 Speed RPM 18,000 ...... Tool dia.  $(mm)$ :..90....... Cut depth  $(mm): . .17. . . . . . .$ Workpiece: width <sup>350</sup>\* 20 \* .. .. .. .. .. .. .. .. .. .. .. .. .. .. .. .. .. Species/type: Moisture: Feed M/min:  $\dots \dots \dots \dots$ Note any other special conditions: ......... Vacuum clamping; loading .... 6 ............ .. .......... .. .......... length 500 ................ not tandom Noise level at operator(s) position:  $\dots$ . 86 dB (A) Leq  $\dots$ Noise level at noisiest position (state where) if other than operator position:  $\ldots$ .... 90.5 dB (A) Leq  $\ldots$ . The employer's attention is drawn to: www.DaltonsWadkin.com<br>
WoODWORKING MACHINES<br>
chine has been designed, taking into accord<br>
into this machine has been tested in accord<br>
avel.<br>
or this machine has been tested in accord<br>
or this machine has been tested in ac

THE NOISE AT WORK REGULATIONS 1989

Under these action will need to be protectors. regulations, in certain circumstances, further taken, eg the provision of ear

Wadkin will be pleased to help with further advice.

- 1/7 -

#### NOISE AT WOODWORKING MACHINES

This machine has been designed, taking into account the latest state of the art, and to the greatest extent which is reasonably practicable, to reduce the noise emission to the lowest level.

A model of this machine has been tested in accordance with the draft European standard:

ISO/DIS 7960 AIRBORNE NOISE EMITTED BY MACHINE TOOLS OPERATING CONDITIONS FOR WOODWORKING MACHINES

Machine: UX/FLC/C3/2612 - CNC ROUTER

Tooling Details: ('LC'Head) ('F'Head)

Spindle number: 1 2 3 4 Speed RPM 18,000 24,000 Tool dia. (mm): •. 30 .. Cut depth  $(mm): . .25...$  $...30...$  $. .25.$ Workpiece: width height  $80 * 25$ Species/type: .........PIN Moisture: · ......... / ............... . Feed M/min: 5 6 length  $\frac{180}{\cdots}$ Note any other special conditions: ......... Vacuum clamping; not tandom loading ... www.DaltonsWadkin.com<br>
WOODWORKING MACHINES<br>
the art, and to the greatest externed<br>
vel.<br>
of this machine has been tested in accord<br>
opean standard:<br>
S60 AIRBORNE NOISE EMITTED BY MACHINE<br>
OPERATING CONDITIONS FOR WOODWORK

Noise level at operator(s) position: ...... 87 dB (A) Leq ....

at noisiest position (state where) if other than<br>tion: ................. 91.7 dB (A) Leq .... Noise level at nois<br>operator position: ...

The employer's attention is drawn to:

THE NOISE AT WORK REGULATIONS 1989

Under these regulations, action will need to be taken, eg protectors. in certain circumstances, further the provision of ear

Wadkin will be pleased to help with further advice.

### NOISE AT WOODWORKING MACHINES

This machine has been designed, taking into account the latest state of the art, and to the greatest extent which is reasonably practicable, to reduce the noise emission to the lowest level.

A model of this machine has been tested *in* accordance with the draft European standard:

ISO/DIS 7960 AIRBORNE NOISE EMITTED BY MACHINE TOOLS . OPERATING CONDITIONS FOR WOODWORKING MACHINES

Machine: UX/FLC/C3/2612 - CNC ROUTER Tooling Details: ('LC'Head) (Drill) Spindle number: 1 2 3 4 5 6 Speed RP 18,000 3.000 ....•.. . ........ .. Tool dia. (mm): ..12. ..3.. Cut depth (mm): .. 18. ..15 .. .. .. .. .. .. .... .............. .............. .. .......... .. Workpiece: width height length  $200 \qquad * \qquad 18 \qquad * \qquad 400$ Species/type: Moisture: Feed M/min: Note any other special conditions: .......... Vacuum clamping; not tandom loading .... Noise level at operator(s) position: ................ 85 dB (A)  ${\tt Leg}$ Noise level at noisiest position (state where) if other than operator position: .................. 86.3 dB (A) Leq .... The employer's attention is drawn to: THE NOISE AT WORK REGULATIONS 1989 www.DaltonsWadkin.com<br>
WooDWORKING MACHINES<br>
the art, and to the greatest external<br>
ty practicable, to reduce the noise en<br>
vel.<br>
of this machine has been tested in accord<br>
compean standard:<br>
AFRONING MORE EMITED BY MACHIN

Under these regulations, action will need to be taken, eg the provision of ear protectors. in certain circumstances, further

Wadkin will be pleased to help with further advice.

### MACHINE SPECIFICATION

### BASIC MACHINE - CC 2000 COMPACT-XL

 $\hat{\boldsymbol{\theta}}$  $\overline{a}$ 

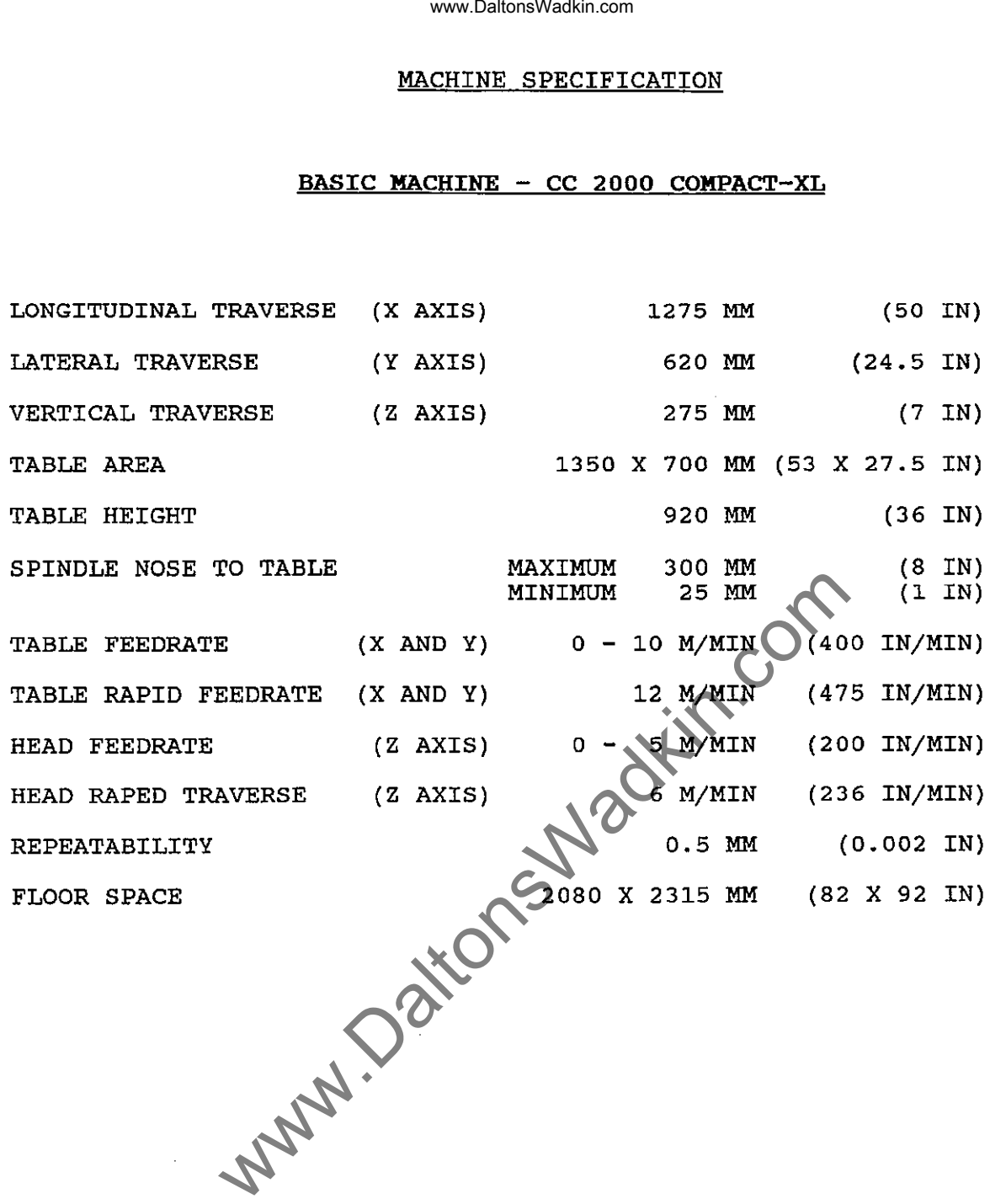

#### www.DaltonsWadkin.com

### **SECTION 2**

### **SPECIFICATION**

Page **No.** 

BASIC MACHINE  $\cdots\cdots\cdots\cdots\cdots\cdots\cdots\cdots\cdots$  2/1 HEAD SPECIFICATION **.••.••.••••••••••••** 2/2 www.DaltonsWadkin.com www.DaltonsWadkin.com

### MACHINE SPECIFICATION

 $\overline{a}$ 

### BASIC MACHINE - CC2000 'COMPACT'

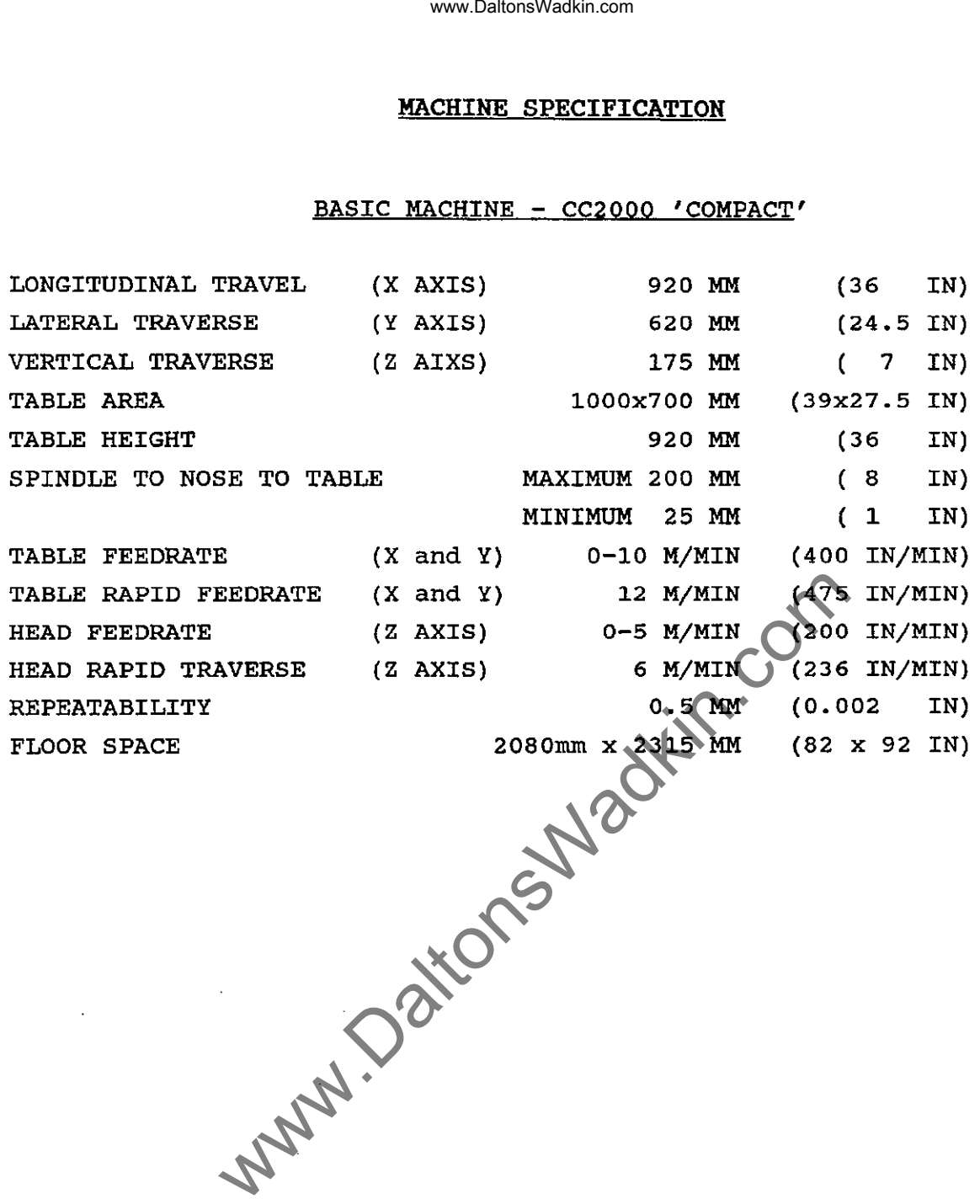

 $\cdot$ 

 $\hat{\boldsymbol{\gamma}}$ 

#### www.DaltonsWadkin.com

#### HEAD DETAILS

COLUMBO HEAD

TYPE 12 HP

. SPINDLE SPEE DS

SPINDLE POWER

SPINDLE TAPER

LUBRICATION

INFINITELY VARIABLE 1500 - 18000 RPM

9 KW (12 HP)

ISO 30

GREASED FOR LIFE BOTH SPINDLE AND MOTOR

.<br>\* سيبي WW.DaltonsWadkin.com

### **SECTION 3**

### **DESCRIPTION**

## Page No.

 $\ddot{\phantom{a}}$  $\frac{1}{2}$  $\frac{1}{2}$ 

 $\hat{\boldsymbol{r}}$ 

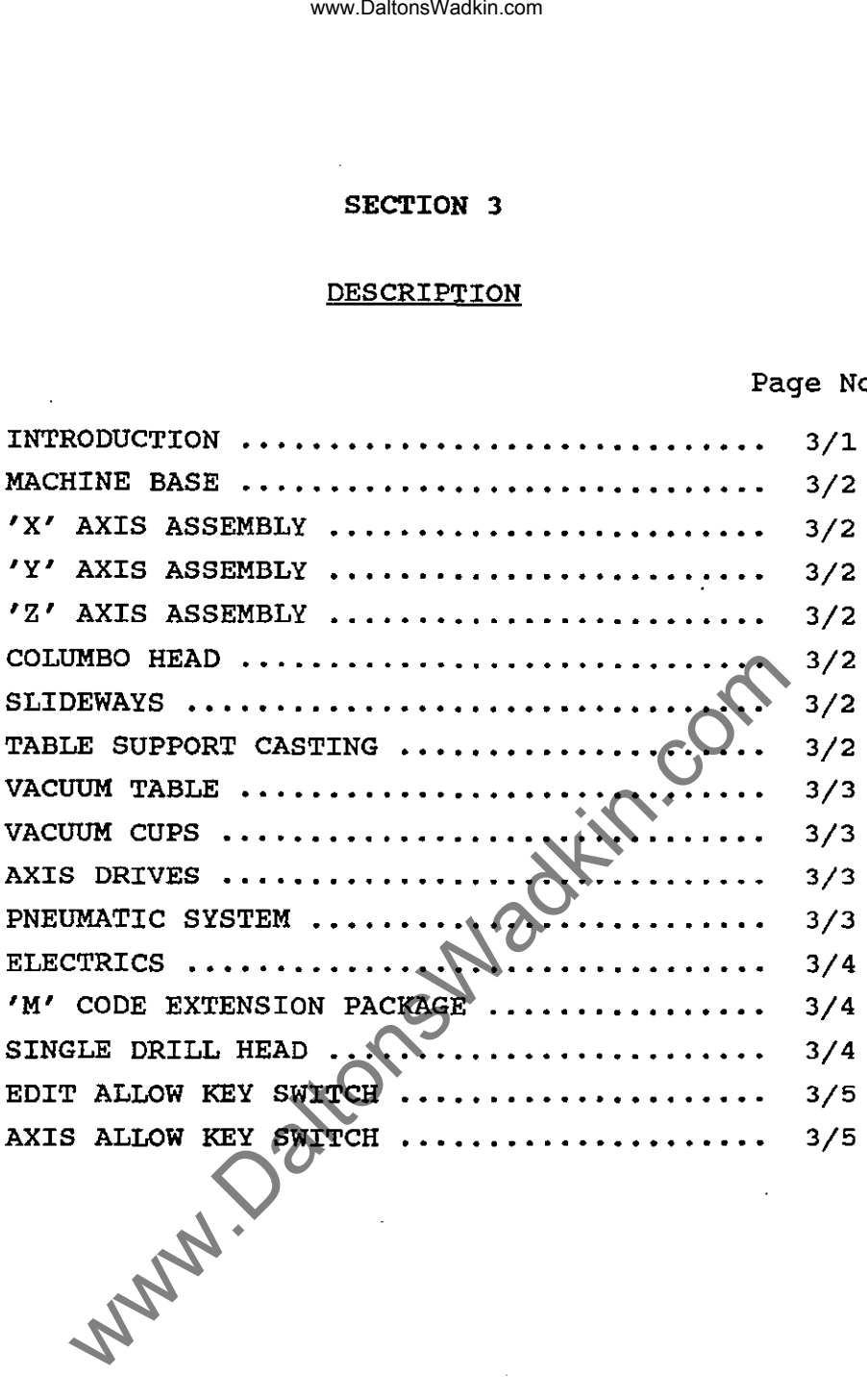

 $\frac{1}{2} \left( \frac{1}{2} \right)$  ,  $\frac{1}{2} \left( \frac{1}{2} \right)$ 

. . . . . . . .

#### INTRODUCTION

The Wadkin CC 2000 routing machine is designed for accurate, high speed continuous contouring operations on wood, plastics, metals and numerous other materials. The machine operates under computerised Numerical Control (CNC) giving optimum performance with a high level of reliability.

The machine comprises of a robust base unit, which supports the headslide and high speed router head. The machine table/saddle assembly is mounted on a separate base unit rigidly attached to the main base. the table has two axes of movement; front to rear -Y axis, and left to right -x axis.

The head is moved up and down by the Z axis.

The main components of the machine are more fully described overleaf.

ww.DaltonsWadkin.com<br>
contouring operations on wood, plau<br>
mus contouring operations on wood, plau<br>
was other materials. The machine operations with the comprises of a robust base unit, which<br>
d high speed router head. The

#### MACHINE BASE

The main base is a heavy rigid fabrication which supports the table, carries the head, carries the electrics and pneumatic equipment and bolts to the machine foundation.

#### 'X' AXIS ASSEMBLY

This consists of the axis slideway and ballscrew and servo drive assemblies bolted to the machine base.

#### 'Y' AXIS SADDLE

This assembly consists of the axis slideway, ballscrew and servo drive assemblies and is carried by the X axis bearings.

### 'z' AXIS ASSEMBLY

The headslide is mounted onto the front face of the main base<br>upper extension. The assembly consists of the axis slideway, upper extension. The assembly consists of the axis slideway, ballscrew and servo drive which provides the power for the head vertical movement. This slide also carries auxilliary slides for drill heads. www.DaltonsWadkin.com<br>
se is a heavy rigid fabrication which<br>
se the head, carries the electrics<br>
bolts to the machine foundation.<br>
MBLY<br>
sof the axis slideway and ballscrew and<br>
the machine base.<br>
LE<br>
y consists of the ax

#### COLUMBO HEAD

The head is driven by a static inverter which provides infinitely variable speeds of 1500 - 18000 rpm at the spindle.

The spindle bore is Machine Tool Standard ISO 30. Tools are released by a hydraulic cylinder, either from manual rapid tool-change or with the automtic tool-change within the program.

The motor is cooled by

#### SLIDEWAYS

All three axes are supported on linear bars which are hardened and precision ground. The moving part rides on these bars via two The moving part rides on these bars via two pairs of anti-friction re-circulating ball bushings.

#### TABLE SUPPORT CASTING

The table comprises of an aluminium casting which is ground to accept the main table option. There is a trough around the perimeter of the table to collect lubricant when used for machining non-ferrous metals.

#### VACUUM TABLE

The vacuum pump provides suction for component clamping. The vacuum table is constructed of high molecular weight polyethylene· and the machined in a matrix pattern with a pitch of 30 mm. The vacuum system is controlled by means of push buttons on the pendant control panel. When clamping is selected, a vacuum When clamping is selected, a vacuum sensing switch inhibits axis movement until sufficient vacuum is generated to hold the component securely in place. Control panel lamps indicate the current state of the system. Feedhold is forced when vacuum pressure is insufficient. www.DaltonsWadkin.com<br>
wany provides suction for component cl<br>
is constructed of high molecular weight<br>
egitem is controlled by means of push bu<br>
old paral. When clamping is selected<br>
h inhibits axis movement until suffici

The upper surface of the table has pattern of grooves in to which a rubber sealing strip may be fitted to provide an efficient seal between the table and component. Removable stops or fences can be used. Also vacuum cups are available.

#### VACUUM CUPS

These are used to minimise the number of fixtures required for parts with a reasonable surface area, for clamping by vacuum to parts with a reasonable surface area, for cramping by vacuum to<br>the vacuum table. They fit into the matrix on the vacuum table and come in various sizes and heights.

Because the part is raised from the table when these are used, undercut tools and drills or any tool which has to go lower than the underside of the component, can be used without damage to the vacuum table.

#### AXIS DRIVES

The X, Y and Z axes are driven in a similar manner, by a pre-loaded precision ground re-circulating ballscrew. Each ballscrew is driven by a D.C. Servo motor under full control of the CNC system. A ballnut connected to the axis, moves the axis linearly along its slideways as the ballscrew rotates.

### PNEUMATIC SYSTEM

The mains air connection is located at the left hand side of the machine and connects to the mains air valve. A regulator is provided and pressure should be adjusted to 80 P.S.I. (factory set).

Incorporated in the regulator is a water trap with automatic draining when the air is turned off. Air then passes through a lubricator unit to provide oil lubrication for the valves and cylinders used throughout the system.

Pneumatics are used to control the vacuum on/off valve, for the drill heads and for raising and lowering the heads in the case of twin head machines.

Pneumatic clamps can also be connected into the system by the customer, and when used with the 'M' code extension options an automatic system can be realised.

#### ELECTRICAL

The machine's electrical equipment comprises of the CNC system, axis servo drive units, router motors and inverter and associated power supplies, relays and contactors. Control of such relays and contactors is interfaced between the built in PLC via a printed circuit board with plug in connections and has LED indicators to show the current state of each output. This is an important aid to trouble shooting. www.DaltonsWadkin.com<br>
irive units, router metors and invertier an<br>
is relays and contactors. Control of such<br>
it in PIC in the built in PIC<br>
it in PIC<br>
it in the pure in the such that the pure<br>
increment state of each out

The power supply units, axis servo drive unit, fuses and control relays are mounted in the electrical cabinet attached to the rear of the main base.

The electrical cabinet has acrylic windows so that the output LED's and contactors can be seen without opening the doors.

**WARNING** ALWAYS ISOLATE THE MACHINE BEFORE GOING INSIDE THE ELECTRICAL CABINET.

> The electrical circuit diagrams for the machine are included in this manual in Section

#### 'M' CODE EXTENSION PACKAGE

six sockets are provided to enable the customre to interface other equipment to the machine.

These are programmable 'on' or 'off" by 'M' codes.

110 AC 0.5 amp for controlling an external relay.

Typical uses: pneumatic clamps, retractable stops, on/off intialise, conveyor or handling equipment etc.

#### SINGLE DRILL HEAD

A single drill head *is* fitted enabling components to be drilled as well as profiled within the same cycle. See chuck for maximum shank diameter.

Drill rotation is pre-set 3000 rpm.

The drill unit is a self feed type but is controlled by the CNC system allowing precise control of the depth of hole. Drilling cycles are contained with the CNC system, also cylces are available for drilling patterns ie. P.C.D. drilling and hole row and matrix patterns with variable parameters.

The drill are lowered to position by an 'M' code, but are fed into the workpiece by the 'Z' axis. The drill head is retractable by an 'H' code after all the desired holes have been drilled.

#### EDIT ALLOW KEY SWITCH

with the key switch in the vertical position ie. 'off' and the key removed, the programs and cycles are protected from being modified by an unauthorised person. with the key inserted, and turned to the horizontal position ie. 'on', programs and cycles can be modified.

#### AXIS ALLOW KEY SWITCH

with the key switch in the vertical position ie. 'off' and the key removed, the X and Y axes will not be allowed to move if one or both heads are down and there is no spindle rotation, this is to protect the cutter from being broken. With the key inserted and turned to the horizontal position ie. 'on', the X and Y axes are allowed to move with the heads down and no spindle rotation. www.DaltonsWadkin.com<br>
switch in the vertical position is. 'off<br>
the programs and cycles are protected for<br>
in unauthorised pirson. With the key insed.<br>
A.<br>
SWITCH<br>
switch in the vertical position is. 'off<br>
the X and Y axe

**WARNING** this key switch is for setting up pruposes only, ie. The child way switch is for secting up proposed only it.<br>Teach-In' and the machine is not to be run in Auto cycle with the key in the horizontal position, as damage to machine and/or personnel can occur.

### **SECTION 4**

### INSTALLATION

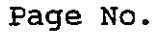

 $\frac{1}{2}$ 

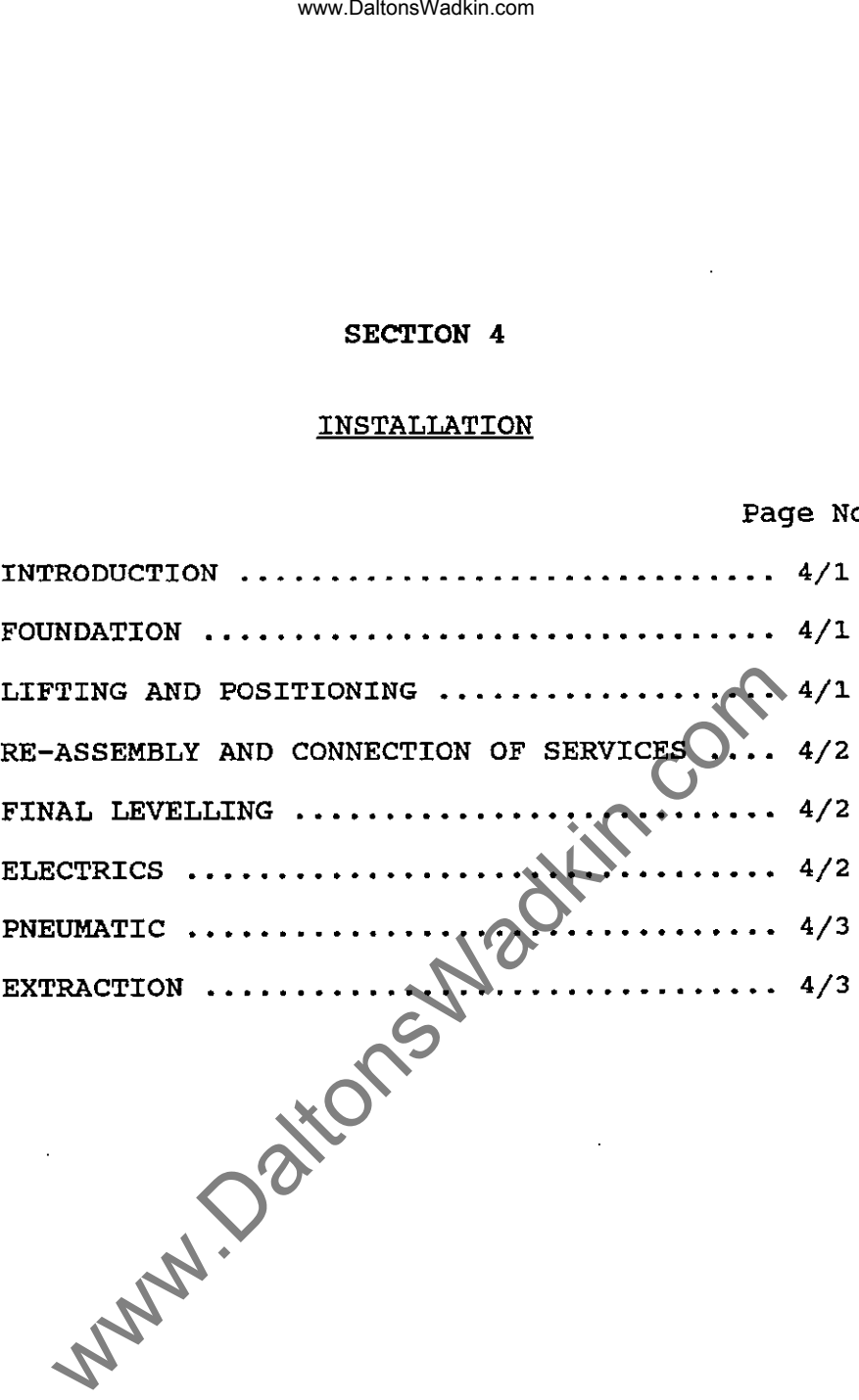

#### INTRODUCTION

It is normal practice for the customer to prepare the machine site, position the machine and provide the required electrical and air supplies. A foundation plan for the machine is provided well in advance of the machine delivery.

Normally, the machine will be delivered in an almost fully assembled and pre-aligned state. However, certain items forming part of the machine will have been disconnected and stored separately to simplify transit. Tyically, the general state of the machine when delivered, will be as follows:-

- (i) The table will be centralled positioned.
- (ii) A tooling pack will normally be brought by the demonstrator.

The customer should contact Wadkin Colne on 0282 866 717 or in the case of machines outside Great Britain, the local distributor or Wadkin office, when the machine is in position with all services<br>connected, to arrange for a commissioning to take place. This connected, to arrange for a commissioning to take place. involves a demonstrator to final level the machine and check opertion and alignments. This normally takes up to half a day,<br>this will then be followed by two days on site.training. The this will then be followed by two days on site training. above service is carried out free of charge for new machines. Further training can be arranged with prior notice and will be charged on an hourly basis. www.DaltonsWadkin.com<br>
n the machine and provide the reguired all<br>
a A foundation plan for the machine is prime is the machine delivery.<br>
The machine delivery with be delivered in an almost interaction of the machine deliv

#### FOUNDATION

(Refer to foundation plan)

The machine should be sited on a solid concrete floor at least 150 mm thick. The positions of the rawbolt holes and jacking points are given on the foundtion drawing specific to the particular machine.

### LIFTING AND POSITIONING

To lift the machine use suitable slings, using the lifting points (shown on page  $4/2$  of this manual).

Locate the machine over the foundation bolt holes and gently lower the machine into position and onto the floor plates provided. Remove the lifting bars and chains. Check that the machine is approximately level ensuring that the jacking screws are not fully tightened down so that further adjustment can be made when re-assembly is completed.

Ensure machine is placed on levelling plates, (supplied).

 $03/92$  -  $4/1$  -

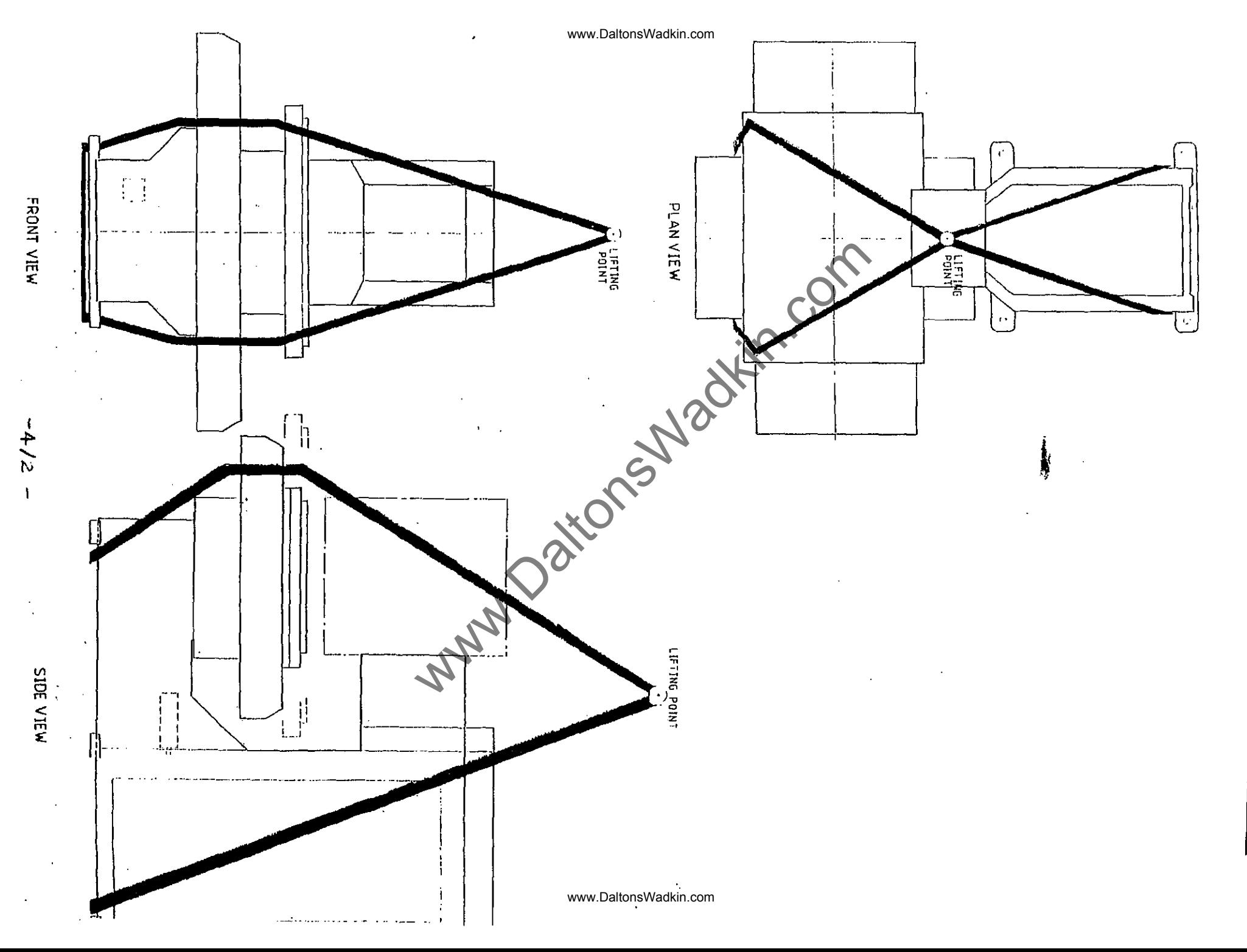

 $\frac{1}{4}$ 

 $\Xi$  $\overline{\Xi}$  $\Xi$ IN<sub>2</sub><br>EQR  $\equiv$ 도<br>:  $\Xi$ 2002<br>C

r<br>Fi

#### EXTRACTION

COLUMBO HEAD (each) Air volume 850<sup>3</sup>M/Hr (500 cfm) at 254 mm (lO") water gauge required at extraction point.

#### PNEUMATICS

COLUMBO HEAD Compressor to give 0.56  $M^3$  (5.3 cubic feet) free air per minute at 7 bar (100 psi).

DRILL HEAD Approximately  $0.538 \text{ M}^3$  (19 cubic feet) free air per minute at 5.3 bar (80 psi) lubricated air.

> Maximum demand intermittently from other equipment ie. cylinder etc approximately 0.114 m3/min (4

cubic feet) at 5.3 bar (80 psi). www.DaltonsWadkin.com<br>
(aach) Air volume 850<sup>3</sup>M/Hr (500 cfm) at<br>
(10") water gauge required at extraction<br>
compressor to give 0.56  $M^3$  (5.3 cubic feet) for<br>
air per minute at 7 bar (100 psi).<br>
Approximately 0.538  $M^3$ 

03/92

### SECTION 5

### **OPERATION**

Page No.

à.

÷

 $\mathbb{Z}^{\mathbb{Z}}$  is  $\mathbb{Z}^{\mathbb{Z}}$ 

 $\hat{\mathcal{A}}$ 

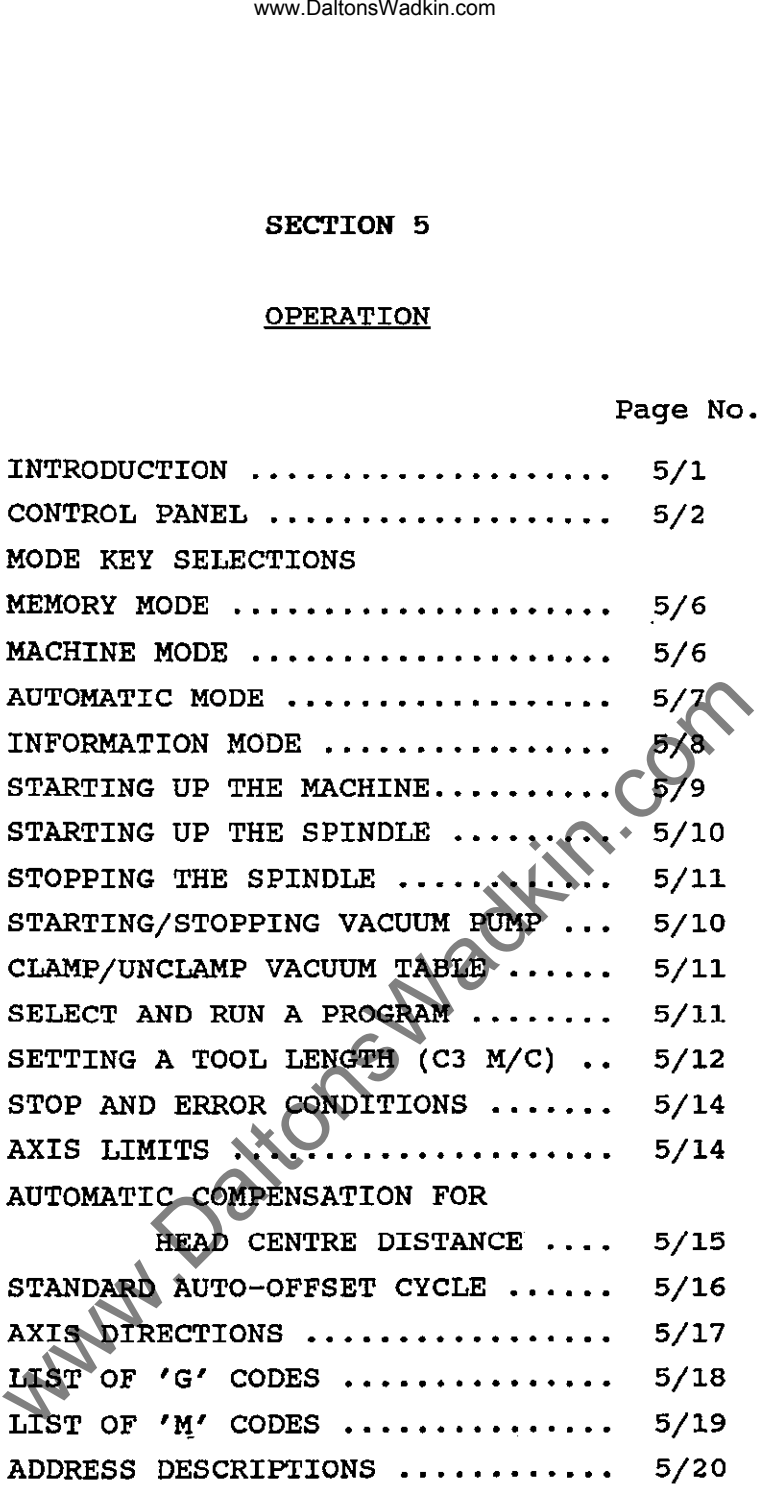

J.

 $\ddotsc$ 

 $-$  -  $-$ 

#### OPERATION

#### INTRODUCTION

The operating instructions given in the manual are intended as a general guide for machine operators. Specific instructions for<br>particular workpieces should be given on the operator's particular workpieces should be given on the operator's<br>worksheet normally provided with each machining program. normally provided with each machining program. Reference should also by made to the Bosch CC 100 User Handbook for further details of system control and operating procedures.

In accordance with good workshop practice it is important that the machine, particularly the worktable and spindle, is kept clean and free from dust and· chippings. Planned preventive maintenacne is also important, in that it enables the necessary short periods of downtime to be predicted, and helps avoid the possibility of a major breakdown. www.DaltonsWadkin.com<br>
oPERATION<br>
instructions given in the manual are intro<br>
rropices<br>
should be given on the common the<br>
rrally provided with each machining<br>
ind also by made to the Bosch cc 100 Use:<br>
with good workshop

Simple daily maintenance procedures may be carried out by the operator at a convenient time (beginning and end of shift). Details of these and other maintenance procedures are given in the Maintenance manual.

reference to the Bosch User Handbook<br>will duplicate information where duplicate information where considered necessary for the convenience of the reader. This manual will cross<br>where appropriate, but appropriate,

The machine is operated from a pendant arm control panel.

should be noted that some of the options described may not be<br>icable to your machine It should be noted the applicable to your machine.

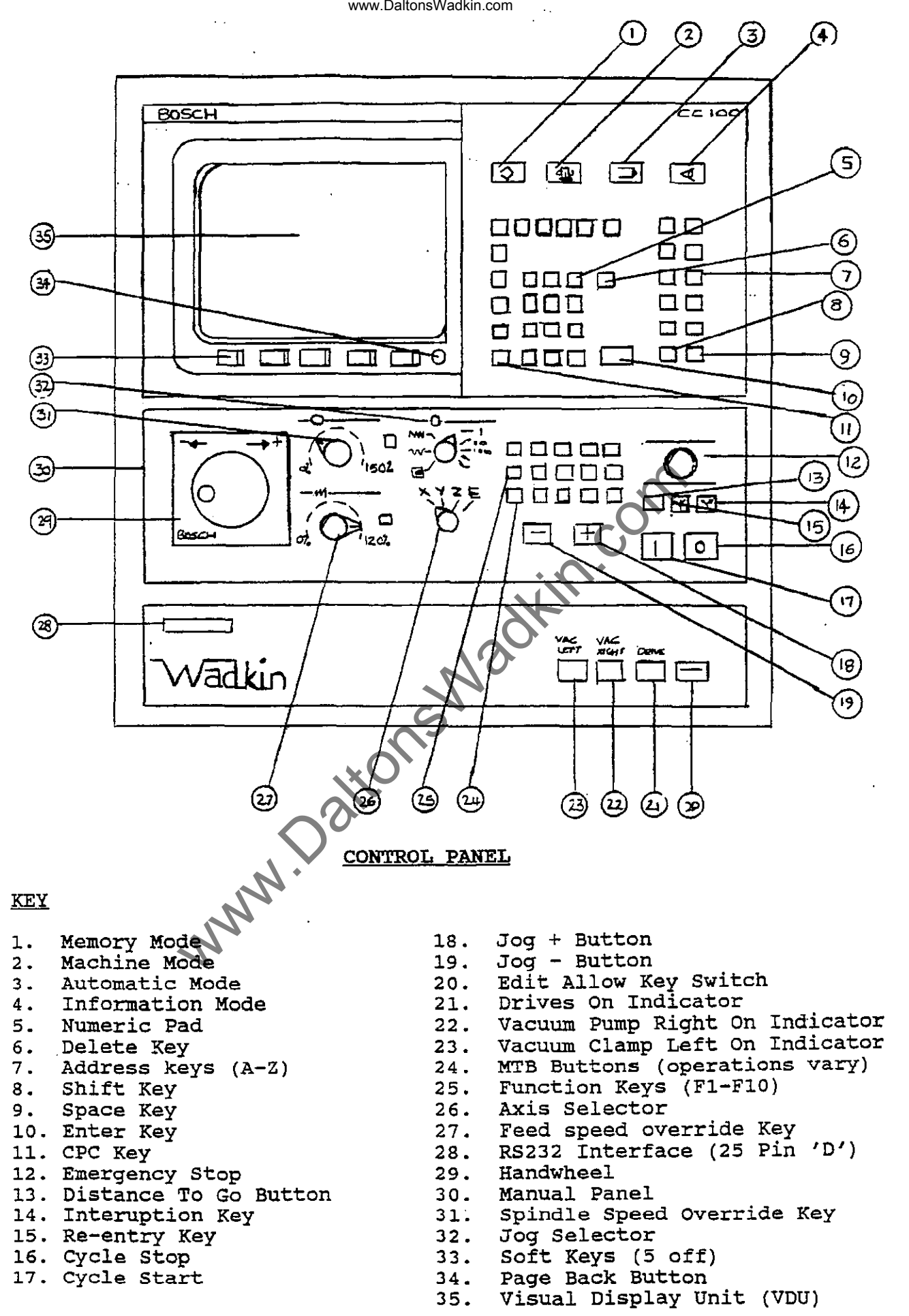

 $-3.2 -$ 

#### CONTROL PANEL

PAGE BACK

NUMERIC KEYPAD

ADDRESS KEYS

SHIFT KEY

The following are located on the Control Panel:-

- V.D.U. The V.D.U. (Visual display unit) or C.R.T (Cathode Ray Tube) is used to display information relevant to the currently selected operating mode, eg. tool offsets, program index, machine information page etc.
- AXIS DISPLAY The positions of all axes are displayed on the V.D.U. whilst in either Machine mode or Automatic mode. The readings on the screen are in respect to the active zero point, be it machine zero or component/fixture zero.
- MODE KEYS The mode keys are used to select the first page of each mode. These are Memory, Machine, Automatic, and Information.
- SOFT KEYS These are located on the lower part of the V.D.U. The operation performed by these keys is determined by software. A menu appears at the foot of the V.D.U. after a appears at the root of the vibror areas a screen. All the operator has to do is read the screen which is referred to as a page. ww.DaltonsWadkin.com<br>
The V.D.U. (Visual display um<br>
The V.D.U. (Visual display um<br>
(Cathode Ray Tube) is used<br>
information relevant to the<br>
program index, machine informet<br>
the positions of all axes are<br>
the V.D.U. whilst
	- This allows a reverse of the above ie. the previous page can be displayed by pressing this key. In order to change from one mode to another it is necessary to page back to the first page of the selected mode.

Used for entering numeric data into the control.

All the addresses used by the program have their own key eg. 'F' for feedrate, 'M' for M-codes, X, Y, Z and E axes etc. These keys can also be used for typing in remarks into the program for the operator or the program name. Note:- remarks must be in a separate block and enclosed by brackets.

This is used for access to the upper case letter on the ten address keys on the right hand side of the panel. Press the key once, release then press the required address key, the control returns to lower case after the key has been pressed, if<br>another upper case letter is required another upper case letter is required<br>repeat above. All the letters of the All the letters of the alphabet can be used.

 $-5/3 -$ 

C.P.C. KEY

CUSTOMER PARAMETRIC CYCLE - Operates as above, but is used for access to the parametric functions most of these are the upper case on the numeric keypad although some are on the address keys.

ENTER KEY Used to transfer entered data into storage<br>or initiates the entered block modification initiates the entered block modification or deletion.

- CYCLE START Operation of this pushbutton starts the cycle of the selected program in Automatic mode or initiates the machine to traverse<br>to reference when in Machine mode or when in Machine mode or activates instructions for direct execution **in M.D.!.**  www.DaltonsWadkin.com<br>
cUSTOMER PARAMETRIC CYCLE<br>
above, but is used for a<br>
parametric functions most of<br>
upper case on the numeric limit<br>
some are on the address keys.<br>
Used to transfer entered dat<br>
or initiates the enter
- CYCLE STOP (Feedhold) Causes the selected program or instruction to stop and the axes to stop. Pressing the cycle start button again will allow the program to continue.
- CLEAR ENTRY (Delete) Located on the numeric keypad this key deletes one character to the left of the cursor each time the key is pressed.

### MANUAL PANEL

The manual sub-panel contains the axis movement controls used in the Machine mode and Teach-in option.

HANDWHEEL

AXIS SELECTOR

JOG SELECTOR

 $JOG + / JOG -$ 

Turning the handwheel in the + direction moves the selected accordingly, the jog selector switch must be on handwheel for this to operate. or **axis** 

Allows the movement to be carried out by the selected axis x, Y, Z and E. When the handwheel is truned or one of the jog buttons is depressed.

Selects handwheel, low jog, incremental jog, axes increments selected increments selecte<br>button is depressed. rapid jog or moves the number of selected each time the jog

The selected axis moves in the appropriate direction whilst jog + or  $-$  is held depressed, movement ceases when button is<br>released. This applies to low jog and This applies to low jog and rapid jog.

FEEDRATE OVERRIDE Allows the programmed feedrate to be overridden and adjusted between  $0 - 120\%$ .

SPINDLE OVERRIDE Allows the programmed spindle speed to be overridden and adjusted between 50 - 150%.

 $01/91$  - 5/5 -

The following is an outline of the available selections and different pages available for the four different modes. For a more comprehensive explanation see the Bosch CC 100-M User Handbook. Most displayed options are self explanatory.

(V24 RS232)

Should a servo fault drives would be switched occur, the axes off automatically. This is a 25 pin '0' connector (known as port (internal provided for connection to

pheripheral devices ie. mini-cassette, computer etc. For direct connection to a computer a second interface connector is provided in the electrical cabinet (known

Operation of this pushbutton switches off

pressure threshold of .<br>been reached. Note adjusted for different materials. the vacuum system has this threshold can be that the servo drives Illuminates to show

programmer to protect from unauthorised tampering. operating and running of

programs is unaffected but alterations to anything stored in the memory is not possible with the key off. This gives visual indication that the www.DaltonsWadkin.com<br>
DE This allows the programmed spi<br>
be overridden and adjusted betw<br>
P1 - F10 these vary from machi<br>
and can be derived by the<br>
porgramming 'M' codes in cy<br>
Buttons).<br>
These are located below the<br>
and

these keys may vary from above definitions., in which case additional information will be supplied. This keyswitch is provided to enable the

and are from right to left; vacuum pump on, vacuum pump off, vacuum table on, vacuum table off, drives on/off. The operation of

programming 'M' codes in cycle 78 (MTB Buttons) • These are located below the function keys

This allows the programmed spindle speed to be overridden and adjusted between 50-150%.

F1 - F10 these vary from machine to machine and can be defined by the customer by

EMERGENCY STOP

**MODE** KEYS

EDIT ALLOW

VACUUM OK. LIGHT

DRIVES ON INDICATIOR

SERIAL INTERFACE

the machine. The heads are stopped, but remain in position, the vacuum pumps and clamping will remain on.

 $\sqrt{\text{as port 2}}$ .

are switched on.

FUNCTION KEYS

SPINDLE OVERRIDE

MTB KEYS

Allows Z, and

#### MEMORY MODE

5 OPTIONS:-

TOOLS

ZERO SHIFTS

VARIABLES

PROGRAMS

CYCLES

NOTE:-

MACHINE MODE

5 OPTIONS:-

REFERENCE AXES

REFERENCE CYCLE

M. D. 1.

Allows one or more axes to be driven to their reference point. www.DaltonsWadkin.com<br>
Allows editing of the toc<br>
reading to a pheripheral device<br>
Loading to a pheripheral device<br>
2, and E to be programmed,<br>
Loading to a pheripheral device<br>
Daltows editing of variable te<br>
and localing

Allows editing of the tool length and radius parameters (T1 - T48), and saving or

Allows editing of variable table and saving

Allows editing of existing programs, entry via keyboard of new programs, data input

Allows editing of existing cycles, entry via keyboard of a new cycle, data input and

cycles are similar to sub-routine. The difference is that sub-routines must be contained within relevant program files and can only be used within the main program

cycle, however, can be called up from any main program file, by a 3 digit G-code, eg.<br>cycle 50 called by G850. Some cycles are cycle 50 called by G850. Some cycles are reserved and cannot be used, generally these are cycles 20, 21, 22, 23, 78 and 79. See individual machine information for

offsets for zero positions in  $X$ ,  $Y$ , E to be programmed, and saving or

loading to a pheripheral device.

loading to a pheripheral device.

and output to pheripheral device.

output via pheripheral device.

file in which it is programmed.<br>A cycle, however, can be calle

exact reserved numbers.

and loading to a pheripheral device.

Calls up cycle 79 which is defined by vadkin. This cycle will ensure that all heads are in the up position and will reference 'Z' first to avoid collision.

Manual Data Input. instructions for direct execution pressing cycle start. Allows input of by

Allows a program to be constructed by 'digitising' or 'teaching in'. The machine **axes are positioned to each start and end**  point of straight lines or circles and the numerical data is stored and a program is constructed and stored in the control. On selection of 'teach-in' a file is opened called 'teach-in'. If this name already exists this program will be continued. If a new program is required the old 'teach-in' must be renamed, using rename. 'G' codes, 'M' codes and 'F' words etc can be entered via the keyboard and stored as a block by pressing the soft key 'Record', the axis or axes can now be moved to a position, pressing 'Record' stores the axis positions as a block. Note:- only the axes which have been moved will be stored, this is to save memory. If a circle is required select 'circle compute' the record soft key will now say 'record pointl' press it once, it will then say 'record point 2'. Move the axes to any intermediate point along the arc and press intermediate point along the arc and press<br>the 'record' key, it will now say 'record point 3'. Move the axes to the end point of the arc and press 'record', the calculated block will now appear at the bottom of the screen with the necessary G2 or G3 code, this is decided by the control automatically depending on the direction of movement you have made). Press 'record' again to transfer the block into the program. If the next point is a circle press 'circle compute' and repeat the press cricle compute and repeat the<br>above. if the move is a straight line key in Gl and press 'record' and then move the axes to the end point and press 'record'. When the 'teach-in' is complete it can be edited in Memory mode and run in Automatic mode. www.DaltonsWadkin.com<br>
Allows a program to be continguous<br>
Allows a program to be continguous<br>
point of straight lines or clim<br>
mumerical data is tored and<br>
constructed and stored in the<br>
called 'teach-in'. If this<br>
exists

INCH/METRIC

**AUTOMATIC** 

See CC 100-M User Handbook for explanation of options. After Automatic has been selected, a list of the programs in store

switches the measuring system from metric

to inch or inch to metric.

is displayed on the screen. To select a program enter the required program number and then press enter. To run the program press cycle start.

 $-5/7 -$ 

#### INFORMATION MODE

- 5 OPTIONS:-
- MACHINE STATUS 5 more options
- a) CC 100 STATUS b) I/O STATUS c) MESSAGE LIST d) AXES DISPLAY e) PlC DISPLAY Shows list of active functions such as G-codes etc. Shows condition of signals in main interface. The last 10 internal errors and machine status messages are displayed. Options for display of axes positions Displays the current state of the machine interface and can be used for diagnosing faults in the electrical system. www.DaltonsWadkin.com<br>
MTUS Shows list of active funct<br>
Shows condition of signa<br>
interface.<br>
Shows condition of signa<br>
interface.<br>
The last 10 interface<br>
status messages are displayed.<br>
WY Options for displayed rate<br>
inte

#### SERVICE

5 more options

problem arose.

Sets the time and date.

Do not change this setting.

direct running in automatic. Direct numerical control.

peripheral device.

a) LOAD MACHINE PARAMETERS - Used to load parameters from a

b) LOG BOOK

c) SET CLOCK d) LOAD TEXT

e) MODE SELECTION

MTB SERVICE

MACHINE TOOL BUILDER SERVICE, reserved for Wadkin Co1ne use only.

Uploading a mega long program, froma pheripheral device, into the control for

Special cycles and graphics can be loaded.

Peripheral device.<br>The logbook is used to monitor the keys pressed by the operator. The number of key strokes stored, depends upon how much memory is assigned to the logbook (1 - 7K). The logbook can be useful in case of a fault occuring. It can be printed out and sometimes may determine why a particular

LINES SERVICE

a) DRIP FEEDING

b) DNC SERVICE

RESET DELETE

5 more options

2 more options

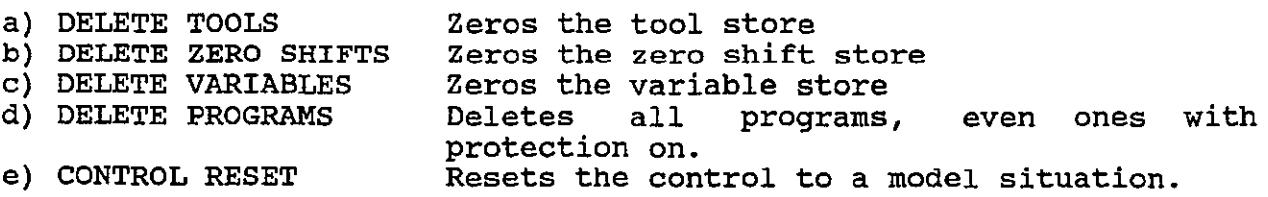
### STARTING UP THE **MACHINE**

- 1. Close the main isolator, located at the back of the machine. The display will light up, automatically displaying Machine mode.
- 2. Ensure that the emergency stop button is reset.
- 3. Axis error is displayed, press cycle start, this will clear the error unless one or more of the axes is on an overtravel switch.
- 4. Press drives on/off button, (located bottom right of MTB buttons), hold for a second. The drives light will illuminate, and at the same time the inverter(s) will be activated. If axis error is still displayed, select low jog, select the axis which is on limit and jog off limit by using either the + or - key. www.DaltonsWadkin.com<br>
starting up THE MACHINE<br>
a main isolator, located at the back of<br>
the emergency stop button is reset.<br>
or is displayed, press cycle start, this<br>
comparison of the assemble areas is on is<br>
ives on/off
- 5. Before referencing make sure that all the axes are away from<br>
their\_switches,\_jog\_off\_if\_necessary.
	- 6. Press the Reference Cycle softkey, and then press cycle start,<br>the machine will drive to reference switches. the machine will drive to reference switches.
	- 7. Press page back key to return to first page of Machine Mode.

#### www.DaltonsWadkin.com

### STARTING UP THE SPINDLE

Ensure the cutters instructions. are balanced before carrying out the

- 1. Ensure that the brake/spindle lock is in free position.
- 2. Ensure that the cutter is securely held.
- 3. Select Machine Mode.
- 4. 8elect M.D.I. (Manual Data Input)
- 5. Key in M3 S(plus the spindle speed you require to run at, note this value can only be four digits, ie. 18,000 rpm would be M3 81800).
- 6. Press CYCLE START to activate the spindle speed.
- 7. Now select the head you wish to start, ie. M17 starts the left hand head or single router head, M18 starts the right hand router head. Press CYCLE START to activate the code.

A similar method for starting the head(s) is by having the able steps in the form of a program/cycle, Run in either Machine Mode or Automatic Mode. www.DaltonsWadkin.com<br>
THE SPINDLE<br>
cutters are balanced before car:<br>
.<br>
that the brake/spindle lock is in free pot<br>
Machine Mode.<br>
Machine Mode.<br>
Machine Mode.<br>
.<br>
Wachine Mode.<br>
.<br>
Wachine Splus the spindle speed you req

EXAMPLE CYCLE TO RUN HAED ONE UPTO 24,000 rpm.

N 1 M3 52400<br>N 2 G4 F1 N 2 G4 F1<br>N 3 M17 N 3 M17<br>N 4 G4 1 G4 F5 N 5 M2

Note:- G4 F, is a dwell for 'x' number of seconds.

# STOPPING THE SPINDLE

There are three codes which will stop the heads.

1. 2. M5 3. M10 -<br>M5 -M3 SO - stops spindle stops heads stops spindle

These codes can either be keyed in in MDI in Machine Mode and activated by pressing CYCLE START or they may be activated by using the Function keys.(F1 - F10) on the Manual Panel if they set up to do so.

#### STARTING THE VACUUM PUMP

This can be done by programming MSO in the program, executing MSO in MDI and pressing cycle start, or by pressing the appropriate button on the Manual Panel function keys.

#### TURNING ON THE VACUUM TABLE (CLAMP)

This can be done by programming M54 in the program, executing M54 in MDI and pressing cycle start, or by pressing the appropriate button on the Manual Panel function keys or in some cases buttons on the front of the machine table.

#### TURNING OFF THE VACUUM TABLE (UNCLAMP)

This can be done by programming M55 in the program, executing M55 in MDI and pressing cycle start, or by pressing the appropriate button on the Manual Panel function keys or in some cases buttons on the front of the machine table.

#### STOPPING THE VACUUM POMP

This can be done by programming M51 in the program, executing M53 in MDI and pressing cycle start, or by pressing the appropriate button on the Manual Panel function keys.

#### SELECTING AND RUNNING A PROGRAM

Select the Automatic mode. A list of programs stored will be select the Automatic mode. A list of programs stored will be<br>displayed along with a program number if the desired program is not displayed press the softkey 'next page' until the program appears isplayed press the solckey hext page antifiche program appears<br>(only necessary if you don't know the program number). Select the program number required to run and press enter. www.DaltonsWadkin.com<br>
YACUUM TABLE (CLAMP)<br>
done by programming M54 in the program,<br>
pressing cycle start, or by pressing the<br>
f the machine table.<br> **EVACUUM TABLE (UNCIAMP)**<br>
done by programming M55 in the program,<br>
pres

Make sure the component is securely clamped, appropriate cutter compensation radius and tool length compensation value is entered in the correct tool store selected for the router heads. and that the correct speed has been

Press the CYCLE START button to run the program, if this is the First run of a new tool length use the feedspeed override key to control the start of the program.

At any time during the cycle the feedhold button (CYCLE STOP) can be pressed to stop the axis movement.

#### www.DaltonsWadkin.com

#### SETTING A TOOL LENGTH (C3 MACHINE)

When a program has been written it will contain at least one tool number (eg. TOl), which is used to activate the tool length Before the program can be executed a datum must be set for the tool/tools being used in the appropriate tool store number. www.DaltonsWadkin.com<br>
SETTING A TOOL LENGTH (C3 MACHINE)<br>
ram has been written it will contain a<br>
(eg. TO1), which is used to activate the<br>
Before the program can be executed a<br>
the tool/tools being used in the approx<br>
gy

The following procedure must be followed for the tool length to be activated accurately.

- 1. Secure the desired tool(s) in the router/drill head(s).
- 2. Make sure the particular workpiece is vacuumed/clamped down.
- 3. If necessary slide (this list) lower the head/drill down on its pneumatic is done by the use of a 'M' code, see machine
- 4. Wind the head down, using the wind the head down, using the handwider on the mandai workpiece. handwheel on the manual
- 5. On the screen will be a value for the tool length displayed as a Z axis reading. as a Z axis reading.
- 6. To ensure that and key in the following after each: this is the correct figure, select M.D.I. following commands pressing cycle start

G53 TOO G92

The correct figure have been cancelled. will now be displayed as all offsets

7. Activate the following keys to store the tool length value:-

- a) Page out once, (green round key)<br>b) Memory mode
	- Memory mode
	- c) Tool store, ((far left softkey)<br>d) Access on, (far left softkey)
	- d) Access on, (far left softkey)
	- Edit, (middle softkey)
- 8. This brings up the tool store page with a list of tools from 1 to 48. There are four columns for each tool store.

*ie.* Tl R=O DR=O L=O s=o

R = Tool radius DR = Wear factor (seldom used)  $L = Tool length$ <br>S = Spindle speed  $=$  Spindle speed (seldom used)

To insert the tool length value, select the appropriate to fincts the cool length value, select the appropriate<br>tool store number, as used in the program, using the arrow keys.

- 9. Move the cursor across to the 'L' column and key in the value from the Z axis reading from machine mode, and then press enter. Make sure it is a negative (-) value. (If a positive value is entered then the program will error as the **Z** axis will try to go upwards instead of downwards when the program is executed). www.DaltonsWadkin.com<br>
he cursor across to the 'L' column<br>
the Z axis reading from machi<br>
tive value is energed then the prog<br>
ix will try to go upwards instead<br>
yram is executed).<br>
a out and go back to Machine mode.<br>
head
- 10. Now page out and go back to Machine mode.
- 11. If the head/drill has been lowered via an 'M' code use the opposite code to retract the head/drill (see machine list)
- 12. To move the Z axis back to its top position, select M.D.l and key in GO ZO TOO and press cycle start.

The whole procedure should be repeated for all the tools/heads being used.

# Note

When setting a tool length for a drill, key in M61 in MDI (Machine mode) and press cycle start, this will stop the drill (macnine mode) and press-cycle-start, this will stop the drill<br>from rotating when it is in its down position. This is cancelled by M62.

### STOP AND ERROR CONDITIONS

#### PROGRAM STOP

A deliberate stop of the machining program can be entered in the program as required by MO. This can allow for component changing or component to be turned over etc. Machining will be resumed by pressing cycle start.

# ERROR CONDITIONS

Should a machine or program fault occur, the machine stops will display error *in* the top right corner of the VDU. To display the error page from Automatic, press Information once or twice until Message List appears, make a note of the error and the line it occurs on if it is a program error, then repress Automatic and page out, and correct the error. www.DaltonsWadkin.com<br>
required by MO. This can allow for comments of the matching will<br>
required by MO. This can allow for comments<br>
it is a termed over etc. Machining will<br>
it is a term at the original of the error.<br>
fro

### AXIS LIMITS

Under normal conditions if a movement is programmed which would cuase an overtravel condition movment ceases and a feedhold cuase an overtraver condition moviem. Geases and a reedicide condition is forced when the axis reaches its travel limit. A condition is forced when the axis leadies its travel finite. A which axis is on overtravel, also axis error will be displayed on the VDU.

To jog off the limit, select Machine mode, low jog rate and the axis which has overtravelled and then press the + or - button.

Example:- The message list says X+ overtravel, select 'X' and press the - button, the axis will move off the limit and the error will be cleared.

The reason for the fault condition should be investigated and corrected before machining is continued. Possible causes are:-

- 1. Incorrect datum setting (incorrect use of G92, Zero shifts or Variable offsets).
- 2. Programming error (wrong dimension).
- 3. Mirror image not cancelled or incorrectly programmed.
- 4. Incorrect programming of radius or length compensation.

### AUTOMATIC COMPENSATION FOR HEAD CENTRE DISTANCES

When a machine is fitted with parallel heads the programmer normally would have to add or subtract the centre distance of the heads when changing from one head to another. Although this *is* not difficult for an experienced programmer, it can lead to programming<br>difficult for an experienced programmer, it can lead to programming arriticare for an experienced programmer, it can read to<br>errors and a certain amount of calculation is necessary.

By using the auto-offset program (cycle 20) a fixture offset is set up for each head so that all dimensions in the program are taken from one datum or zero point, irrespective of which head is being When a new head is called up the measuring system automatically compensates for the distance from the last head which was in work. www.DaltonsWadkin.com<br>
MANTIC COMPENSATION FOR HEAD CENTRE DISTAN<br>
ne is fitted with parallel heads the<br>
d have to add or subtract the centre di<br>
an experienced programmer, it can lead to<br>
ertain amount of calculation is n

This makes programming of multiple heads simple.

### HOW TO USE THE AUTO-OFFSET CYCLES

There are four cycles used, one for each head (more can be used if necessary).

- Cycle 20 is used to set up offsets for all heads and also activates the offset for the left hand router head. Cycle 20 must always be used to activate a new VX and VY Cycle 20 must always be used to accessate a new vx and v<br>datum even if the left hand head is not going to be used.
- cycle 21 sets the offset for the left hand drill head and activates the drill rotation on code.
- cycle 22 sets the offset for the right hand drill head and activates the drill rotation on code.

Cycle 23 sets the offset for the right hand router head.

The offset cycles do not result in any axis movement only the referencing of the component datum point to the appropriate head.

The offset cycle can be used with inch or metric programs. The VX and VY values are always in respect of the left hand router head, ie. the position of the left hand router head over the component datum.

#### www.DaltonsWadkin.com

# STANDARD AUTO-OFFSET CYCLE

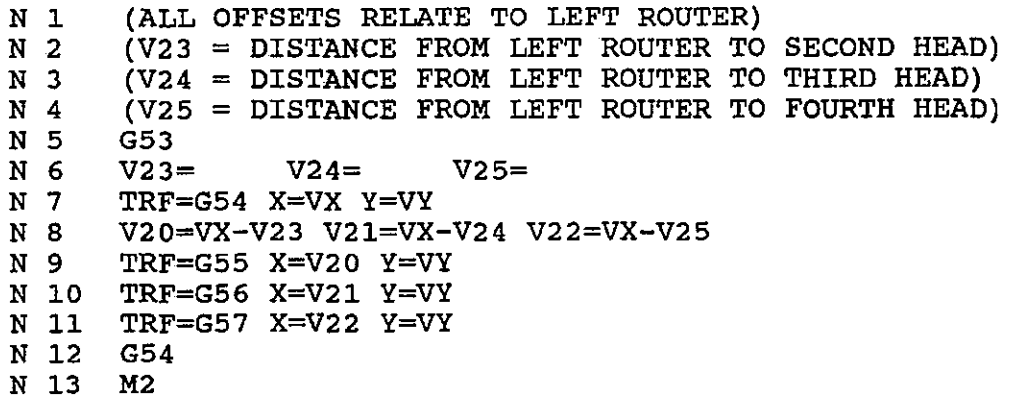

# CYCLE 21

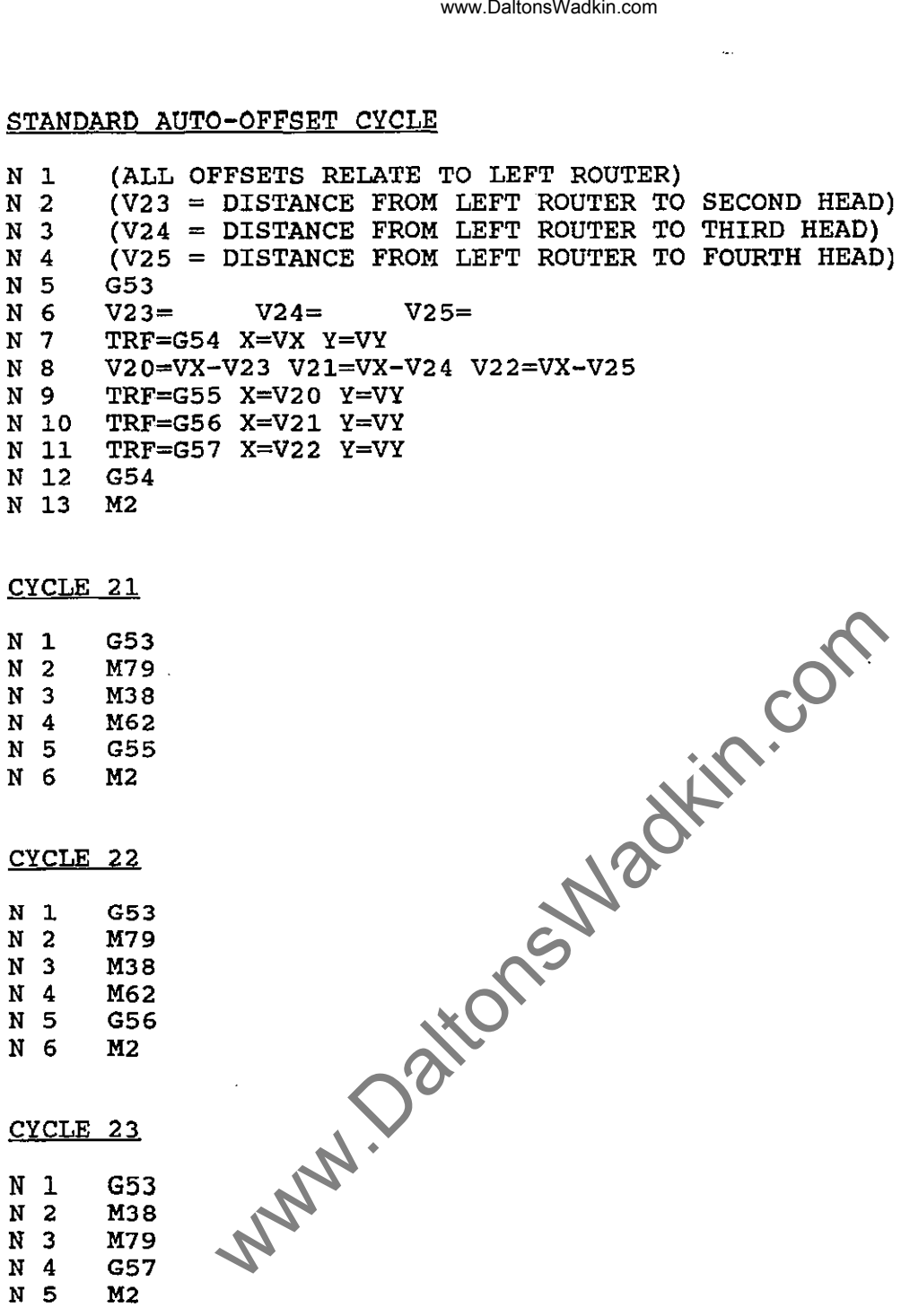

The cycle for each above, please check memory for the correct individual machine may vary slightly from the your machine specification or machine cycle version.

- 5/16 -

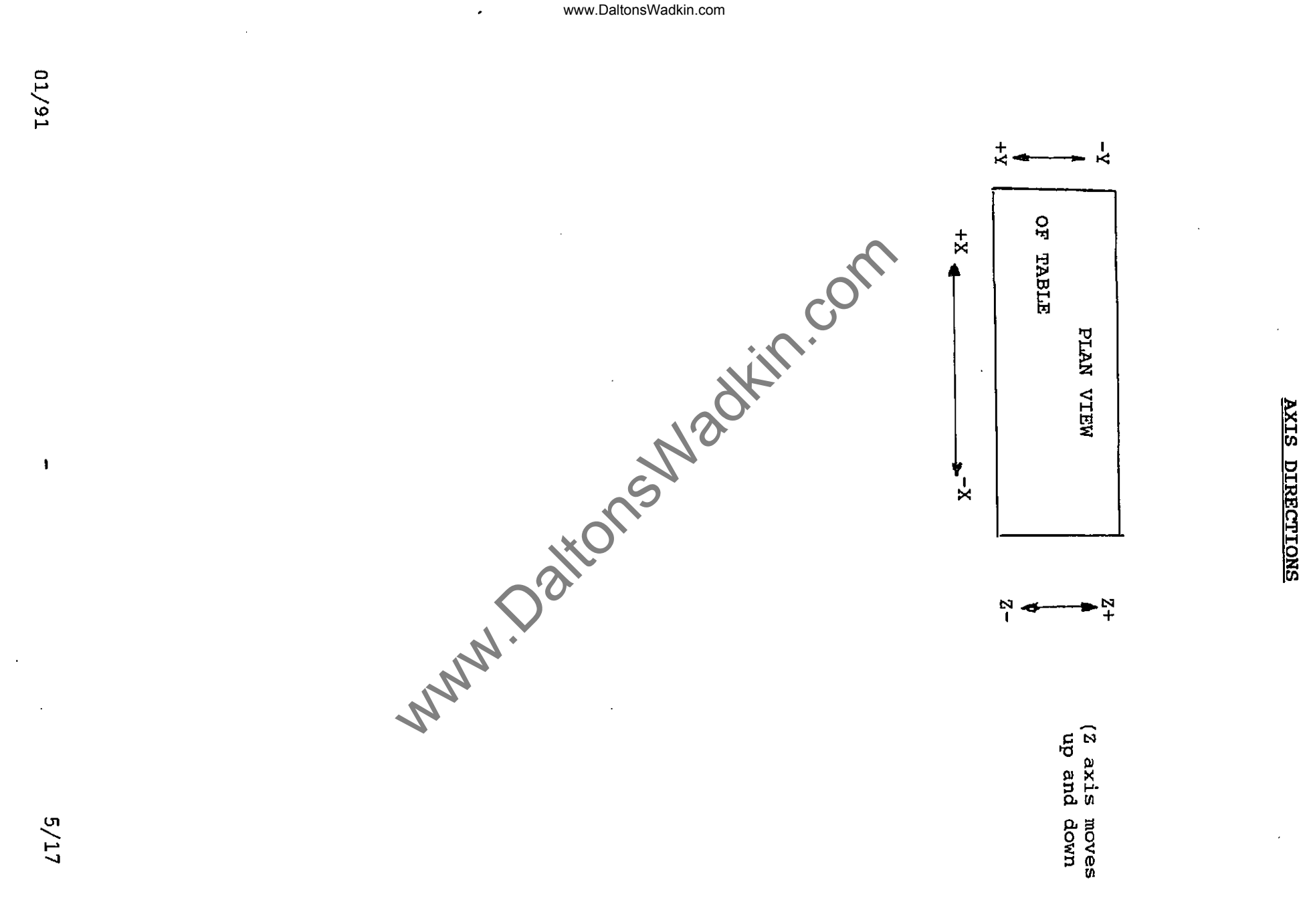

www.DaltonsWadkin.com

tIl tl

 $_{\rm TDRS}$ 

 $\sim$ 

# G CODES

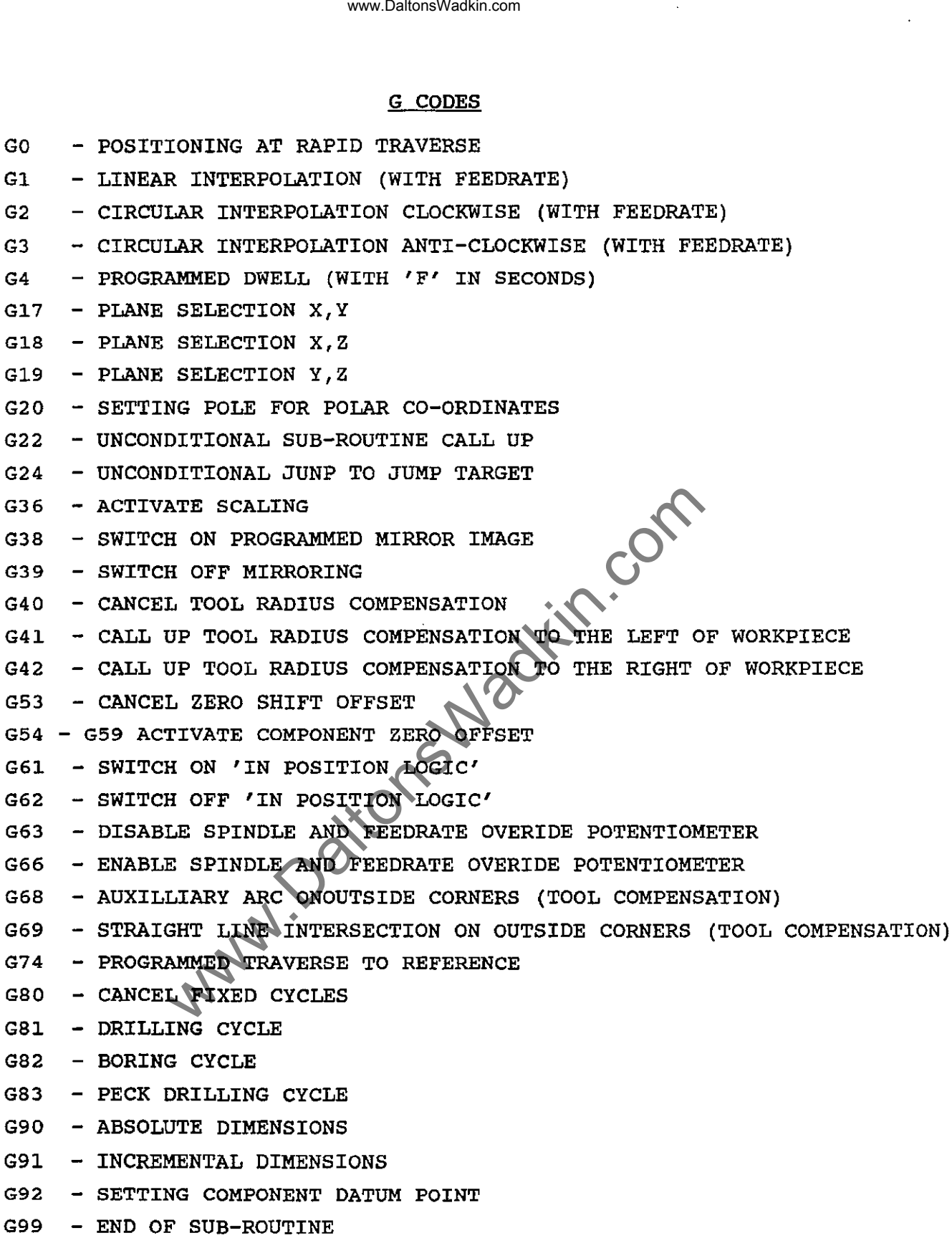

 $\bar{z}$ 

 $\overline{\phantom{a}}$ 

 $01/91$  -  $5/18$  -

J.

الشاري المتحدث والمتحدث

www.DaltonsWadkin.com

# M CODES

 $\ddot{\phantom{a}}$ 

 $\ddot{\phantom{a}}$ 

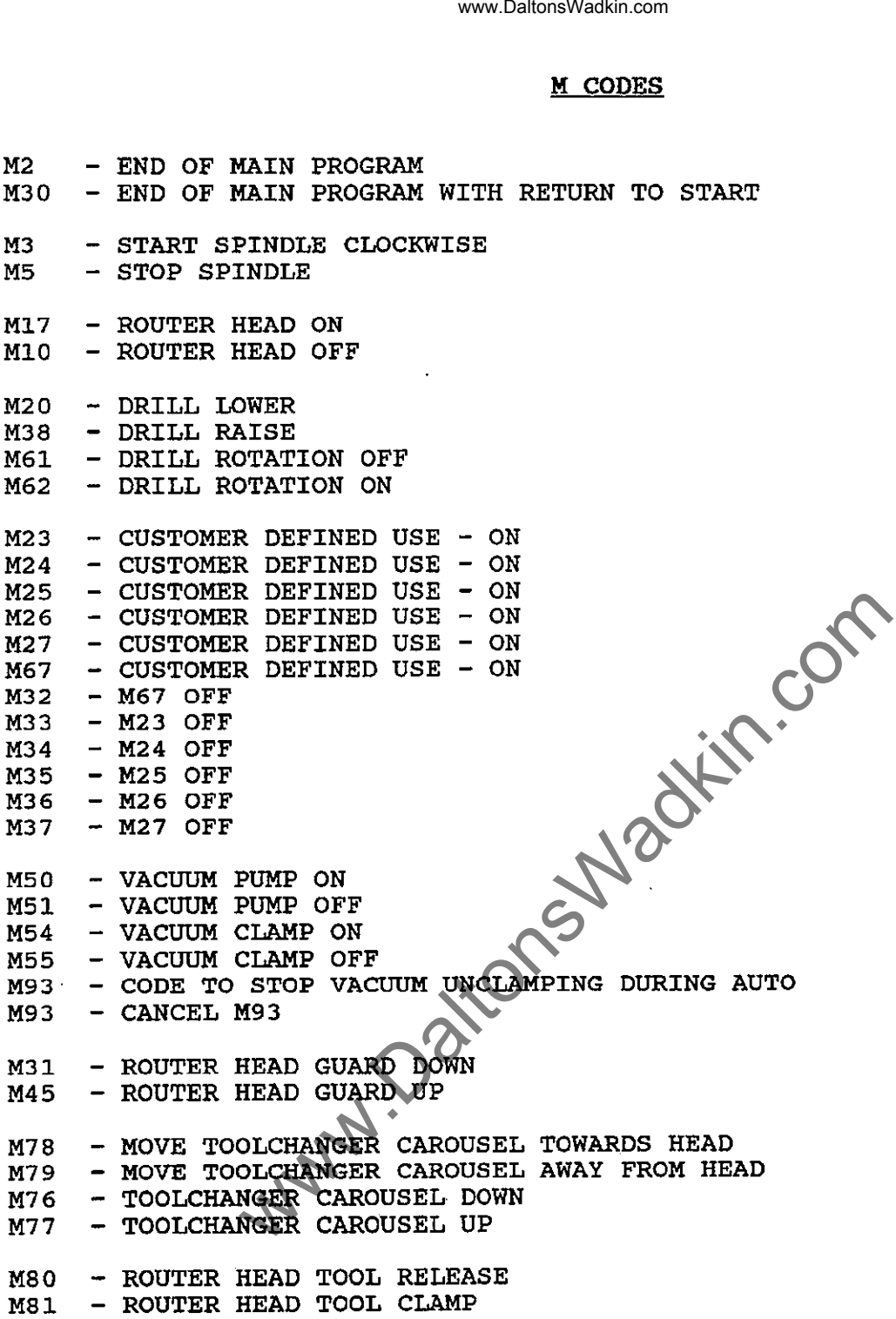

 $\overline{a}$ 

 $\ddot{\phantom{a}}$ 

 $\ddot{\phantom{0}}$ 

# ADDRESSES

 $\overline{\phantom{a}}$ 

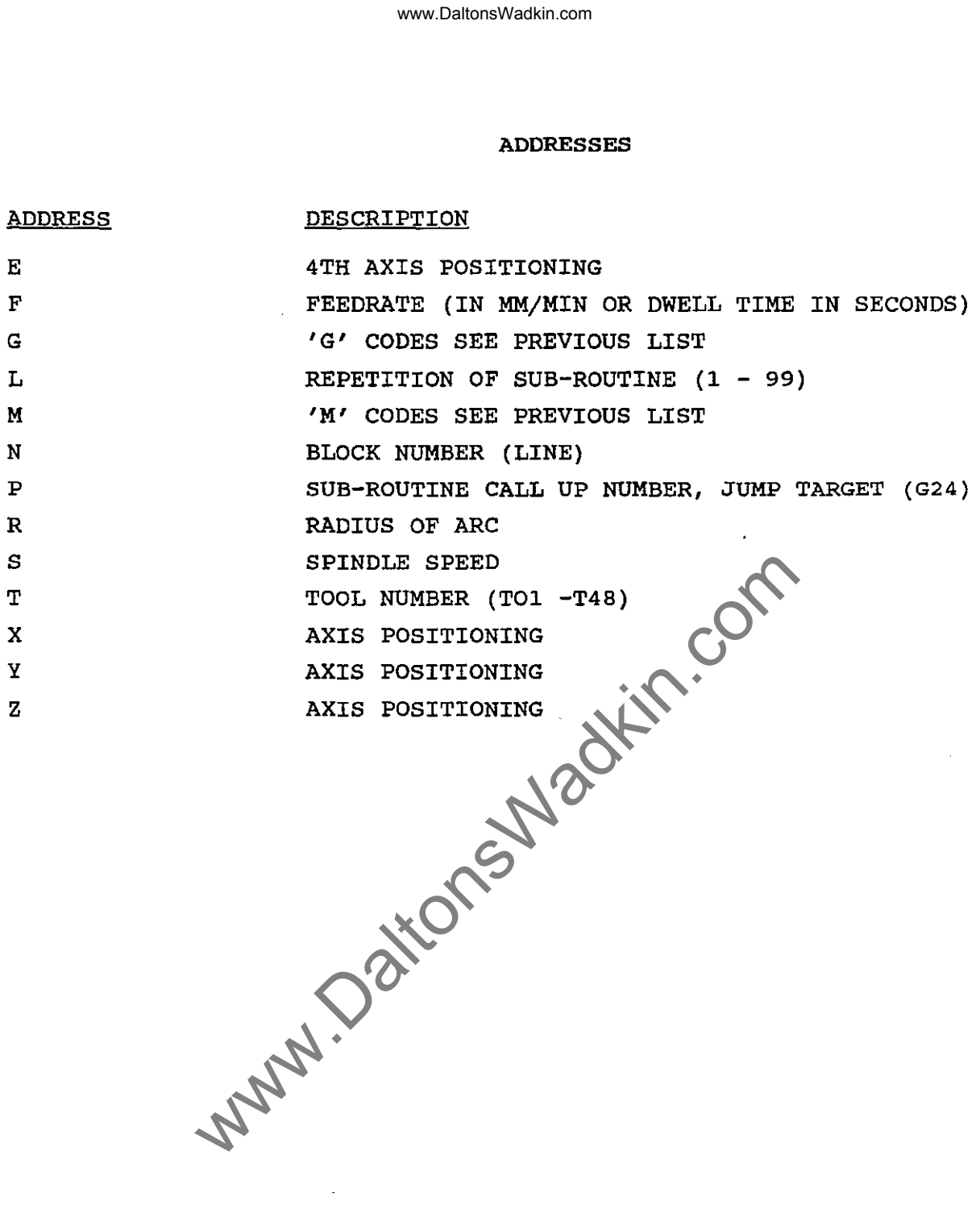

 $\bar{\alpha}$ 

-----

www.DaltonsWadkin.com

 $\ddot{\phantom{a}}$ 

# **SECTION 6**

# AUTOMATIC ROTARY TOOLCHANGER

Page *No.* 

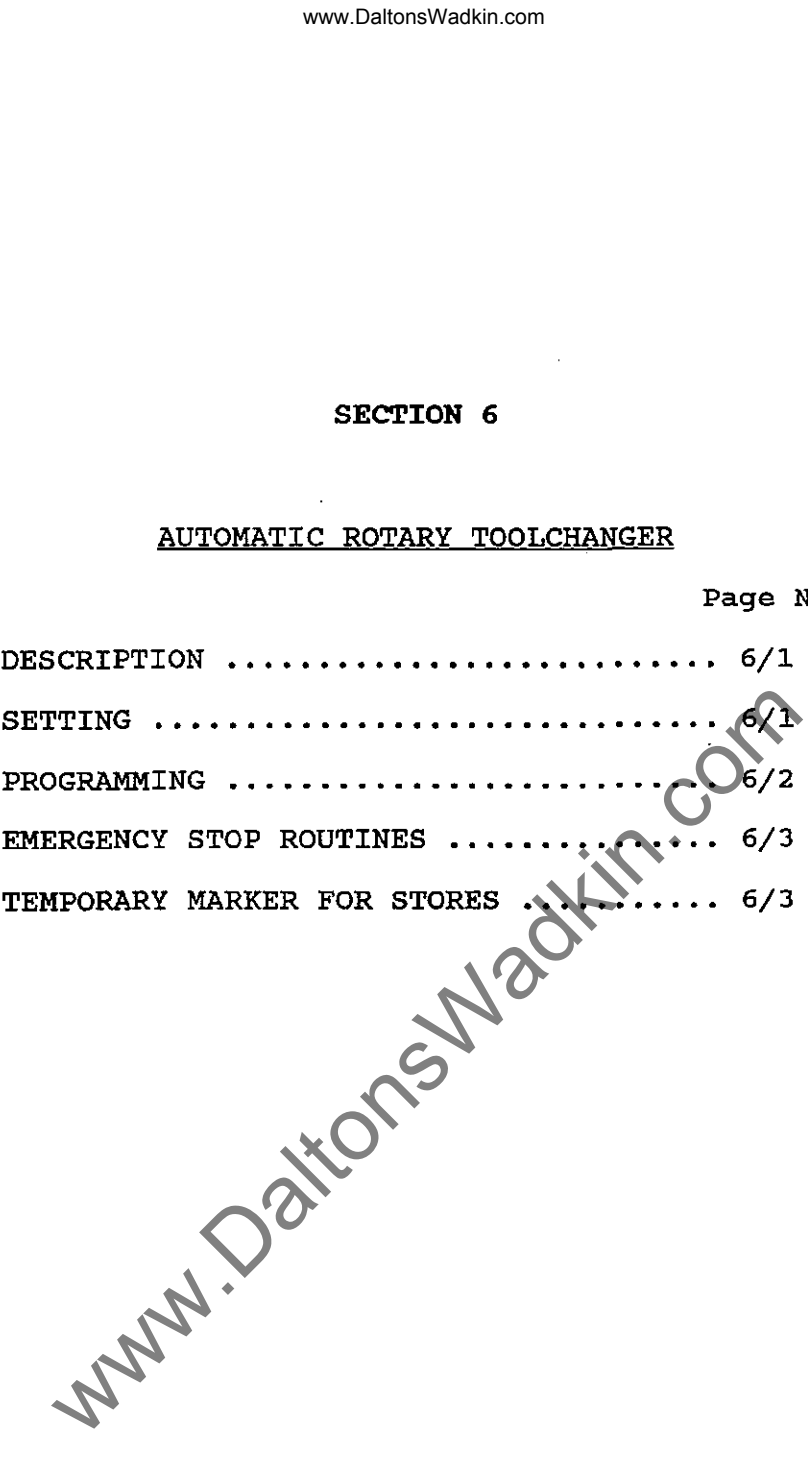

# AUTOMATIC ROTARY TOOLCHANGER

This comprises of a horizontally mounted toolholding carousel with an option of four or ten tools. The tools are mounted on a single turntable and held in spring loaded grippers. The position opposite the spindle must always be empty to avoid a collision when running the tool change cycle. The first tool on a production run will-generally be loaded manually leaving the tool in the carousel opposite empty. On hold position on the carousel opposite empty. activation of a program when a tool change is required the new tool station position is selected via a 'H' number and then the tool change cycle is activated - M6, the current tool will then be loaded back into the carousel, then the new tool position will be rotated to the tool change point, loaded into the head and is ready for production. www.Dagenovadkin.com<br>
and held in spring loaded grips<br>
is and held in spring loaded grips<br>
bise and held in spring loaded grips<br>
run will generally be loaded manually l<br>
run will generally be loaded manually is<br>
run will g

- **WARNING** If a non-Wadkin toolholder is purchased it is important that the pullstuds are Wadkin.
- NOTE: only use devices with the correct 'V' flange to DIN 69871 and ensure tools and holders have been accurately<br>balanced before use. Do not use any tool holder with bo not use any tool holder with paranced before use. It we allow the contract of the toolchanger.

### SETTING

The standard tool adaptors. tool change carousel can hold upto 10 different These are loaded into the carousel manually.

If an adaptor contains a tool which is too large to go in the carousel, then this tool must carousel. this can be loaded manually into the head, but  $be$  unloaded manually - not returned to the

The toolchanger carousel sets itself every time it passses the *No.* 1 position, but if ever it looses position.

When the toolchanger is used for the first time on the shift, When the toolchanger is used for the first time on the shift,<br>once it has taken the tool from the head, the carousel will once it has can the cool from the head, one carbased while reference itself, before putting in the correct tooinoider.<br>Although this takes an increased amount of time, it only happens when the controller is switched on.

#### PROGRAMMING

To pre-set· MODE, then number (the number being the carousel position), now press cycle start. a tool ready to put into the head, select MACHINE MDI and type in the code 'H1' or the appropriate

To put a tool into the head, key in M6, then press cycle start. The 'Z' axis and head (if slide fitted) will move to the top position, the toolchanger carousel will move slideways and grip the tool in the head, the tool will then be released, the carousel will move down, then rotate to correct number, move back up, clamp the tool then the carousel will retract to stand off position. www.DaltonsWadkin.com<br>
MDI and type in the code 'Hi' or the<br>
number being the caroused position, now<br>
on into the head, key in M6, then press<br>
s and head (if slide fitted) will move<br>
the head, then he record in the referen

PLEASE NOTE the tool location facing the head has always to be empty, this means that only 3 or 9 tools can be held in the carousel at any one time and 1 in the head.

So the code for tool selection is H? and for changing the tool is M6.

To select a tool in a program, the program will be as the following example.

> GI XIOOO H6 YIOOO

When programming it is good practice to load the first tool when programming it is good processe to four the fiftst the start of the program and outside a jump target eg.

HI M6  $MO$ ៩90<br>G53 etc.

Then at the end of the program the same tool is called for again but this time above \$99. the program jumps to \$99 and misses the call up

> G53 TOO GO Xl200 YIOOO ZO HI M<sub>6</sub> G24 P99 M30 (Jumps back to \$99 at start)

This ensures that the correct tool is in the head at the start of the program, and after one run of the program all the tools would be in the correct sequence.

## EMERGENCY STOP ROUTINES

'E' stop during M6 tool change when a gripper is holding a tool in the router head.

Release E Stop Switch drives back on Delete error message in Machine Mode, press Page out, then cycle start The cycle has to be continued as follows:-Mal cycle start www.DaltonsWadkin.com<br>
ROUTINES<br>
ing M6 tool change when a gripper is hold.<br>
E Stop<br>
arror message in Machine Mode, press Page<br>
le has to be continued as follows:-<br>
le start<br>
ing tool change after replacing one tool.<br>
tool

'E' stop during tool change after replacing one tool but before selecting next tool.

Release E stop Switch drives on Delete error message in Machine Mode, press Page out, then cycle start

'E' stop during tool change after replacing tool and selecting next tool.

Release E stop Switch drives on Delete error message in Machine Mode, press Page out, then cycle start

#### IMPORTANT NOTES

To be able to tell what tools are in which positions, the control has a series of temporary marker stores allocated for this purpose.

TEMP STORE TEMP STORE 19.0 - 19.7, 19.0, 19.1 TOOLS 1-10 IN Router head.  $28.0 - 28.7$ ,  $29.0$ ,  $29.1$  TOOL CHANGE CAROUSEL 1-10 POSITIONS

(gripper A - load gripper) (gripper B - unload gripper)

To check the temporary stores go into Information Mode and then follow the next sequence by pressing the softkeys detailed:-

> MACHINE STATUS PICPLC DISPLAY TABLES I/O TEMP STORE

Now you should have three tables displayed on the screen headed INPUTS, OUTPUTS and TEMP STORE. Press the TEMP STORE softkey and key in 20, press enter, the temp store display will now show the area you need to check.

eg. If the tool change carousel was at position 5, Tool 9, in the router head and both grippers open, then temp store 28.4 (tool change carousel at position 5) and 20.0 (tool 9 in router head) would both be high.

# SECTION<sub>7</sub>

# ROUTINE SERVICING

 $\mathcal{A}^{\text{max}}_{\text{max}}$ 

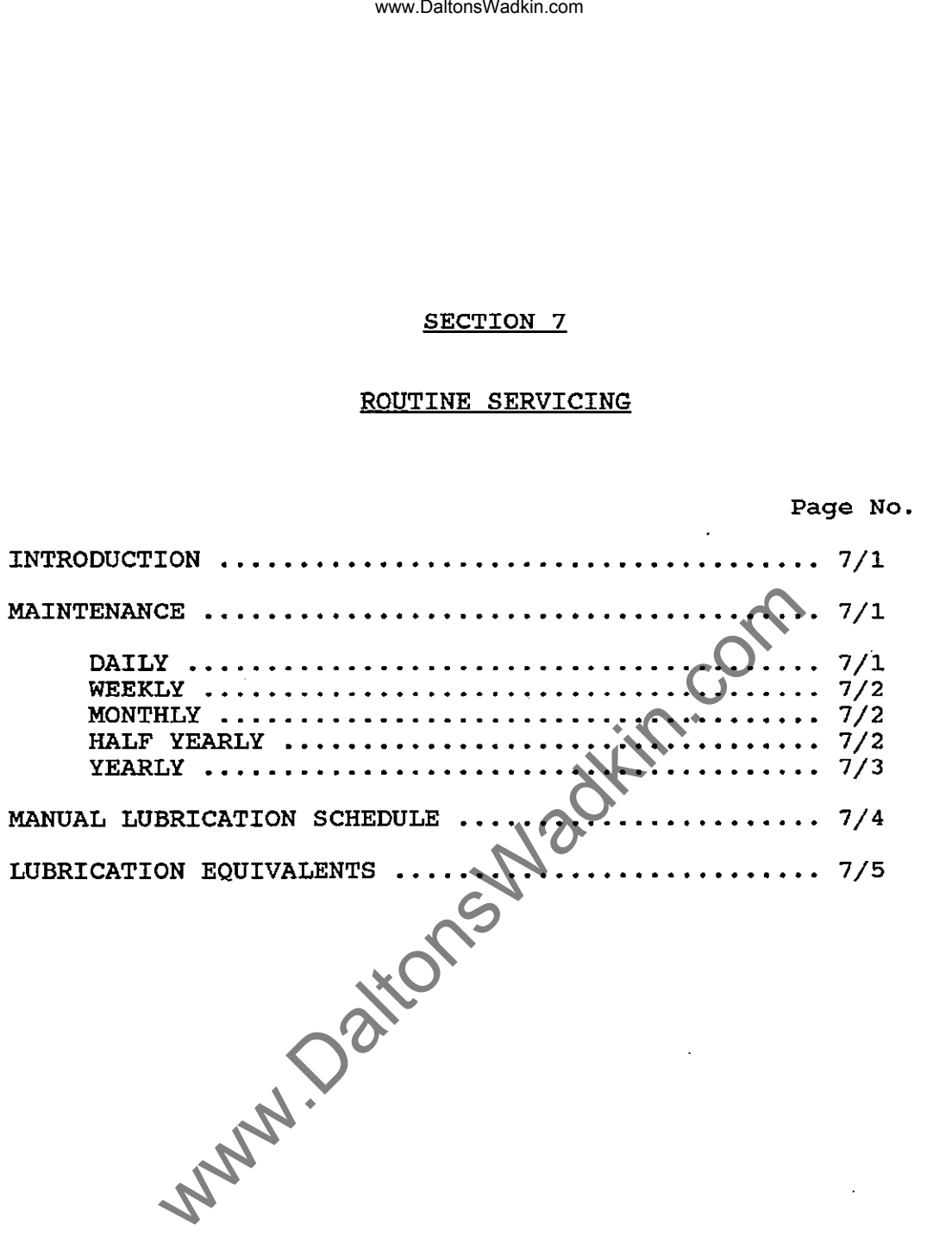

## INTRODUCTION

The maintenance procedures outlined in this manual are intended as a guide to the amount of maintenance required to keep the machine in good working order. The periods stated assume single hour shift good working order. The periods stated assume single hour shift working, and should be reduced accordingly if the machine is being used on a 2 or 3 shift system. All maintenance carried out should be recorded as this enables future needs to be anticipated and maintenance practices to be modified with experience on a particular machine. www.DaltonsWadkin.com<br>
ore procedures outlined in this manual are<br>
order. The periods stated assume sit<br>
should be reduced accordingly if the m<br>
r 3 shift system. All maintenance carries<br>
ractices to be modified with exper

Most daily checks may be carried out by the machine operator, but all other maintenance should be performed by appropriately skilled technicians.

When carrying out maintenance or repairs, the following points should be considered.

- (1) All exposed pipe or hose ends should be blanked off to prevent dirt entering the system.
- (2) When checking for electrical faults ensure that all equipment leads and instrument probes are suitably insulated.
- (3) When carrying out major repairs or dismantling ensure that the machine is isolated from the electrical supply. If possible remove the main fuses, so that the machine cannot be switched on inadvertently.
- (4) Always keep the doors of cabinets containing electrical equipment closed to prevent the ingress of chips and dirt.

NEVER USE AIRLINES TO CLEAN THE ELECTRICAL CABINET.

#### MAINTENANCE

#### Daily Maintenance

(a) Thoroughly clean the machine using a suitable vacuum cleaner to remove all dust and chippings. Pay particular attention to the table area and the slideways and head.

# Weekly Maintenance

- (a) Multi-head machines only. Apply two shots of Shell Tonna T68 to the headslide (four points, on either side of the headslide) .
- (b) Check the level of the oil in the airline lubricator. Top up if necessary with Shell Tellus 37.
- (c) Inspect the X and Y axis ballscrew covers for damage. Replace if necessary.
- (d) Grease wipers points on X and Y axes.
- (e) Vacuum system only. Check the pipework for leaks or damage.<br>Empty the intake and exhaust filter Empty the intake and exhaust filter jars and check the filters. Replace if necessary. Clean the filters. www.DaltonsWadkin.com<br>
it wow.DaltonsWadkin.com<br>
two shocks of Sinell Tonna T68 to the<br>
, on either side of the oil in the airline lub)<br>
sesary with Shell Tellus 37.<br>
: the X and Y axis ballscrew covers for compare<br>
sayste

# Monthly Maintenance

- (a) Clean the external surfaces of electric motors.
- (b) Grease dust caps on X and Y axes with shell Alvania R3 or similar.
- (c) oil the bearings on the drill head and/or veining head.

### Half Yearly Maintenance

- (a) Check all the axes ballnut fixings for security.
- (b) Check the router head fixing bolts for security
- (c) Clean the contacts of the motor contactors on the electrical panels. wear. Do not fill the contacts - this only accelerates the

WARNING CEnsure that the machine is isolated from the electrical panels. Do not allow dust and chippings to enter the electrical enclosure.

- (d) Check the operation of the axis travel limit switches. (Refer to section 6 - Fault Finding for electrical details).
- (e) Check the brake pad for wear.
- (f) Check the axis drive motor belt tension (Y and Y axes). The maximum deflection allowed at the centre of the belt (thumb maximum acricocion arrowed at the centre of the sere (thums)<br>pressure only) is 5 mm. If a greater deflection is obtained, the belts may be tensions by loosenings the four bolts in the slotted holes on the motor mounting plate and sliding the plate and motor to obtain the correct tension. Tighten the bolts securely after adjustment has been carried out.
- (g) Check servo motor brushes for wear.

$$
03/92 - 7/2 -
$$

## Yearly Maintenance

- (a) Remove ball bushings wash and re-pack with grease.
- (b) Vacuum pump only. Check the vacuum pumps vanes for wear. manufacturer's literature provided. (Refer to the
- (c) Replace intake and exhaust filters.
- (d) Check servo motor brushes for wear.
- Ce) Change CC 100 battery

www.DaltonsWadkin.com<br>
a ball bushings wash and re-pack with grea<br>
i pump only.<br>
toturer's literature provided.<br>
:e intake and exhaust filters.<br>
servo motor brushes for wear.<br>
CC 100 battery<br>
CC 100 battery<br>
CC 100 battery

 $\overline{\phantom{a}}$ 

# **ILIBRICATION**

# Illbrication Schedule

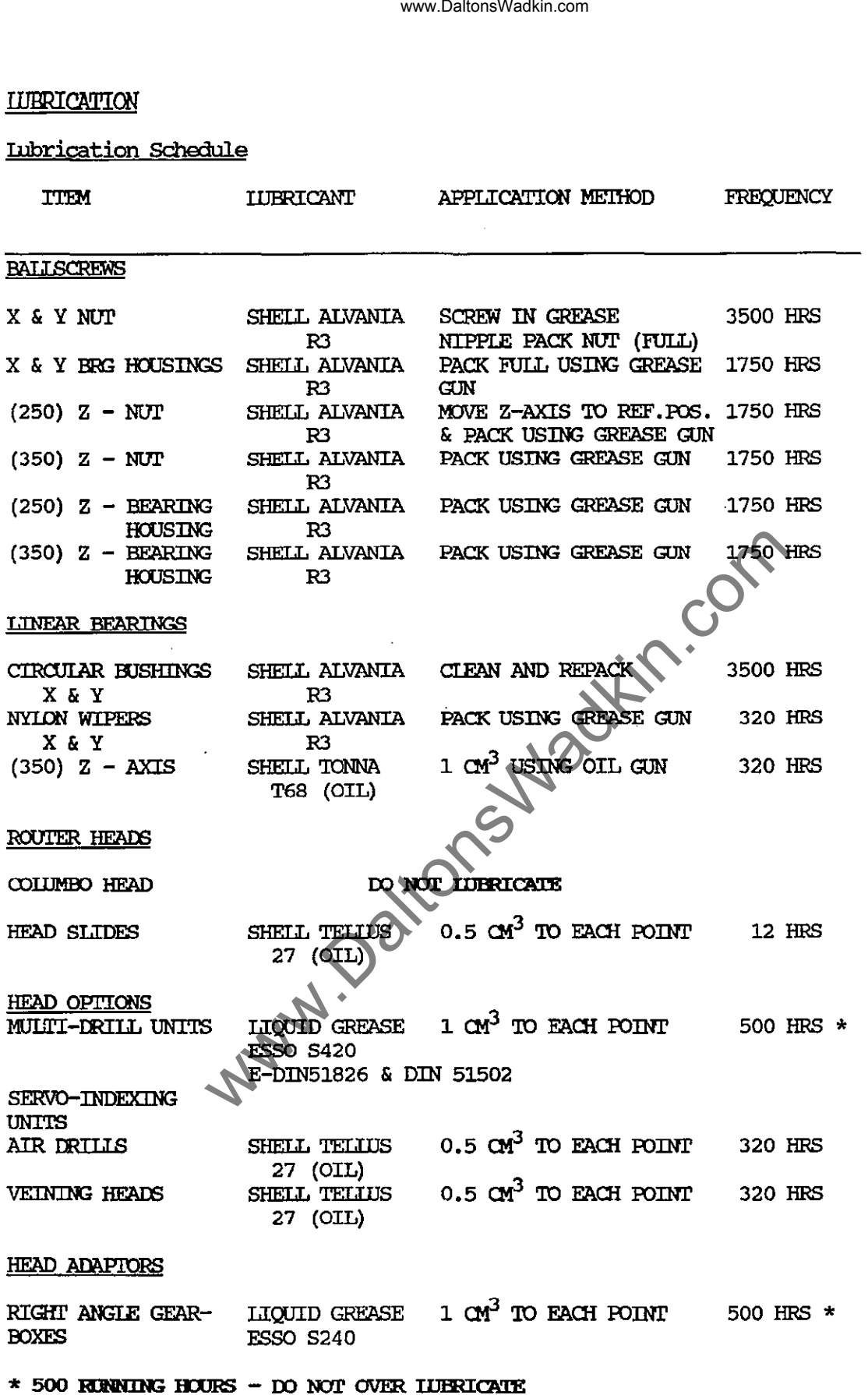

# 3.4 **IIJBRICANT EQUIVALENTS**

Note:- 'Ihe grades listed below may be direct 'Equivalents'. If in doubt consult your lubricant supplier for advice.

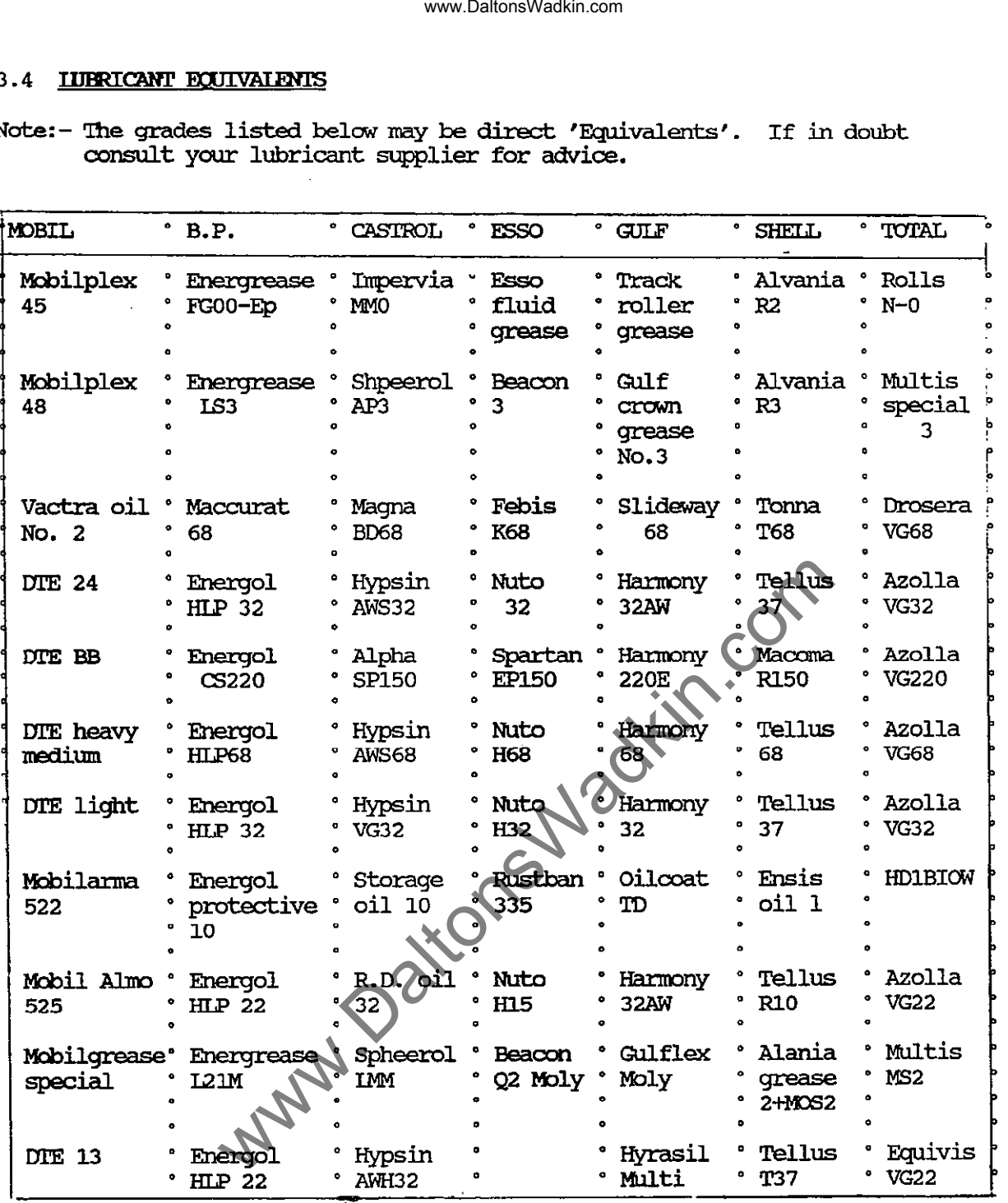

# SECTION 8

### ELECTRICAL TROUBLE-SHOOTING (CClOO-M CONTROL)

Page No. GENERAL 8/1 Machine air supply .............................. 8/1 **ENCODERS ................................................ I .. .. .. .. .. .. .. .. .. .. .. .... 8/2**  Fault No.1 Creeping ............................ 8/2 Fault No.2 Mispositioning ..................... 8/3 Fault No.3 Axis take off  $\ldots$ .................... 8/3 TACHOS •••••..•....•.....••••.••••.••.......... 8/4 Fault No.1 Take off  $\dots\dots\dots\dots\dots\dots\dots$  8/4 CONTROL PROBLEMS  $\cdots \cdots \cdots \cdots \cdots \cdots \cdots \cdots \cdots \cdots \cdots$ Fault No.1 No M-functions  $\dots\dots\dots\dots$ Fault No.2 Interface will not work  $\ldots$ ...... 8/4 Fault No.3 MTB Buttons will not work  $\ldots$  ....... 8/5 **MANUAL PANEL .................................................................... 8/5**  Fault No.1 No manual operation  $\mathbb{Q}$ ............. 8/5 Fault No.2 Poor manual operation ............. 8/5 ELECTROMECHANICAL HARDWARE & MACHINE WIRING ... 8/6 Fault No.1 Faulty drill, advance solenoids ..... 8/6 Fault No.2 Faulty head limit switch ........... 8/6 Fault No.3 Faulty 3-phase suppressor .......... 8/6 Fault No.4 Faulty limit switch ................ 8/6 Fault No.5 Intermittent tripping of 3-phase unit..... 8/7 **AC DRIVES ...........................................................................** *8/8*  DIAGNOSTIC MODULES SM UNITS .................. 8/9 ASM FAULT DIAGNOSTIC UNIT .................... 8/9  $X7$  PIN ALLOCATION  $\ldots \ldots \ldots \ldots \ldots \ldots \ldots \ldots \ldots$  8/11  $TERMINAL$ ,  $STRIP$   $\dots\dots\dots\dots\dots\dots\dots\dots\dots\dots$  8/11 FRONT PANEL DESIGNATIONS ON THE SM  $\ldots \ldots \ldots$  8/12 7-SEGMENT DISPLAY ..••..•••..•....•••••.•...... 8/13 GENERAL PREVENTATIVE MAINTENANCE ............. 8/15 TO CHANGE BATTERY ON CC 100M CONTROL ......... 8/16 **VACUU'M PUMPS .................................................................... 8/18**  www.DaltonsWadkin.com www.DaltonsWadkin.com

### GENERAL

The machine installation is very important and no further servicing should be carried out until certain basic elements have been checked.

Most faults associated with any computer are usually caused by the supply or earth being noisy or unstable. We cannot stress **mains**  enough the importance of a good clean earth and stable, noise free supply.

It is important that the supply voltage to the machine falls within the limits of the voltage specified when the machine was ordered. In general AC Drive machines will operate on either 380 volts or 415 volts AC  $+/-$  10%. If the supply voltage falls outside these limits then a transformer will be required in the mains supply to ensure the correct voltage levels are achieved.

eg. If the supply voltage of a machine is rated at 415 V AC but is supplied with say 450 volts. The voltage to the control will rise to 128 volts AC. This could result in the control to function incorrectly and may damage the control if sustained. Tunction incorrectly and may damage the condition it sustained.<br>The same could apply if under voltage was supplied. This is more likely to cause persistent servo errors and the control may intermittently shut down.

# Machine Air Supply

The machine air supply should conform to the specified standard on the machine foundation plan (supplies vary standard on the machine redndation pian (suppries vary<br>depending on drill heads configuration). If a separate depending on difficult cominguration, it a separate supply the mains air pressure switch will shut the supply the mains are pressure switch will shac one machine of when the pressure rails below 55 pictic. and the pressure drops due to the exhaust on the drill. www.DaltonsWadkin.com<br>
matallation is very important and no furt<br>
rried out until certain basic elemen<br>
associated with any computer are usually<br>
or earth being noisy or unstable. We<br>
mportance of a good clean earth and st

Encoders (closed loop positional feedback system)

The encoder unit is the measuring instrument used to ensure that the axis has moved to the correct position as commanded by the control.

The encoder type used is usually a rotary type and is usually fastened to the none drive end of the axis motors. On encoder being used per axis.

Depending on the design of the machine the encoder may be fastened encoder in the relating to the position of the axis. directly to the ballscrew or alternatively a linear diffectly to the bailscrew of alternatively a linear<br>may be used. In all cases the encoder still operates same way by sending back to the control information

The sending out from the control of commands and the receiVing of the information back from the encoder is called the closed loop positional feedback system.

If this loop or circuit is broken in any way then it will normally result in the control shutting down the drives. The faults outlined in this section are some of the more common experienced and are set out as a fault and remedy listing and this should act a guide if problem oucurs.

# Fault No. 1 - Creeping

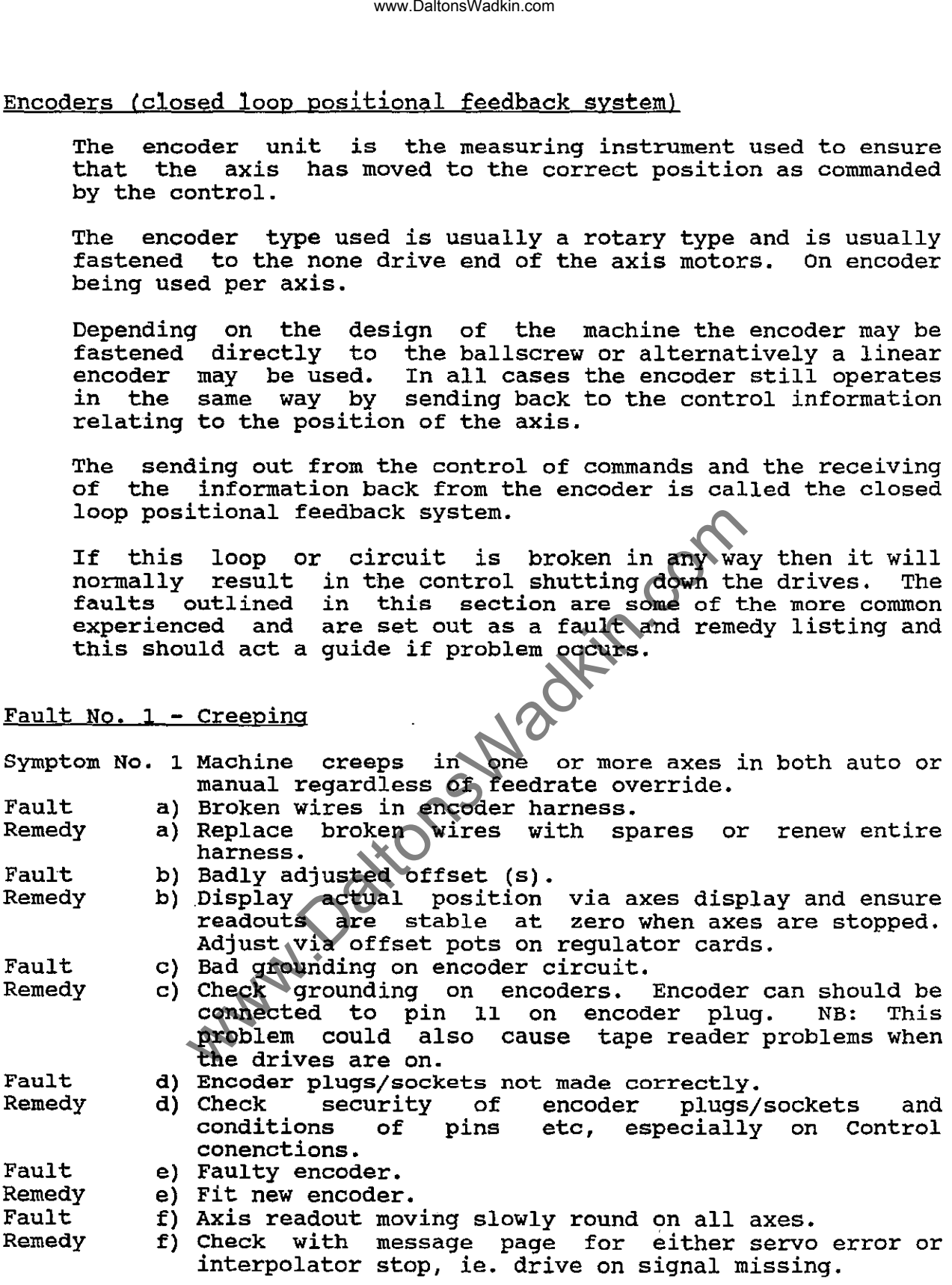

- 8/3 -

,.

Fault No.2 - Mispositioning

Symptom No. 1 Axis goes to wrong position during program but readout show correct position. Fault a) Low voltage to encoder lamp from Control.<br>Remedy a) Check voltage to encoder. Adjust if ne Check voltage to encoder. Adjust if necessary or find point of lost voltage. Fault b) Encoder coupling. loose or rubbing on flange inside motor. Remedy b) Check encoder coupling. Symptom No. 2 Axis references in wrong place. Fault a)<br>Remedy a) Remedy a)<br>Fault b) Fault Fault b) Fault c) Remedy c) Fault d) Remedy d) - As symptom No. 1 Operator sending machine to reference position whilst on ultimate limit switches.<br>Jog off limit positions in all  $3$  axes (or  $4$  axes) before referencing.<br>Waste material fouling table limit switches or loose limit swithc trigger cams or broken limit switches. Check operation and function of table limits and triggrer cams. Check parameters are the same as on your sheet with machine. Fault No. 3 - Axis Take off symptom No. 1 When drives switched on, axis creeps slowly and the takes-off or accelerates and trips servo error. Servo error when drive is switched on. Fault a) -<br>Remedy a) Remedy a)<br>Fault b) Fault b)<br>Remedy b) -Remedy Fault c)<br>Remedy c) Remedy - As Symptom No. 1, Fault No. 2 Encoder shaft coupling loose.<br>Tighten coupling. Make s Tighten coupling. Make sure coupling is not broken. Sometimes they break and cause<br>mis-positioning since they will still mis-positioning since they will friction between the two parts. intermittent drive through Symptom No. 2 Axis takes-off in manual as soon as manual mode is selected. Fault Remedy Fault Remedy Fault Remedy a)<br>a) b) - As symptom No. I, Fault No. 2  $b)$ c) Faulty manual panel. c) Replace manual panel. www.DaltonsWadkin.com<br>
Show correct position.<br>
Show vorbeet bostion.<br>
Check voltage to encoder lamp from Control.<br>
Check voltage to encoder lamp from Control.<br>
Theoder coupling, loose or rubbing on<br>
motor.<br>
Theoder couplin

02/91

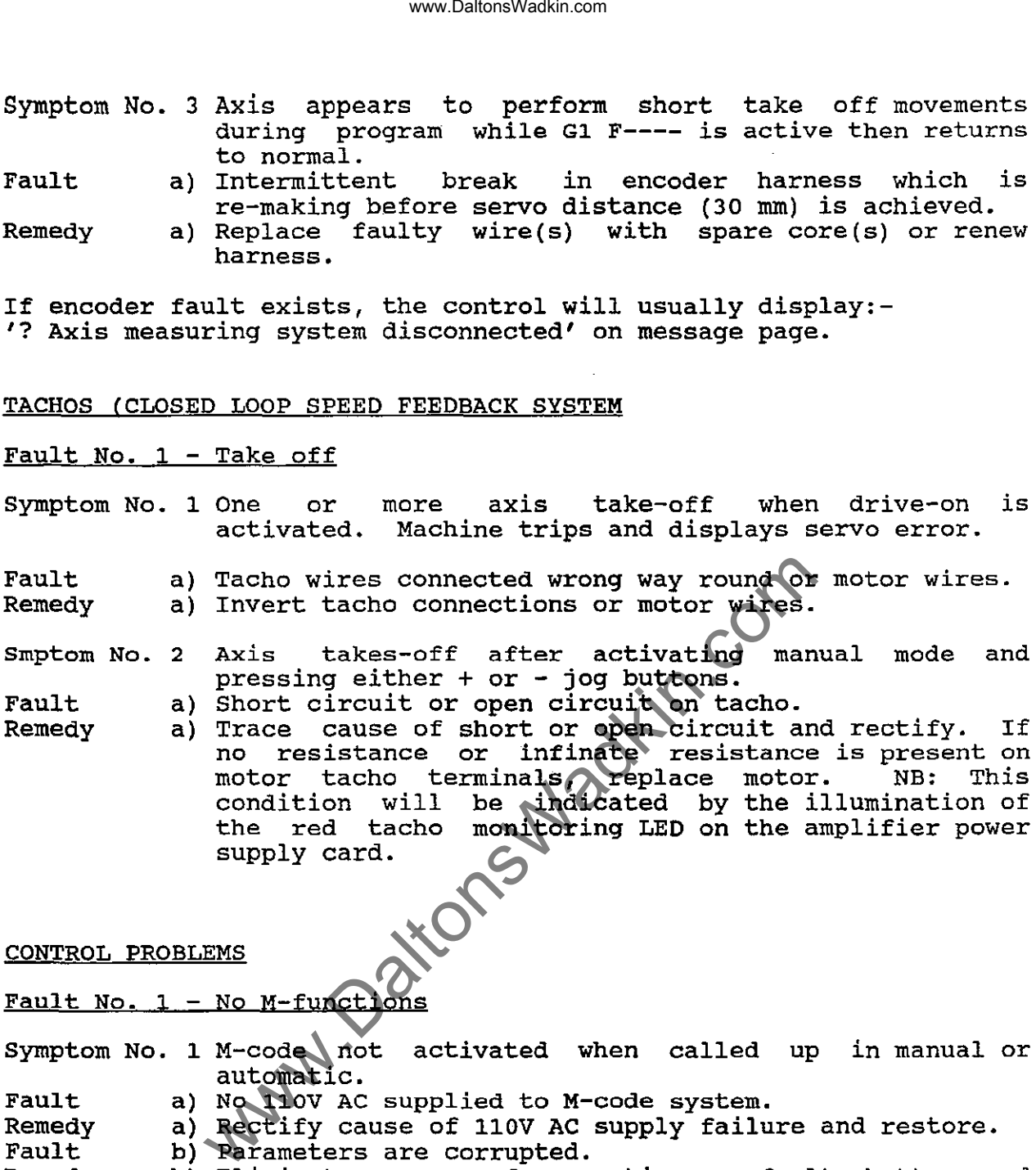

If encoder fault exists, the control will usually display:- '? Axis measuring system disconnected' on message page.

# TACHOS (CLOSED LOOP SPEED FEEDBACK SYSTEM

### Fault No. 1 - Take off

- Symptom No. 1 One or activated. more axis take-off when drive-on Machine trips and displays servo error. is
- Fault Remedy a) Tacho wires connected wrong way round or motor wires. a) Invert tacho connections or motor wires.
- smptom No. 2 takes-off after activating manual mode and pressing either + or - jog buttons.
- Fault a) Short circuit or open circuit on tacho.

Remedy a) Trace cause of short or open circuit and rectify. If Trace cause of short or open circuit and rectify. If<br>no resistance or infinate resistance is present on motor tacho terminals, replace motor. NB: This condition will be indicated by the illumination of the red tacho monitoring LED on the amplifier power supply card.

CONTROL PROBLEMS

Fault No.  $1 -$  No M-functions

Symptom No. 1 M-code not activated when called up in manual or automatic.

- Fault a) No 110V AC supplied to M-code system.
- Remedy a) Rectify cause of 110V AC supply failure and restore.
- Fault b) Parameters are corrupted.
- Remedy b) Eliminate cause of corruption eg. faulty battery and re-load parameters.

# Fault No. 2 - Interface will not work

Symptom No. 1 Tapes cannot be input or data output via equipment known to be in working order.

- Fault a) Break in extension cable between pendant and Bosch CC unit.
- Remedy a) Locate broken core(s) and rewire.

#### www.DaltonsWadkin.com

### Fault No. 3 - MTB buttons will not work

Symptom No. 1 MTB button not activated when called up.

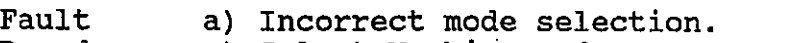

- Remedy a) Select Machine mode
- Fault b) Incorrect or non-existance 0 f cycle 78.

Remedy b) Enter desired operation of buttons in cycle 78.

### MANUAL PANEL

# Fault No. 1 - No Manual operation

Symptom No. 1 Fault Remedy a) Manual panel not connected to Control. (Plug X5) a) Ensure connection of manual panel. movement is possible in manual. Feedhold not present. www.DaltonsWadkin.com<br>MTB buttons will not work<br>MTB button not activated when called up.<br>Incorrect mode selection.<br>Select Machine mode<br>Incorrect or non-existence of cycle 78.<br>Exter desired operation of buttons in cyc<br>perse

Fault No. 2 - Poor manual operation

Symptom No. 1 'X' axis moves in manual although W axis selected, Fault a) Damage to manual panel or ingress of foreign material or any such combinations of axes.

Remedy a) Identify cause of damage and eliminate. into manual panel. Replace manual panel.

Symptom No. 2 Feed irregular and/or lumpy when in handwheel mode.

- Fault a) Driving too fast in handwheel mode.
- Remedy a) Turn feedrate down on percentage switch.

Fault Damage to manual panel and/or ingress of foreign material into manual panel.

Remedy b) Identify cause of damage and eliminate. Replace manual panel.

symptom No. 3 Slow jog runs at 12 m/min as high jog or visa versa.

- Fault a) Damage to manual panel or ingress of foreign material into manual panel.
- Remedy a) Identify cause of damage and eliminate. Replace manual panel.

 $^{\frac{1}{5}}$  - 8/5 -

# ELECTROMECHANICAL HARDWARE AND MACHINE WIRING

The following represents a cross-section of the most common machine wiring faults and component failures.

# FAULT NO. 1 - FAULTY DRILL ADVANCE SOLENOIDS

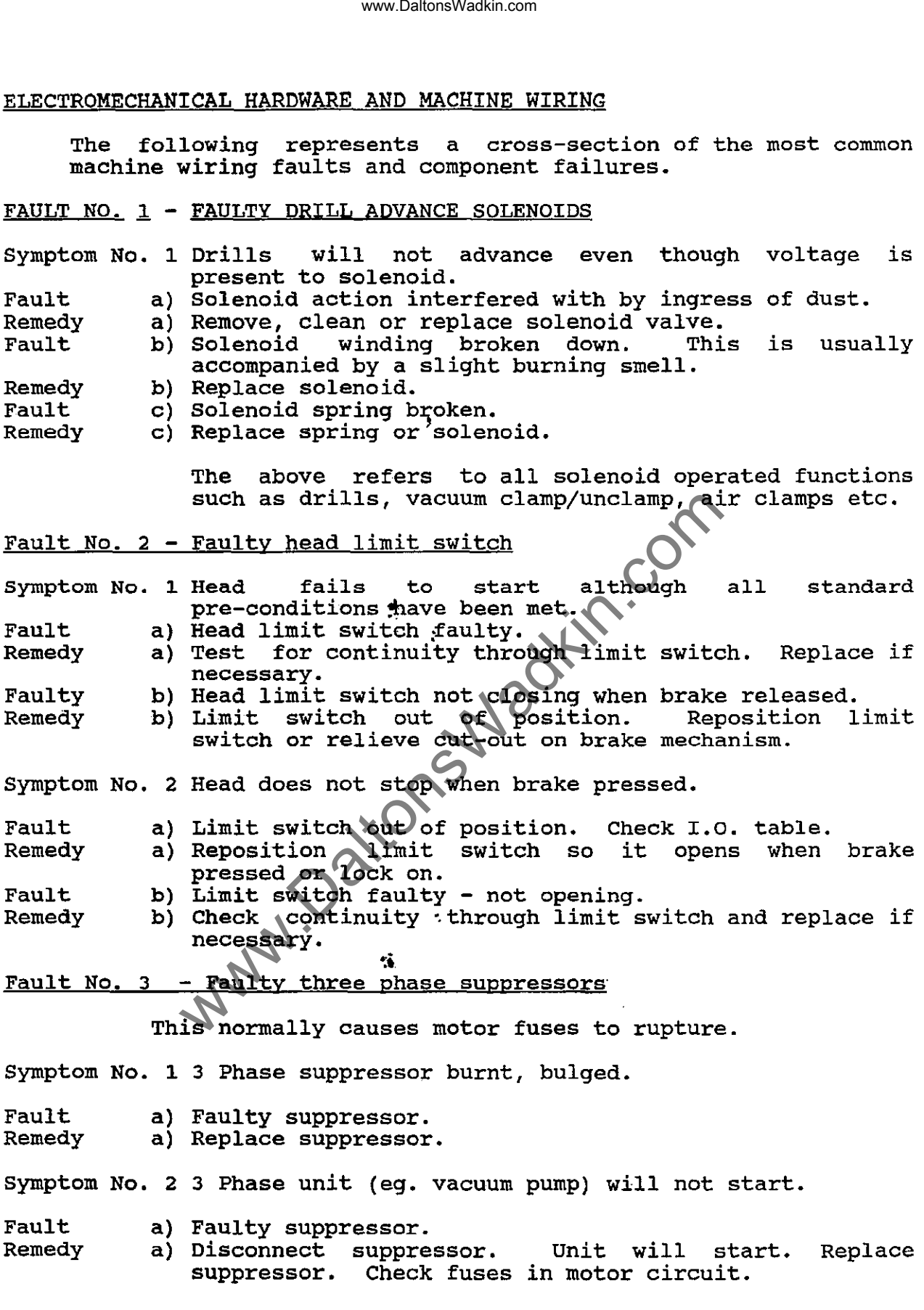

'.

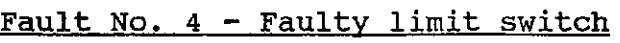

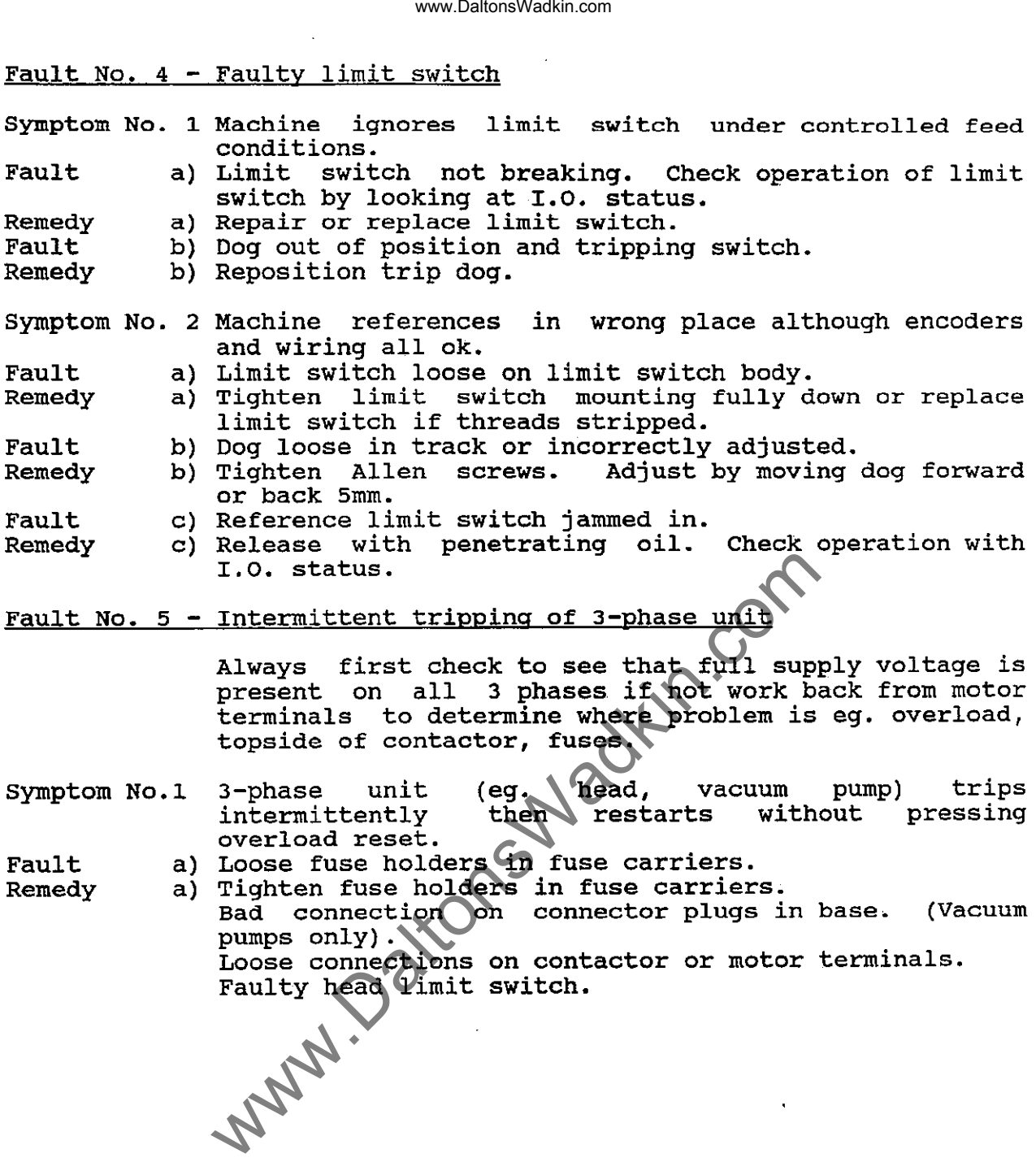

02/91

 $\bar{\phantom{a}}$ 

 $\overline{a}$ 

# www.DaltonsWadkin.com

 $\hat{\mathcal{A}}$ 

 $\ddot{\phantom{a}}$ 

 $\ddot{\phantom{a}}$ 

#### AC DRIVES

The main difference encountered when using AC drives is the introduction of permenantly excited brushless motors and their supply and control units which are of modular construction.

The Servo Motors are permenantly excited and brushless and are used with positional and velocity servo loops.

They have a three phase stator winding and a rotor excited by permanent magnets. A brushless tacho generator is incorporated for velocity phase is the rotor position feedback monitor. feedback. The switching of the currents from phase to controlled in the associated axis module with the aid of www.DaltonsWadkin.com<br>
of permeanantly excited brushless motion<br>
of modular constructors are permenantly excited and brushles<br>
al and velocity servo loops.<br>
three phase stator winding and a ro<br>
genes. A brushless tacho gen

The control and supply units are modular and can be broken down into individual units.

VM Module = In this unit the mains supply voltage.

ie.  $3 \times 380 - 3 \times 415$  volts  $+/$  10% is rectified to give a DC with This module also works in conjunction

capacitor Module

• which helps which heres are smooth out the receiving used by the control modules. to smooth out the rectified

SM Modules

controls<sup>0</sup> this controls the axis drive motors and interprets the command signal sent out from the qontrol into actual movements of the axis motor . in direct proportion to the value of the command signal.

In conjunction with the rotor positional feedback and the brushless tacho the SM Module regulates the motor torque and speed.

in this unit with the aid of a DC/AC converter it generates a 3 phase voltage systems of variable frequency and amplitude from the DC This allows speed regulation of high frequency heads required for router motors.

Care needs to be taken to keep the optimization cards with the correct axis to which they have been designated. Each card which they have been designated. Hach card and is dedicated to its own axis.

The card is really very similar to the optimization card on the DC drive unit except most of the setting is done by using except most of the setting is done by using<br>D.I.P switches. It also has three adjustment potentiometers, offset pot, tacho adjustment and command adjustment all being available.

 $-8/8 -$ 

ASM Modules

optimization Card

#### DIAGNOSTIC MODULES SM UNITS

# IMPORTANT TURK OFF MAINS SUPPLY BEFORE FITTING CARDS.

The diagnostic module on the SC-TC units are a simple plug in module. Usually only one diagnostic unit is required per machine Usually only one diagnostic unit is required per machine and can be fitted into any axis with a problem to help fault finding. www.DaltonsWadkin.com<br>
UILES SM UNITS<br>
OFF MAINS SUPPLY BEFORE FITTING CARDS.<br>
comodule on the so-To unit is require<br>
fitted into any axis with a problem<br>
mplugged and moved into another axis swit<br>
g position of diagnostic

It can be unplugged and moved into another axis switch off drives before changing position of diagnostic unit.

The seven segment display indicates possible fault causes refer to Fault Code Sheet provided.

#### ASM FAULT DIAGNOSTIC UNIT

This unit is again a plug in module and gives out a display via a ints unit is again a plug in module and gives out a display via a<br>series of LED's Reference to the diagnostic fault display list would then help to diagnose the fault.

The diagnostic unit plugs into the ASM. unit.

Usually only one diagnostic unit is supplied and in the case of mulitple ASM units it can be swopped to the appropriate unit with suspected fault.

To fit the unit to the ASM. See the attached drawing.

- (i) Remove the optimization card.
- (ii) Remove the connectors X6 and Xl
- (iii) Remove the ASM front plate.
- (iv) Plug in diagnostic card in position shown.
- (v) Refit ASM cover, connectors and optimization card.
- (vi) On diagnostic card Plug X3l. connect cables to 24v and Ov on VM unit.
- (vii) Diagnostic module should now work and indicate via LED on fault conditions. Note: this module can also be on fault condition<br>fitted to a VM unit.

,.

# Front panel designations on the SM

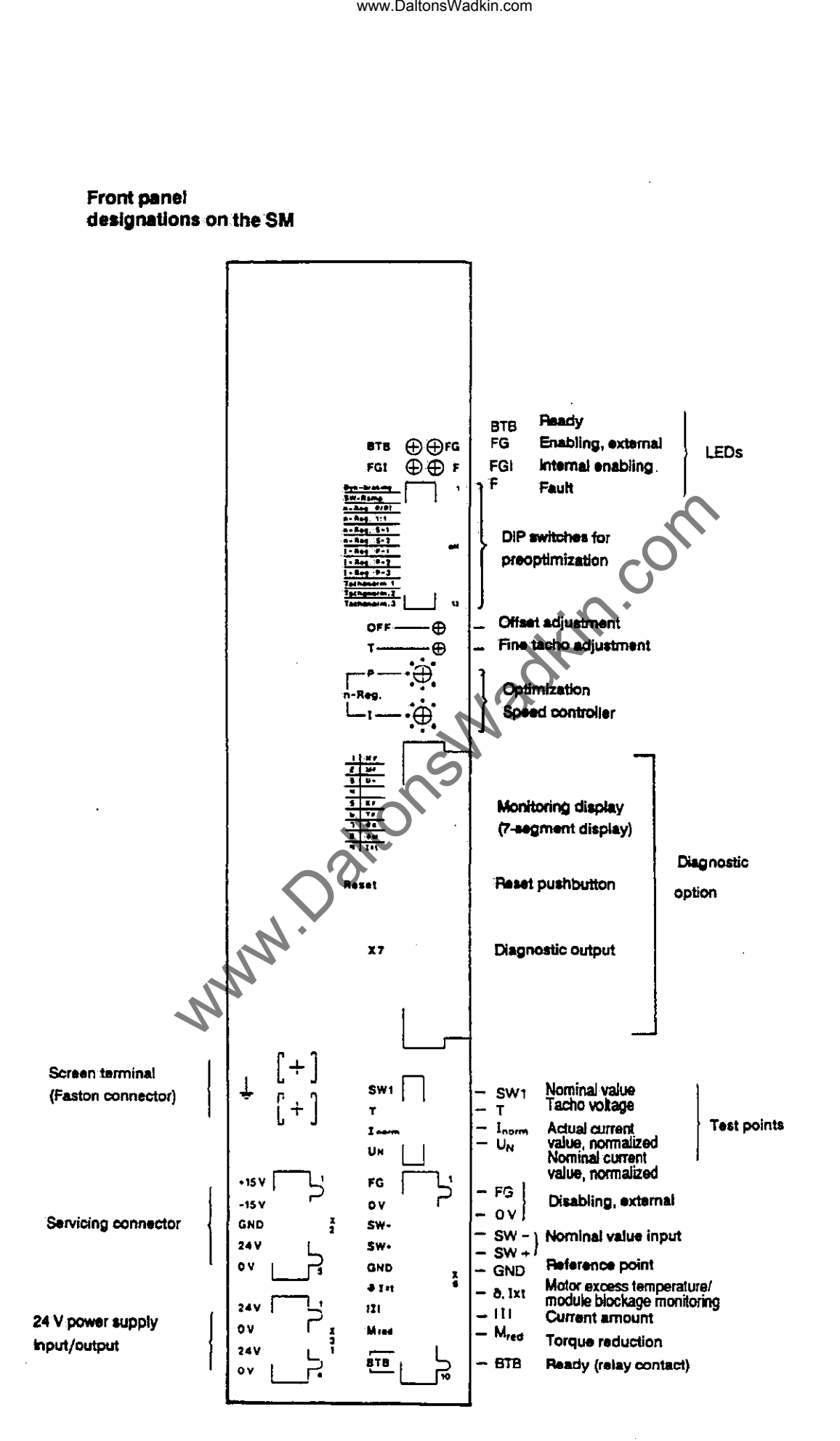

S/10 www.DaltonsWadkin.com

### X7 Pin Allocation

X7.1 Reset Input RES

stored fault signals can be reset via the reset input (H-Ievel, +24V) or with the 'RESET' button on the module.

X7.3 Module Fault M<sub>F</sub>

The signal goes from +24V to LOW when overcurrent is produced in the module. The red LED M<sub>F</sub> comes on. Ready 2 (BTB 2) is cancelled.

X7.4 Heat Sink Temperature OK

The signal goes from +24 V to LOW when the heat sink temperature in the module rises aboe a set maximum limit<br>due to overload, high ambient temperature or fan overload, high ambient temperature or fan failure. www.DaltonsWadkin.com<br>
ion<br>
1 Reset Input RES<br>
ored fault signals can be reset via th<br>
level,  $+24V$  or with the 'RESET' bu<br>
e signal goes from  $+24V$  to LOW when<br>
duced in the module. The red LED<br>
dy 2 (BTB 2) is cancelle

The yellow LED OK will come on. Ready 1 (BTB 1) is cancelled.

X7.5 Module overload I x t

The limit Ready 1 (BTB 1) is cancelled. signal value goes from +24V to  $\frac{1}{2}$  is  $\frac{1}{2}$  reached. The LOW as soon as the current yellow LED I x t comes on.

X7.6 current Limit Igr

The signal goes *to* LOW when the unit limit current is being exceeded in the event of a failure. The yellow LED I<sub>gr</sub> will come on.

 $X7.8$  Frequency Comparison fi = fs

The signal goes current is exceeded The yellow LED I<sub>gr</sub> will come on. from +24V to LOW in the event of a when the unit limit failure.

7.9 Power Supply Fault N<sub>F</sub>

The signal goes from  $+24V$  to LOW when the  $+/- 15V$ supply voltages for the electronics lies outside the tolerance range. The red LED  $N_F$  will come on. Ready 2 (BTB 2) is cancelled. .

Terminal Strip . .-

X3l Voltage Supply for Diagnostics Card

X31.1 + 24V Maximum load 100 mA per output X7, plus SO mA for internal supply.

X31.2 0 V Reference potential for X31.1 (+24 V).

02/91

*- Sill -*

7-Segment display LED Qty. Des. Fault type 1 NF 2  $M_F$ 3 u> 5  $K_{\overline{F}}$ 02/91 Power supply unit fault Module fault Excess voltage Commutation fault n <u>o</u>  $\left| \begin{array}{c} 1 \\ -1 \end{array} \right|$ Possible cause<br>External 24V supply voltage outside the permissible tolerances a) Wrong transformer b) Wrong voltage (or excessive ripple) c) Connection fault, d) Module defective  $\sim$  (24 V overloaded) Internal  $=/-$  15 V logic<br>voltage outside the permissible tolerance: I a) Overload on interface terminals, wiring fault b) Module defective Load current too high, motor not turning despite activation at Load short circuit<br>b) Load connection fault c) Module defective DC link voltage too high a) Mains voltage too high b) Ballast limit reached (due to extreme braking) c) Ballast switch defective operating without ballast switch d) Module defective Rotor position signal defective a) Tacho connector not plugged in or plugged in incorrectly b) Connection fault, short circuit, tacho cable<br>discontinuity c) Tacho electronics in the motor or module defective.  $8/13 -$ Effect No BTB ('ready' ) No FGl ('internal enabling' ) (RESET by pushbutton or 24 V signal) No BTB (ready) No FGl ('internal enabling' ) (RESET by pushbutton or 24 V signal) No BTB (ready) No FGl ('internal enabling' ) (RESET by pushbutton or 24 v signal) No BTB (ready) No FGl (' internal enabling' ) (RESET by pushbutton or 24 V signal) www.DaltonsWadkin.com<br>
Play<br>
Play<br>
Play<br>
Play<br>
Play<br>
Play<br>
Play<br>
Play<br>
Decrease are all the voltage<br>
of traditional and the permissible tolerances<br>
a) Wrong voltage<br>
(of excessive ripple)<br>
Connection fault.<br>
(24 V overload

www.DaltonsWadkin.com

,f.

 $\ddot{\phantom{0}}$ 

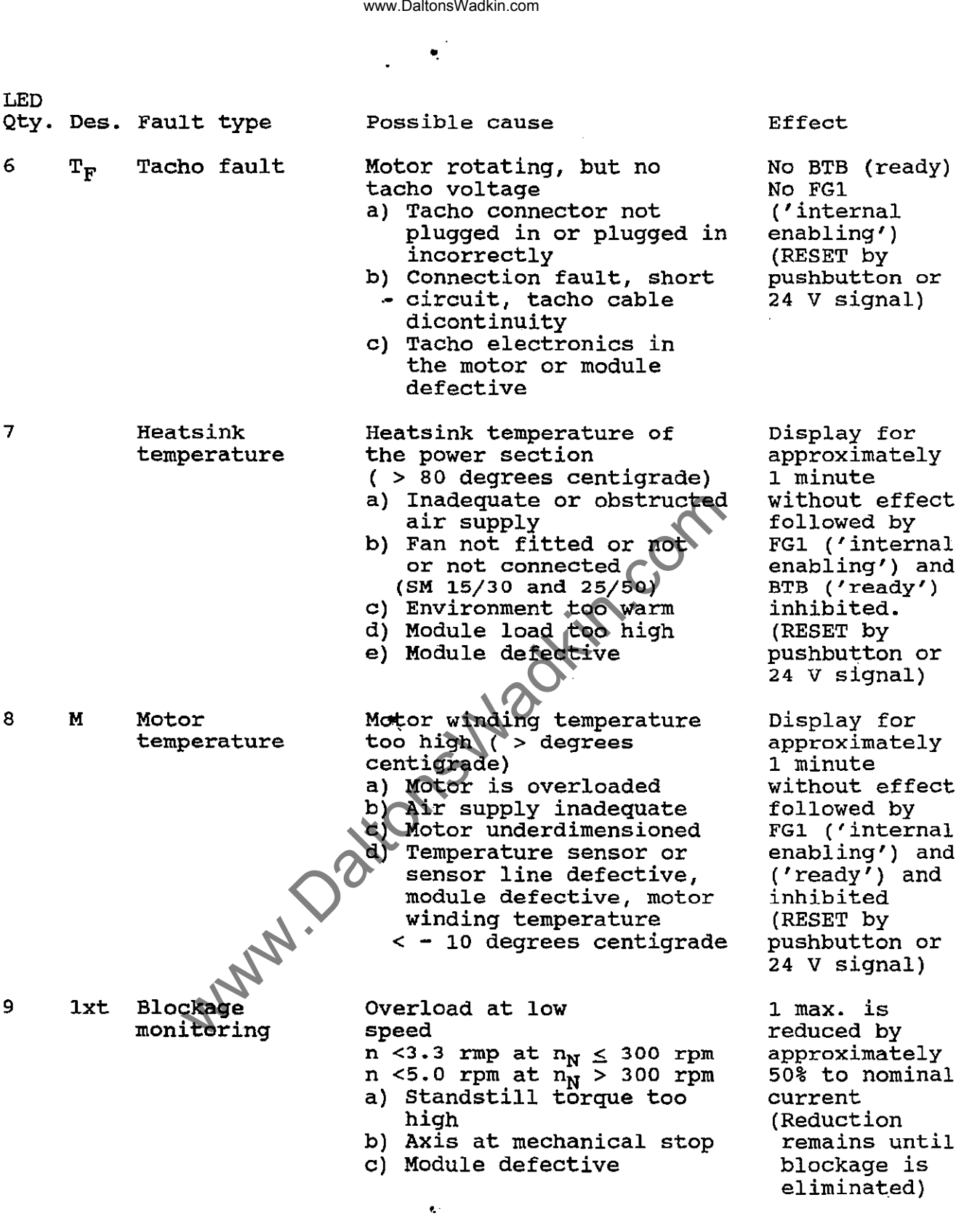

...

 $\sim$   $\sim$ 

 $\ddot{\phantom{a}}$ 

 $\mathcal{A}$ 

 $- 8/14 -$ 

www.DaltonsWadkin.com
#### GENERAL PREVENTATIVE ELECTRICAL MAINTENANCE

Many problems can be avoided by general maintenance.

The main points to look out for are:-

- *(i)*  .i The control relies on battery back-up when the CNC is switched off. The battery should be changed every twelve months. (See ?.?.? for battery maintenance). (See  $?$ .?.? for battery maintenance).
- (ii) Many problems are caused by the ingress of foreign<br>materials. All the electrical cabinets should be kept All the electrical cabinets should be kept shut and periodically cleaned. Cleaning should be done by vacuuming, never by blow-line (this blows dirt and water into the contactors). All seals should be replaced as they perish. www.DaltonsWadkin.com<br>
TRATIVE ELECTRICAL MAINTENANCE<br>
plems can be avoided by general maintenance<br>
points to look out for are:-<br>
econtrol relies on battery back-up with<br>
interials. (See ?.?.? for battery and be<br>
elve mont
- (iii) External influences (eq. scrap boxes) should not be allowed to interfere with any moving harnesses.
- (iv) Limit switches etc. should be kept free from pieces of wood or other materials .
- (v) .. ' Damaged cables or electro-mechanical immediately replaced. units should be
- (vi) Router heads, vacuum pumps should be periodically cleaned to ensure the correct operation of cooling fans (all motors employed are  $T$ ,  $\mathbb{E}.\mathbb{F}.\mathbb{V}$ ).
- (vii) Weak fuses should always be renewed (eg. when an overload has occured and the fuse has 'blued' but not and the fuse has 'blued' but not blown).
- (viii) Check cooling fan filter on CC 100 end rack.

~

#### PNEUMATIC

The pneumatic connection should be made to the main air valve on the regulator / lubricator mounted on the left hand side of the machine. set regulator to 80 *p.s.i.*  if drill heads are fitted the maximum volume of air required is 20 c.f.m.

#### www.DaltonsWadkin.com

\*-

 $8/15 -$ 

#### TO CHANGE BATTERY ON CClOOM CONTROL

- (i) Ensure programs, cycles, parameters and auto-offsets are backed up a peripheral device ie. mini-cassette, computer etc. www.DaltonsWadkin.com<br>
respects backed up a peripheral device ie. 1<br>
computer etc.<br>
witch off mains isolator.<br>
schanically hold limit switch closed on if main control panel.<br>
witch on mains isolator.<br>
n CP Mem card rack, r
- (ii) swtich off mains isolator.
- (iii) Mechanically hold limit switch closed on left-hand door of main control panel.
- (iv) switch on mains isolator.
- (v) On CP Mem card rack, remove cover marked CP Mem on left-hand card in rack.
- (vi) This reveals the battery.
- (vii) Remove the old battery and install the new one.
- (viii) Refit the cover.
- (ix) Return door limit switch to normal condition.
- (x) Check program, cycles, parameters and auto-offsets are okay.

# DESCRIPTION COMPONENT PARTS

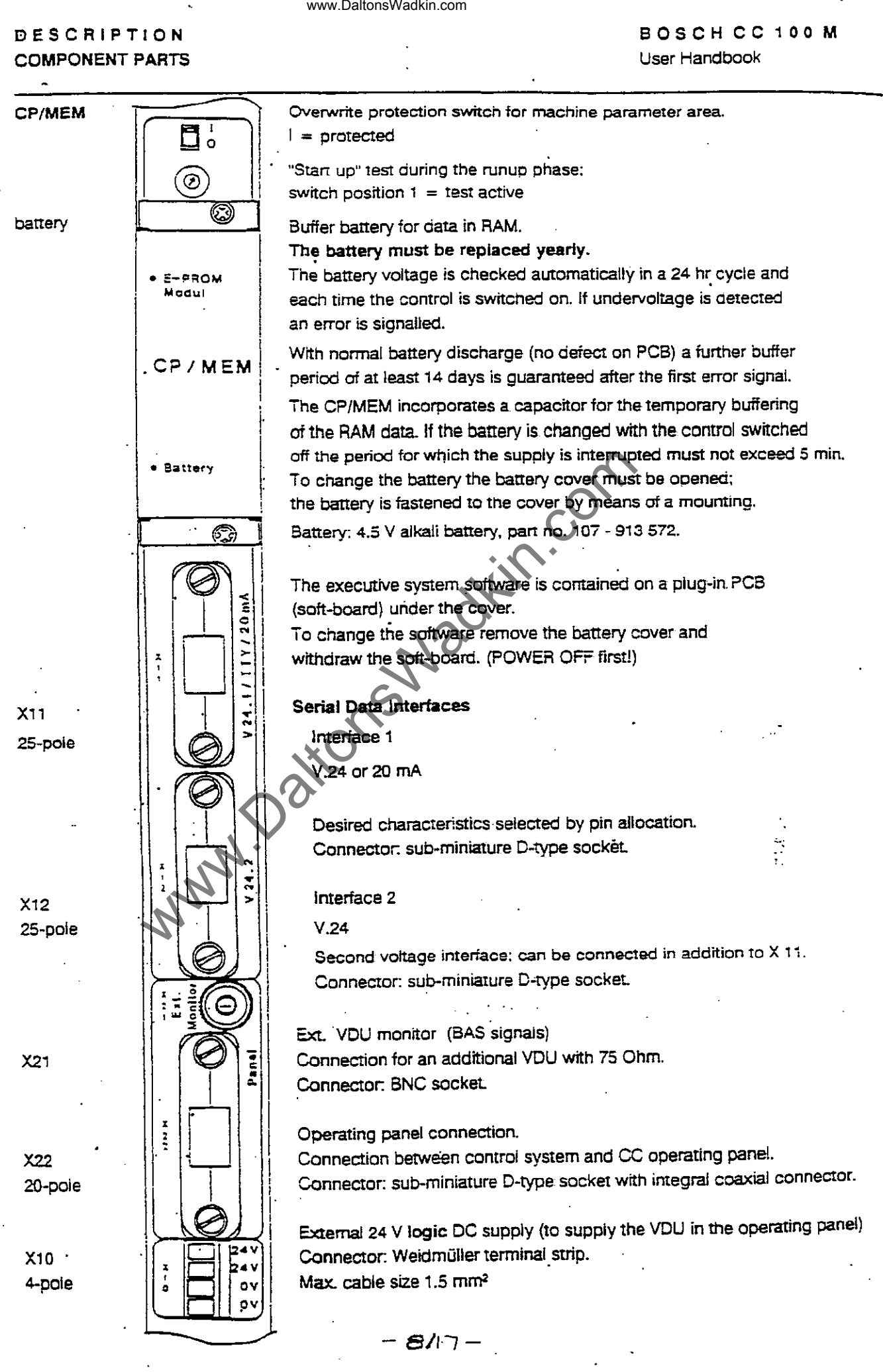

#### RIETSCHLE VACUUM PUMPS TR...V

## Models

This section covers models TR...V, see name plate (N), which consists of 3 sizes from 40 up to  $80m^3/h$ . (Fig. I: TR40, III: TR 80, ii: TR40 in single phase version).

#### Application

These dry running vacuum pumps are suitable for use with normal humidity and dry gases up to an absolute pressure of 100 mbar.

Please note:

The ambient temperature may not exceed 40 degrees centigrade. At higher temperatures please contact us.

No dangerous mixture (ie. solvent), excessive humid ari, water vapour, or aggressive gases or traces of oil or grease in the air can be sucked in.

### Location

Filter housing (G) and lubrication point (L) must be easily accessible. There must be space enough to disassemble end cover (c) for exchanging the rotor blades. Also the cooling air inlet (E) and outlet  $(F)$  must be positioned so that there is unrestricted movement of air (Fig.I and III) www.DaltonsWadkin.com<br>
UDM PUMPS TR...Y<br>
of 3 sizes from 40 up to 80m<sup>3</sup>/h.<br>
10, ii: TR40 in single phase version).<br>
ion<br>
ry running vacuum pumps are suitable<br>
within<br>
the comparative and dry gases up to an absolut<br>
the:<br>

#### starting Up

- (i) compare current, voltage, frequency of the incoming supply agains the motro name plate  $(N)$ .
- (ii) If a direct on line Motor starter is fitted check the overload settings against the full load current on the motor name plate.<br>Electrical con connections may only be made by electro-specialists.
- $(iii)$ Check that the direction of rotation of the pump is correct by period. (see label (0)). switching the unit on and off for a short
- (iv) Vacuum connection at poisition (A). Exhaust silencer (exhaust port) (B). Instead of an exhaust silencer teh exhausted air may be ducted away by a pipe.

Note: If the suction line is longer than 3 m we recommend the fitting of a non return valve (ZRK).

(v) The vacuum can be regulated by regulation valve (C) (Fig. I and Ill).

#### Service

#### Air filtration:

Filter cartridges (f) on the suction side shouldbe cleaned every month and replaced every year. Service intervals depend up on the level of contamination.

Changing the filter cartridges: remove the thumb scres (s) endinging the filter lid (g) complete with gasket (d), loosen the securing nut (m) and remove the filters. Pull off the filters (f) and clean. Use compressed air or knock out manually. (Fig. IV) www.DaltonsWadkin.com<br>
artridges (f) on the suction side she<br>
inth and replaced every year. Service int<br>
the filter carridges: remove the filter<br>
of the filter lid (g) complete with<br>
the securing nut (m) ad remove the filt

#### Lubrication

Lubrication point (L), Excessgrease outlet (K). The bearings should be greased after every 5000 operating hours, or at the latest at yearly intervals. They can be greased until the grease comes out from (K).

We recommend: Chevron SRI Grease 2 (see label (M)). Please note: TR 40V is equipped with sealed for life bearings and need no greasing.

(Fig. Ill)

#### Blades

Model Range TR...V has six carbon blades. check blades after 5,000 hours and then after hours. TR 60-80V: first check blades after 3,000 operating hours. TR 60-80V: first check blades<br>hours and then after 500 operating hours. TR 40 V: first 1,000 operating

Blade replacement:

Remove the end cover (c) and take out the blades (a) for checking. All the blades in the pump should have a minimum height (X) as follows:

> X (minimum height) TR 40 V TR 80 V TR 80 V 36 mm 40 mm 45 mm

Before refitting blades blowout the cylinder and rotor slots. Place the blades in the slots with the radius outwards (Y) such that the bevel is in the direction of rotation (0) and corresponds with the radius of the cylinder (Z). Refit the end cover (c). Before restarting the pump check the free movement of the blades by rotating the motor cooling fan (r), by removing the fan cowl (1) (Fig. V).

 $-8/19 -$ 

 $\bar{\mathbf{X}}$ 

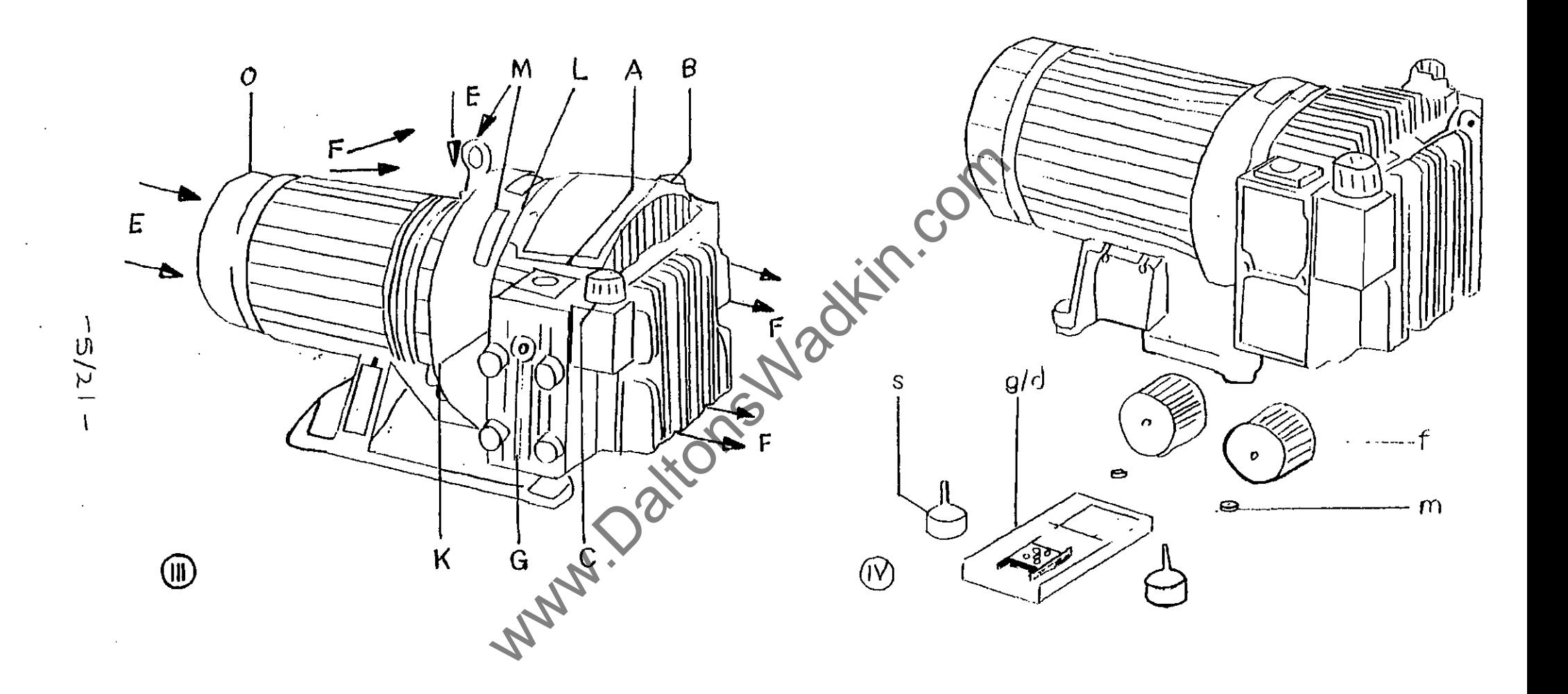

 $\sim$ 

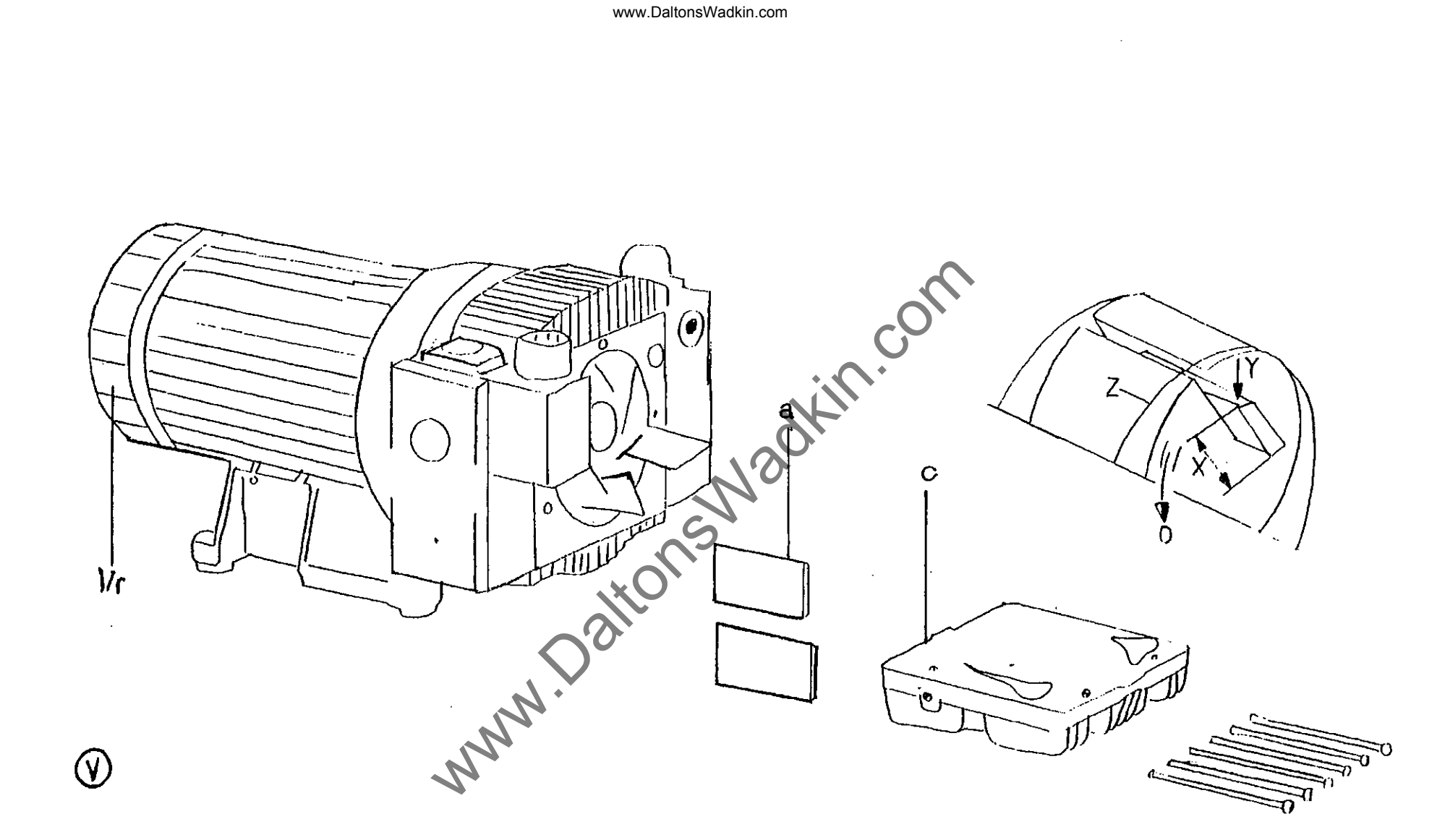

 $\mathbf{j}$ 

 $\mathcal{L}$ 

 $\mathbf{r}$ 

 $\overline{\phantom{a}}$ 

## **SECTION 10**

## ILLUSTRATED PARTS LISTS

Page No. X AXIS SADDLE ASSEMBLY **- LIST ..............** 10/1 - ILLUSTRATION **•.•••** 10/2 Y AXIS SADDLE ASSEMBLY - LIST **••••.••••••••** 10/3 - ILLUSTRATION **••.•.** 10/4 Z AXIS ASSEMBLY **- LIST .....................** 10/5 - ILLUSTRATION **•••••••••.••** 10/6 www.DaltonsWadkin.com www.DaltonsWadkin.com

# X-AXIS ASSEMBLY PARTS LIST

 $\mathcal{A}$ 

 $\ddot{\phantom{0}}$ 

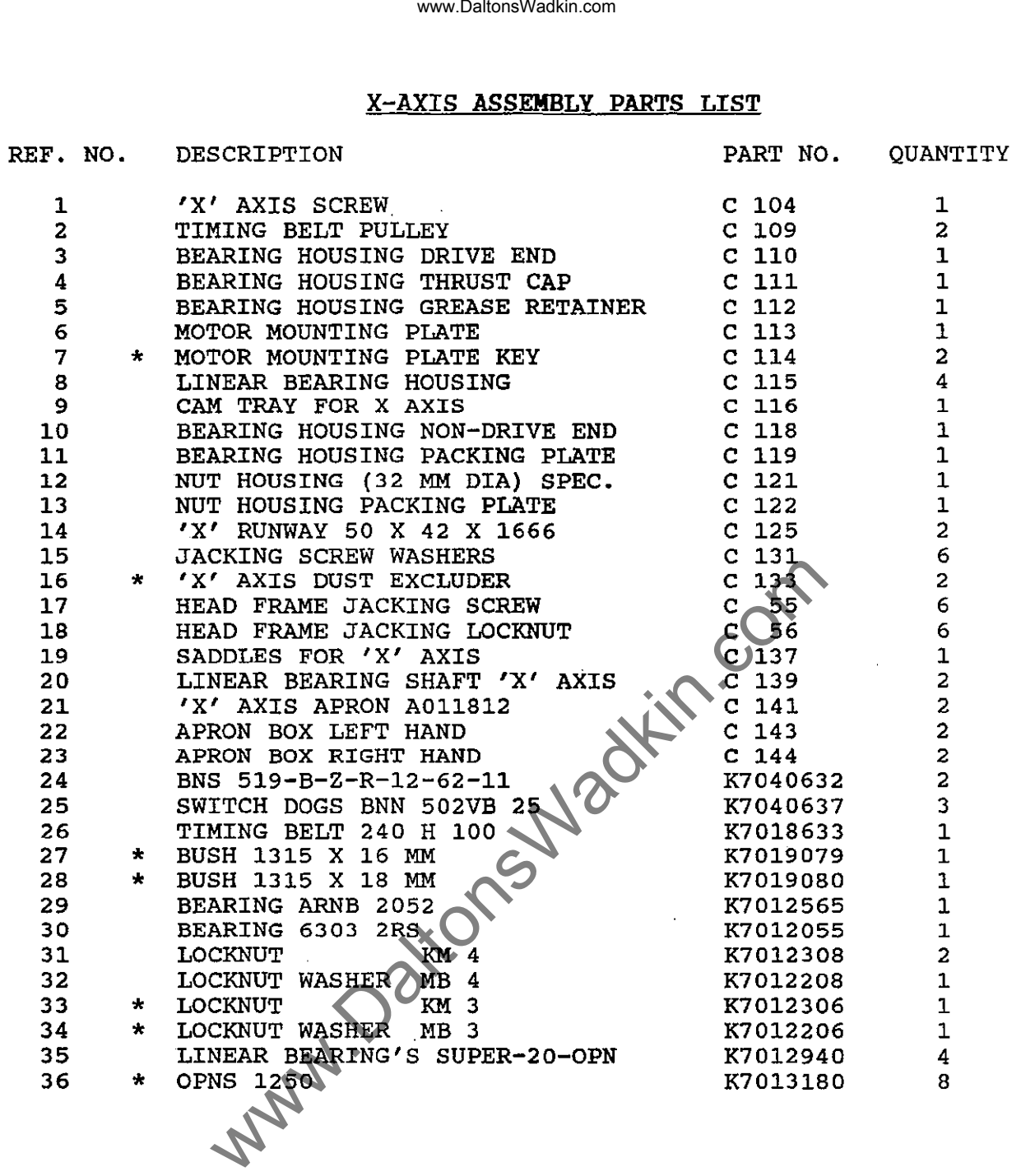

\* NOT SHOWN ON DRAWING

 $\sim$   $\sim$ 

 $\sim 10^6$ 

 $\ddot{\phantom{1}}$ 

 $\bullet$ 

 $03/92$  -  $10/1$  -

 $\hat{\boldsymbol{\beta}}$ 

 $\mathbb{Z}$ 

 $10\sqrt{2}$ 

 $\overline{\phantom{a}}$ 

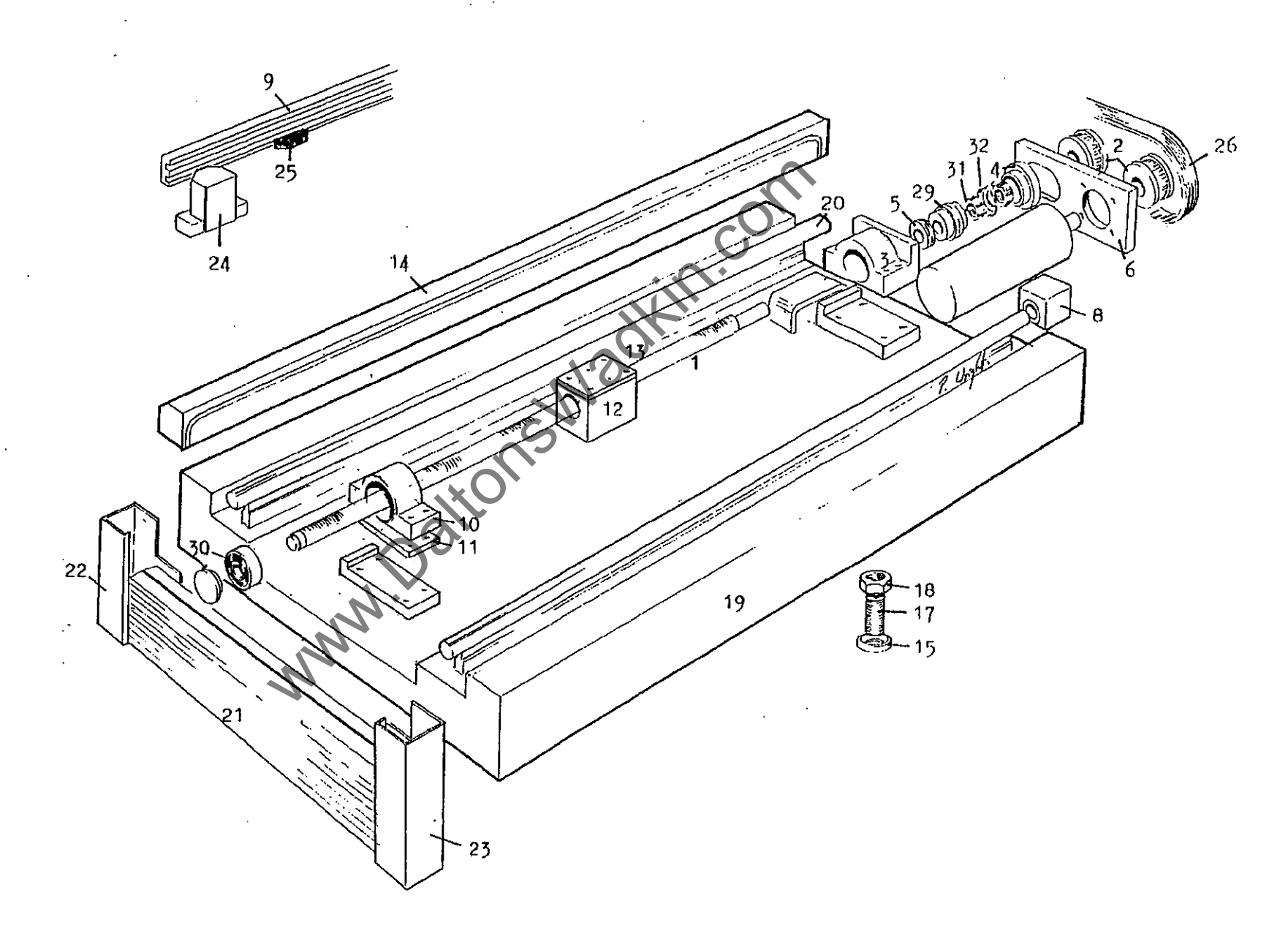

# , Y' AXIS ASSEMBLY PARTS LIST

 $\hat{\mathcal{A}}$ 

 $\ddot{\phantom{a}}$ 

 $\overline{a}$ 

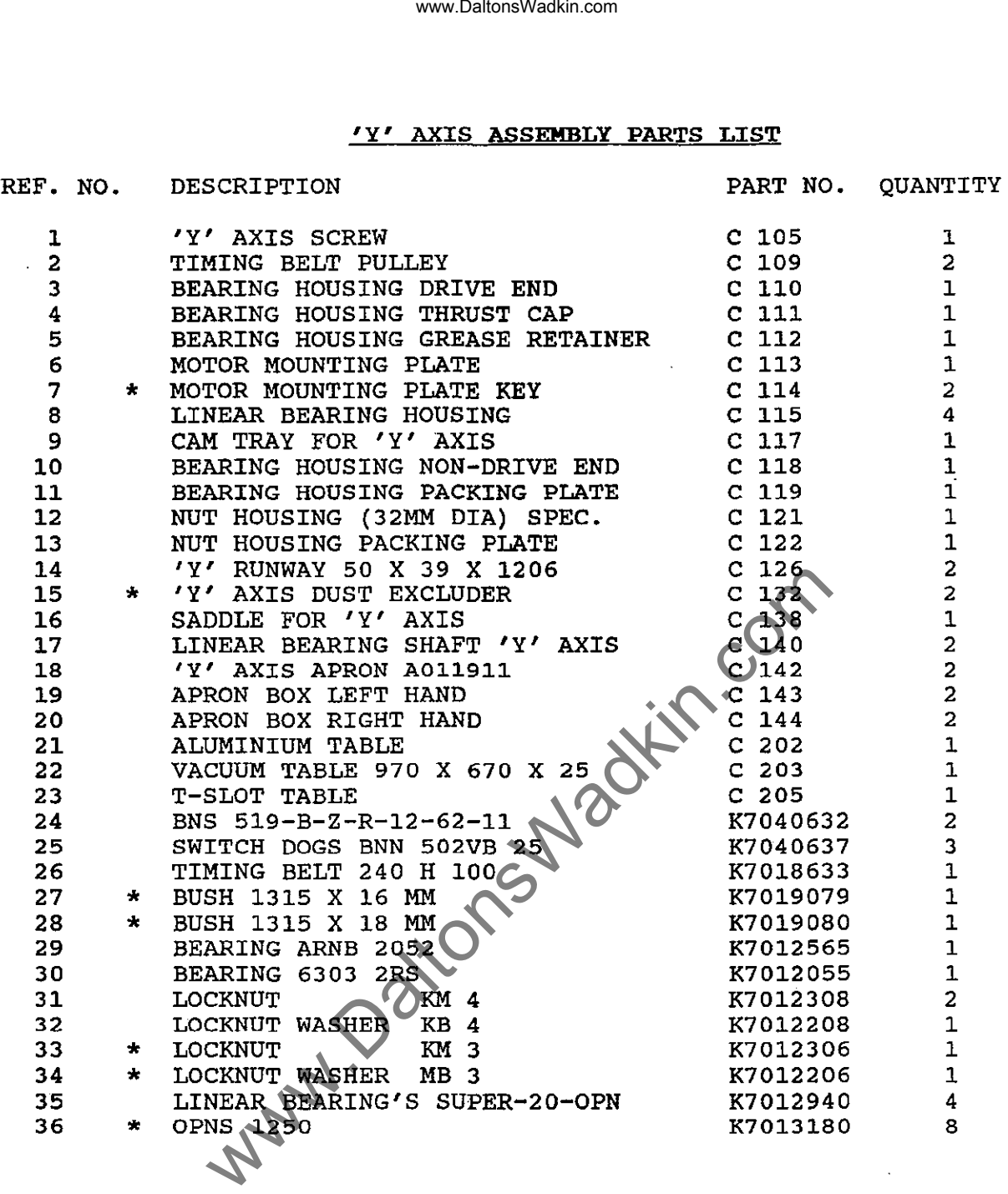

\* NOT SHOWN ON DRAWING

 $\cdot$ 

 $\sim$ 

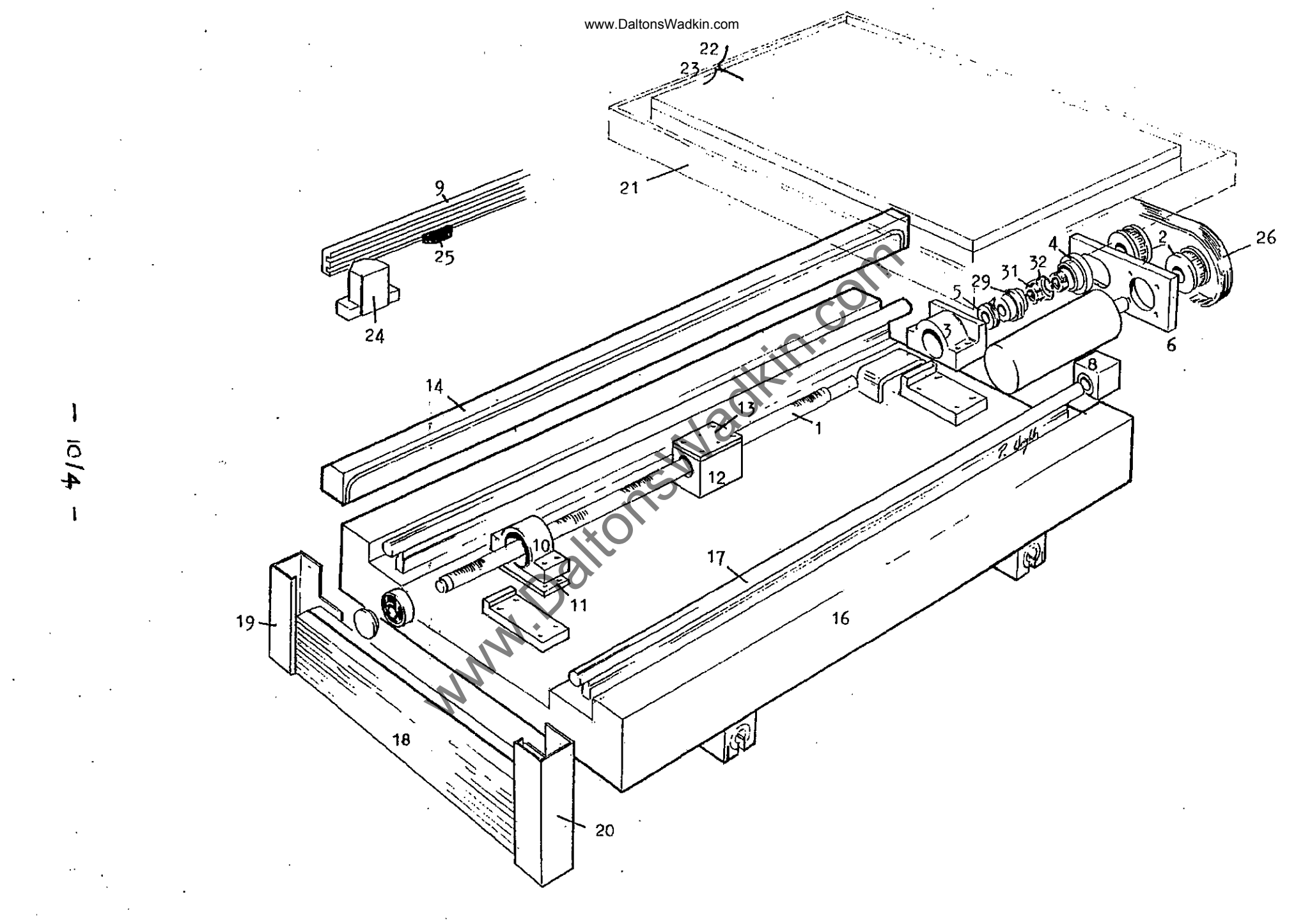

## Z-AXIS ASSEMBLY PARTS LIST

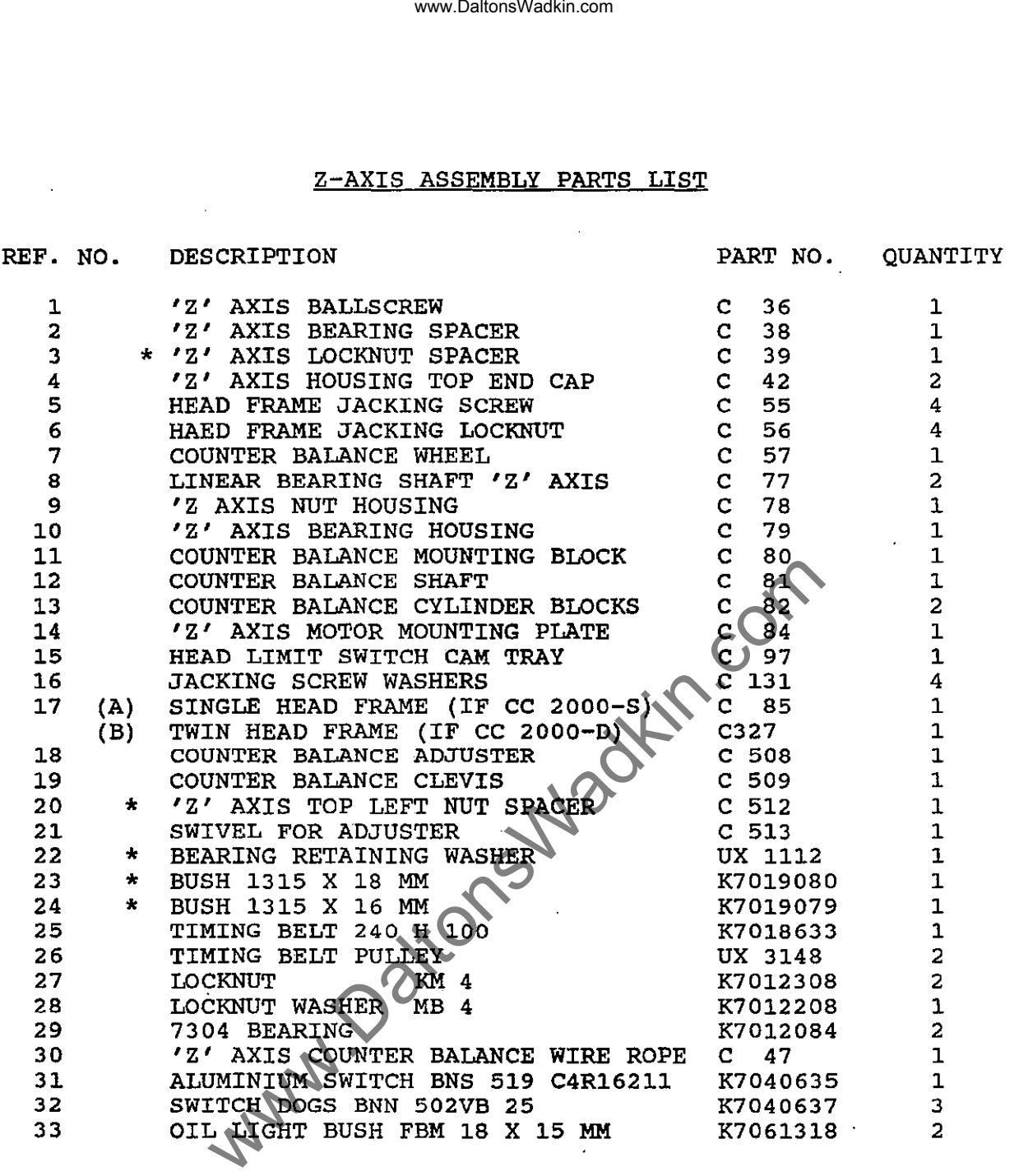

\* NOT SHOWN ON DRAWING.

 $03/92$  -  $10/5$  -

-----------~------------

×

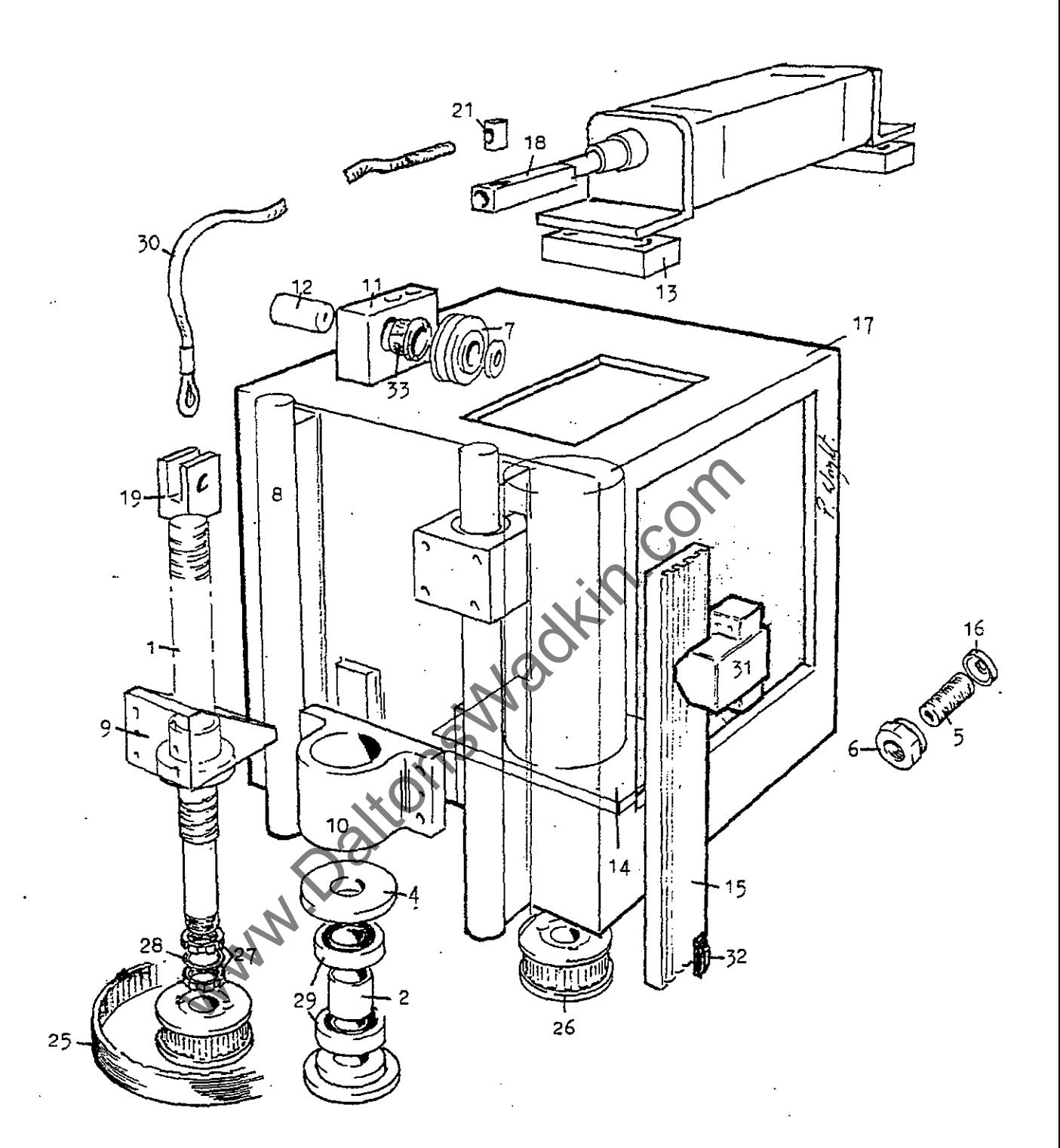

 $-1016 -$ 

 $\ddot{\phantom{a}}$  .

 $\ddotsc$ 

 $\bar{1}$ 

 $\bar{\alpha}$ 

 $\bar{z}$ 

## **SECTION 11**

## RECOMMENDED SPARES

Page No.

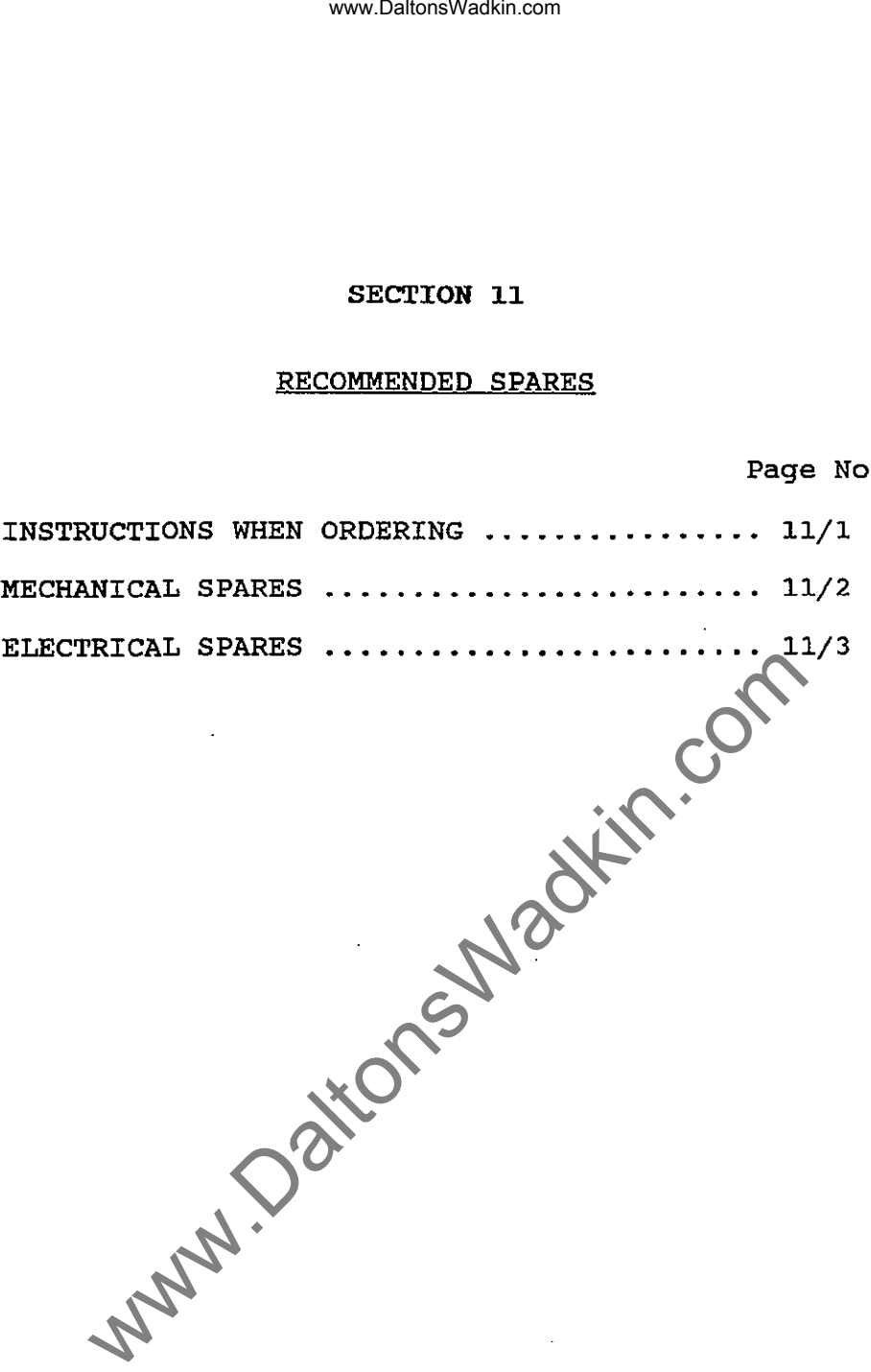

J,

03/92

## INSTRUCTIONS WHEN ORDERING SPARE/REPLACEMENT PARTS

The undermentioned information should be given with all orders requesting spare/replacement parts.

- (i) Machine type.
- $(iii)$ Machine serial number
- $(iii)$ Part number of required parts, as stated in the instruction manual.
- (iv) If no manual available, as full a description as possible of the required part including location within the machine.
- (v) Order number and full company address.
- (vi) Company account number with Wadkin, if known.
- (vii) All telephone orders must be followed by an official order, clearly marked 'Confirmation Order'.

www.DaltonsWadkin.com<br>
mHEN ORDERING SPARE/REPIACEMENT PARTS<br>
coned information should be given with all<br>
ire/replacement parts.<br>
me type.<br>
me serial number<br>
number of required parts, as stated in the<br>
uction manual.<br>
ment

## RECOMMENDED MECHANICAL SPARES

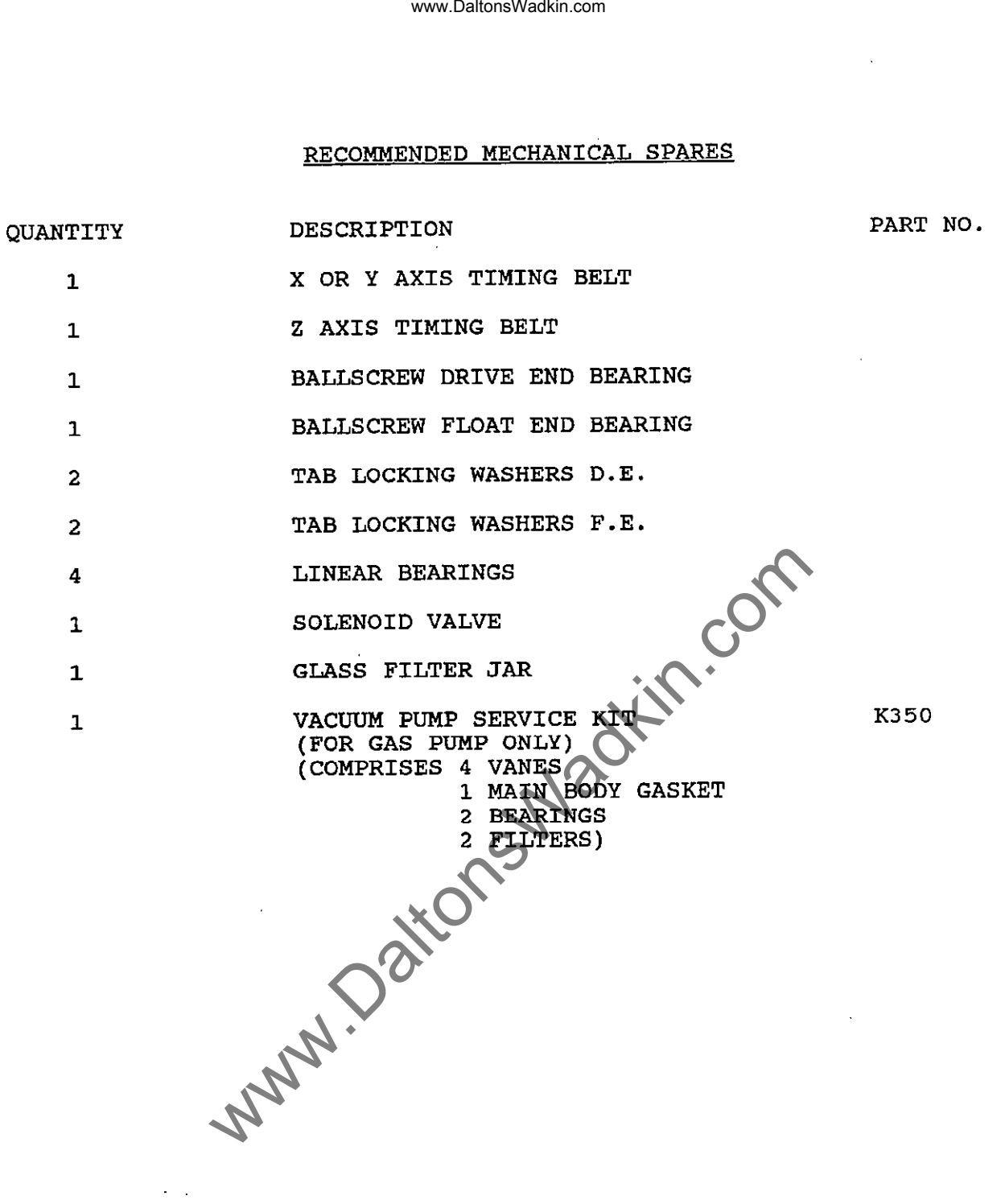

 $\ddot{\phantom{a}}$ 

 $\ddot{\phantom{a}}$ 

### RECOMMENDED ELECTRICAL SPARES

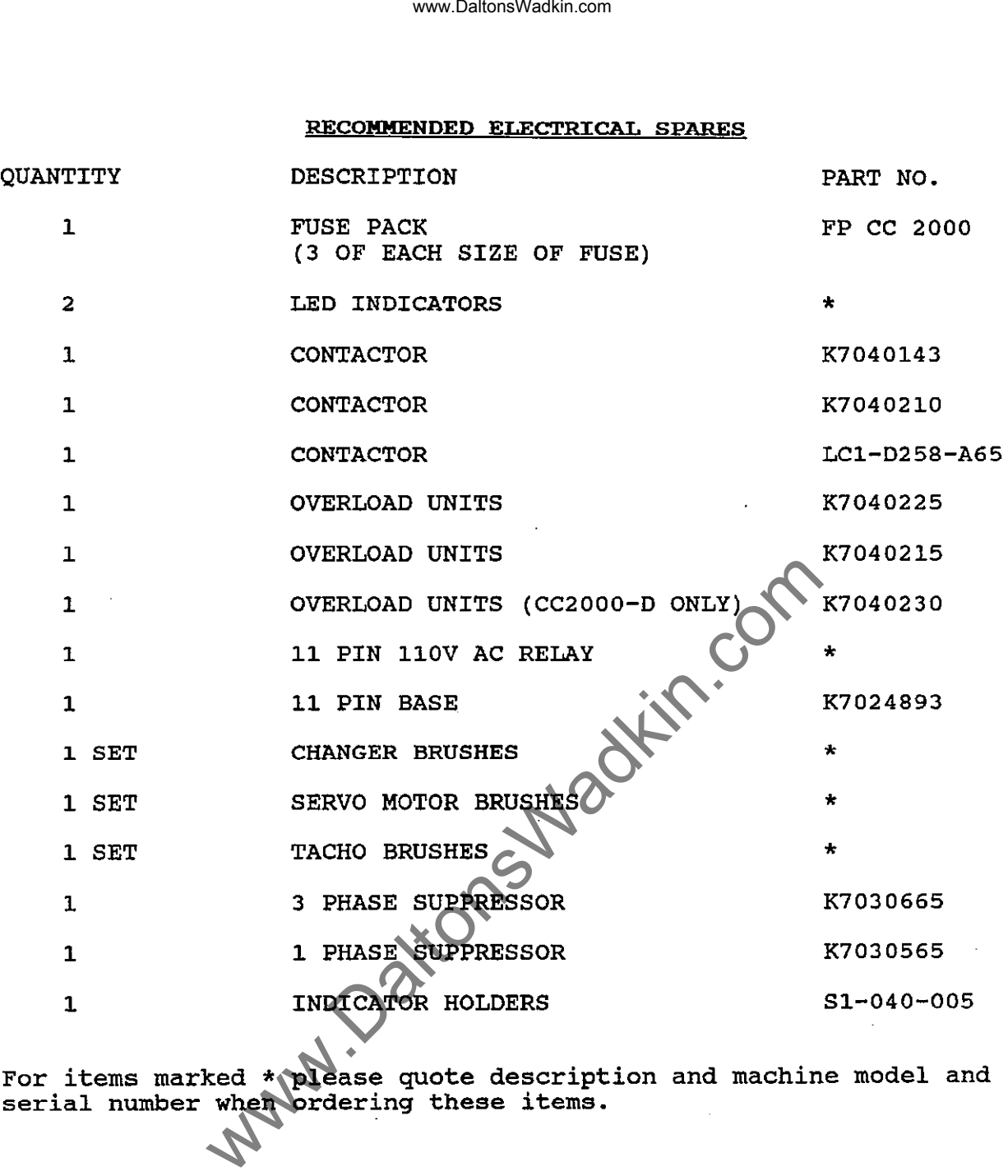

For items marked \* please quote description and machine model and serial number when ordering these items.

 $03/92$  -  $11/3$  -

 $\frac{1}{\alpha}$